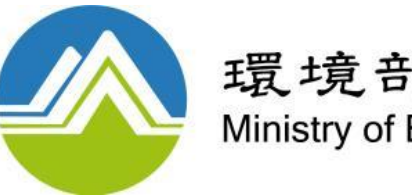

環境部 Ministry of Environment

# 112年 環保團體建言分工系統 **系統說明會**

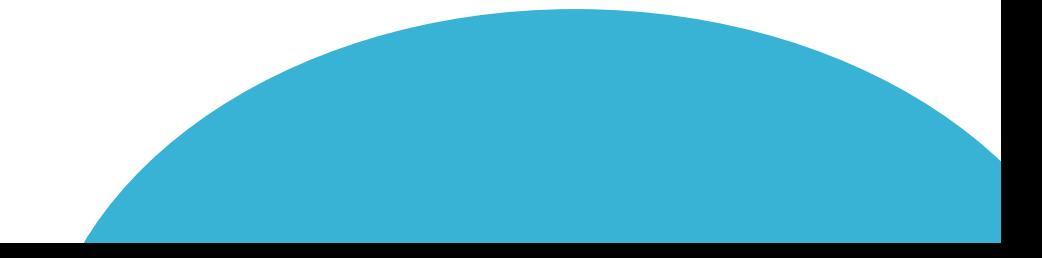

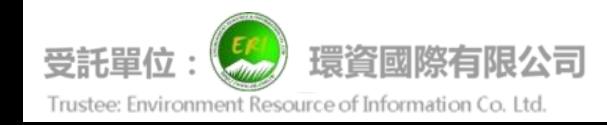

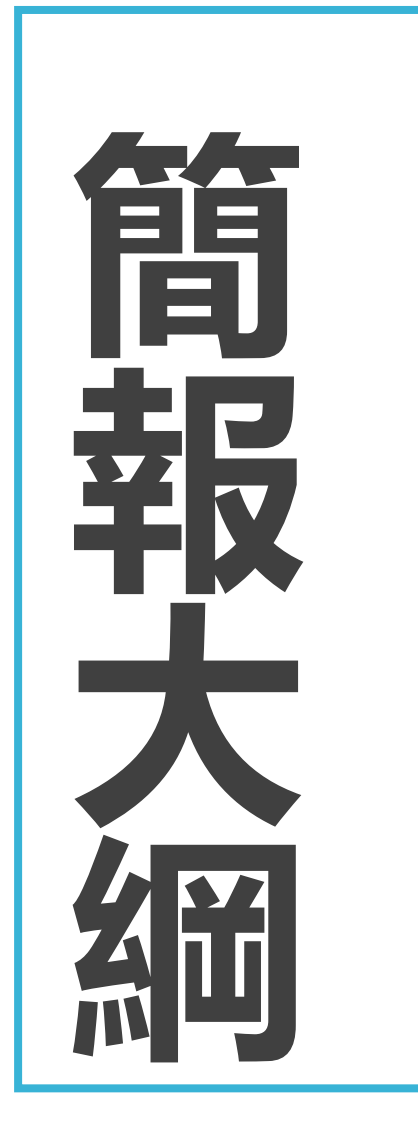

## **壹、系統與建言辦理作業期程**

# **貳、母子帳號角色及功能**

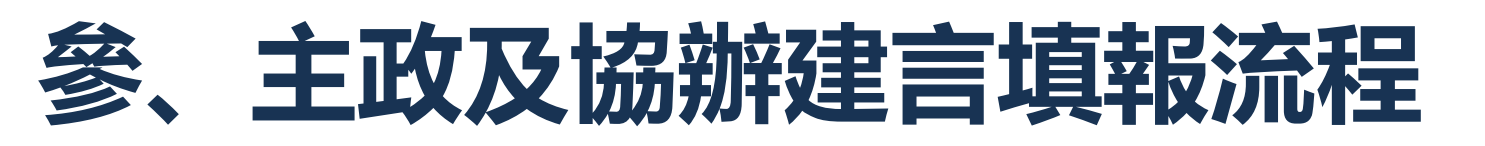

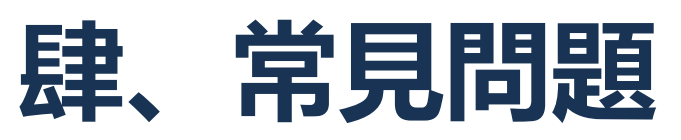

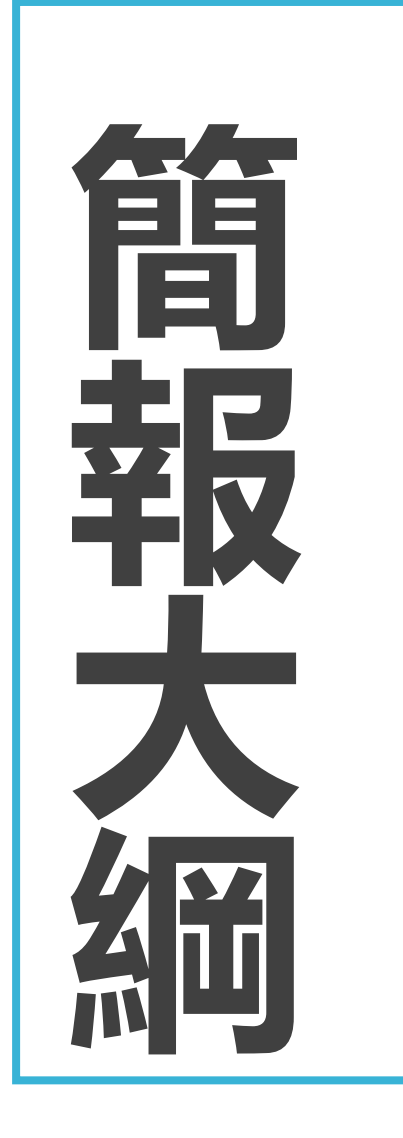

# **壹、系統與建言辦理作業期程**

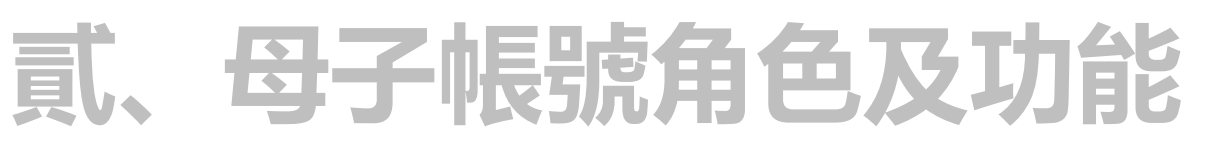

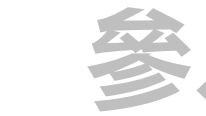

# **參、主政及協辦建言填報流程**

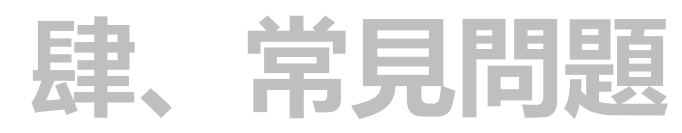

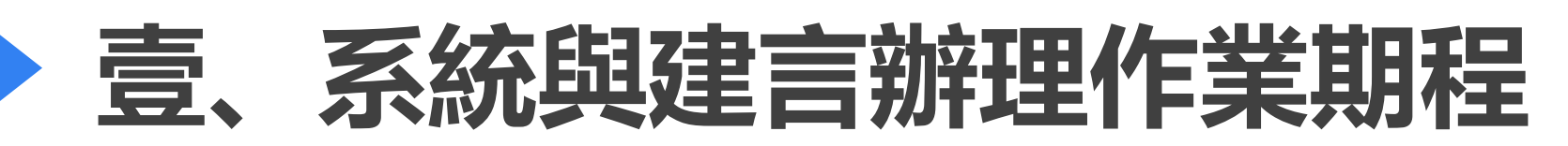

自2017年起,總統府於每年4月22日邀請環保團體到總統府與總統面對面溝通,由總 統聽取環保團體建言列管。各部會署於建言分工會議之後, 定期向環保署回報與環團溝通後的辦理回覆

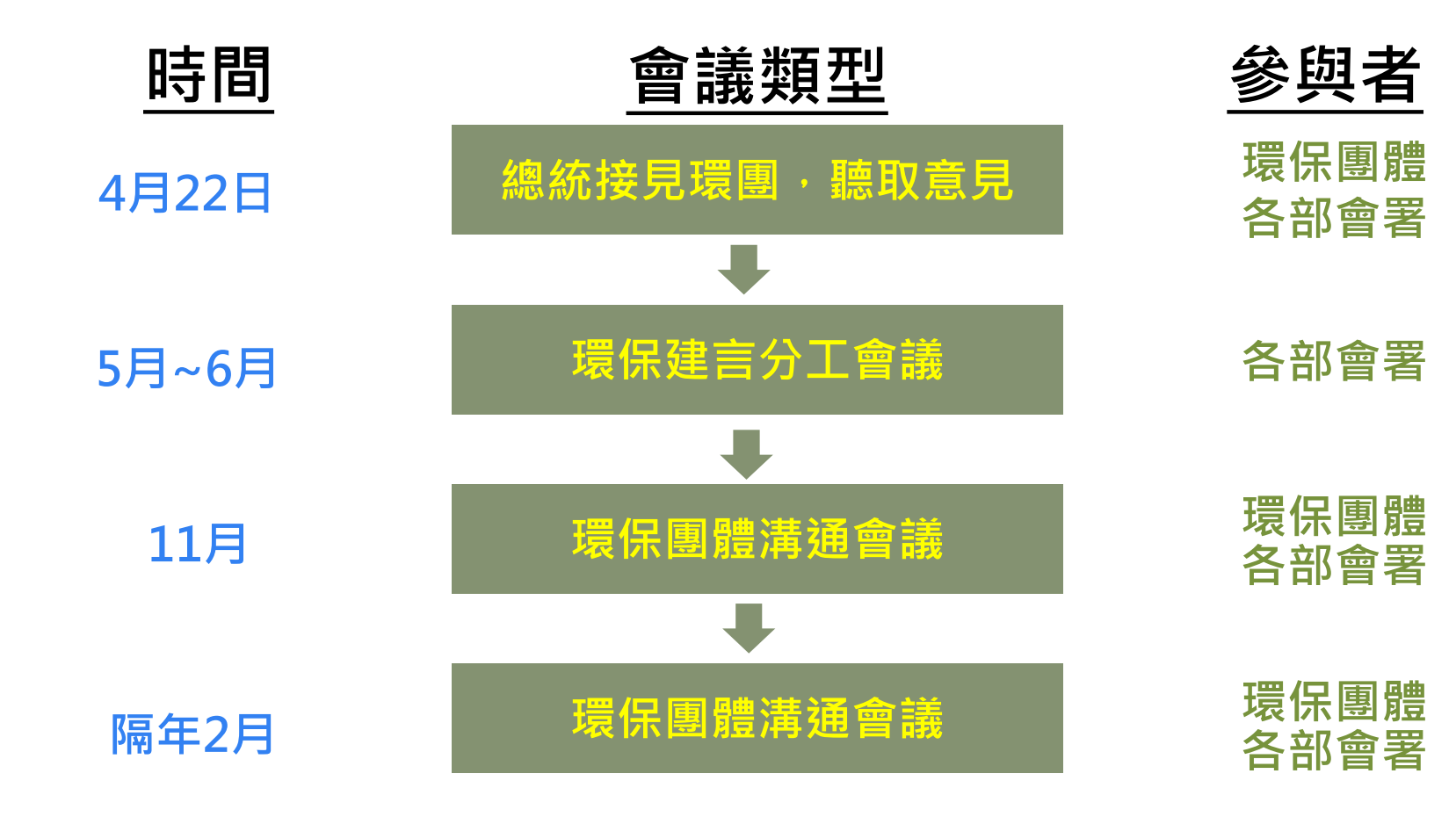

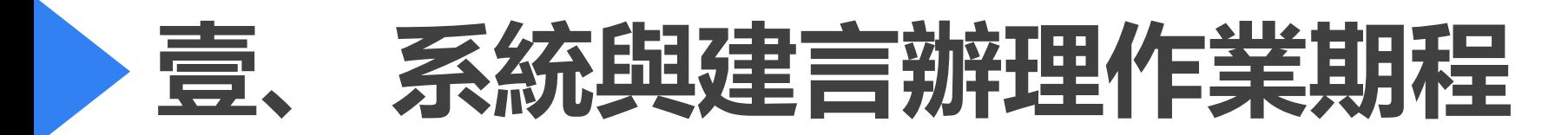

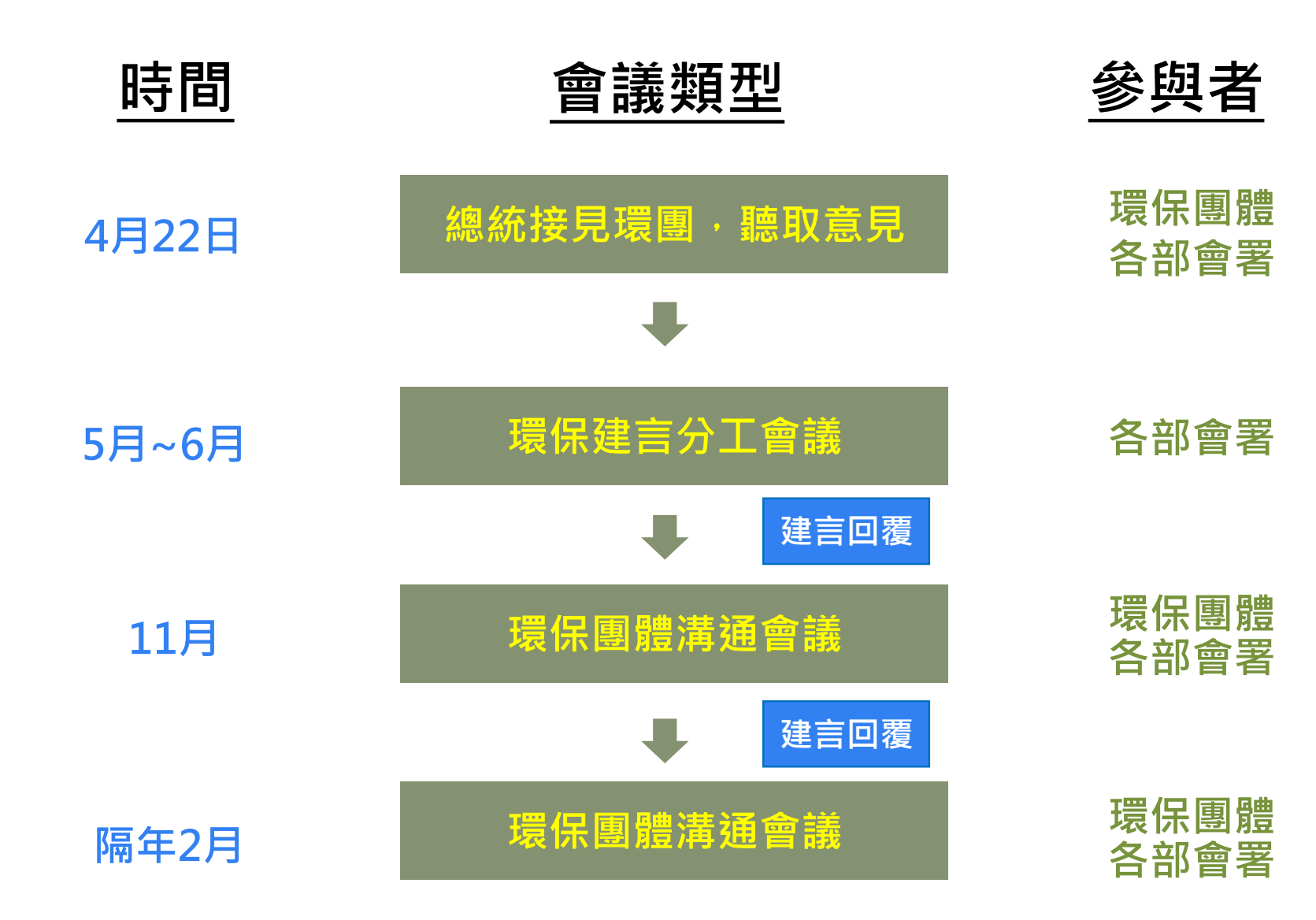

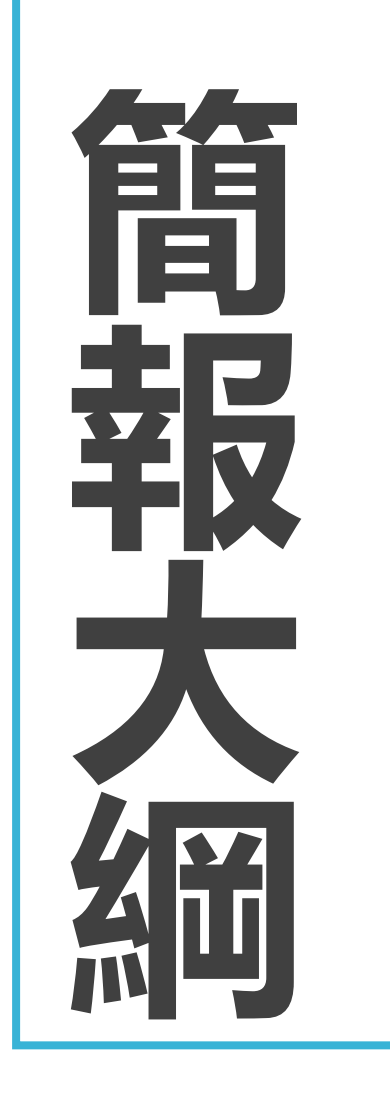

# **壹、系統與建言辦理作業期程**

# **貳、母子帳號角色及功能**

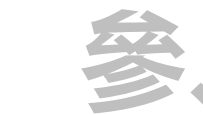

## **參、主政及協辦建言填報流程**

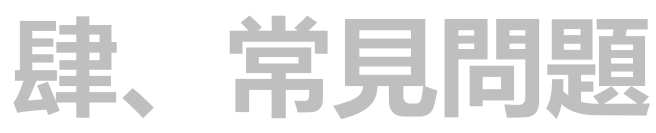

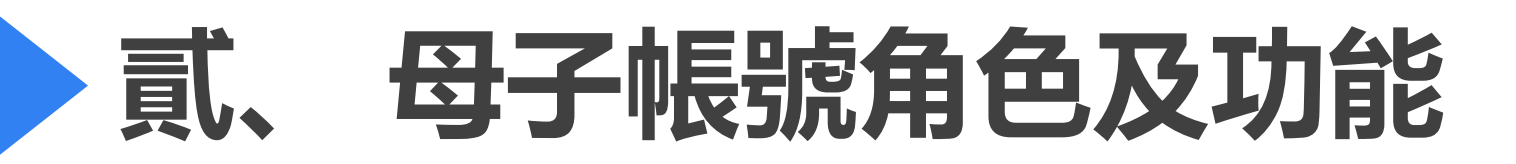

本年度已設定2022年**各部會建言分工聯絡窗口負責人為母帳號**,各部會**僅有1組母帳號**, 再由各部會母帳號依需求建置自己的子帳號,母子帳號功能項目請參考下表:

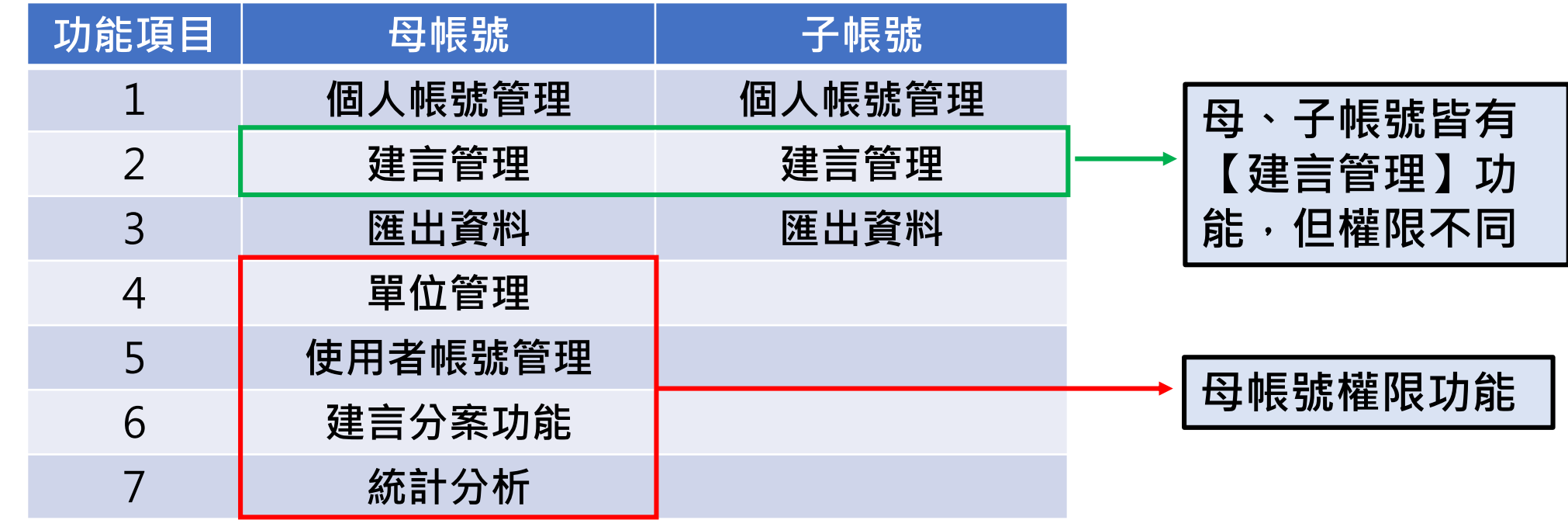

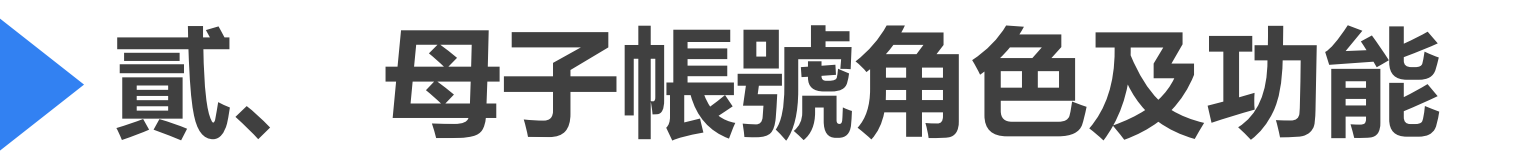

**當 機關承辦人 1.擔任「主政機關」建言承辦人:可於系統填報辦理回覆 2.擔任「協辦機關」建言承辦人:可於系統提供補充說明 3.母、子帳號皆有可能擔任主政或協辦的建言承辦人**

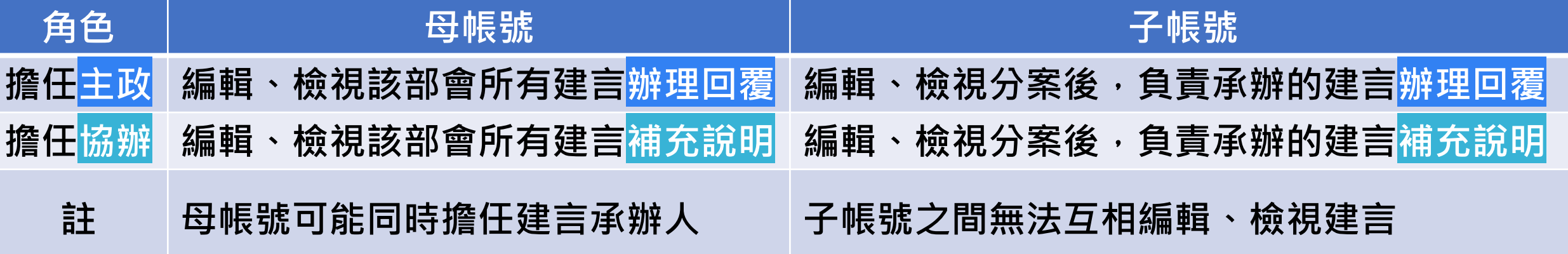

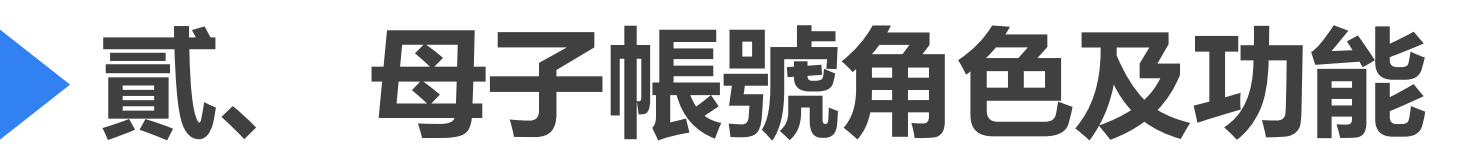

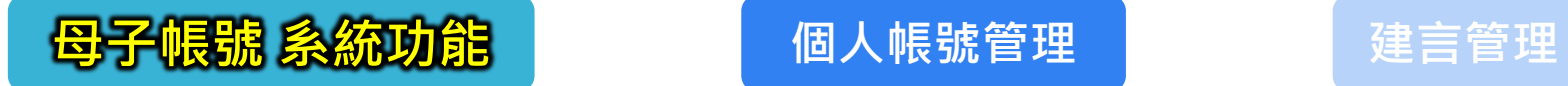

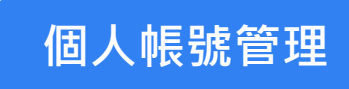

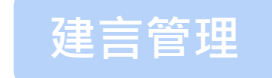

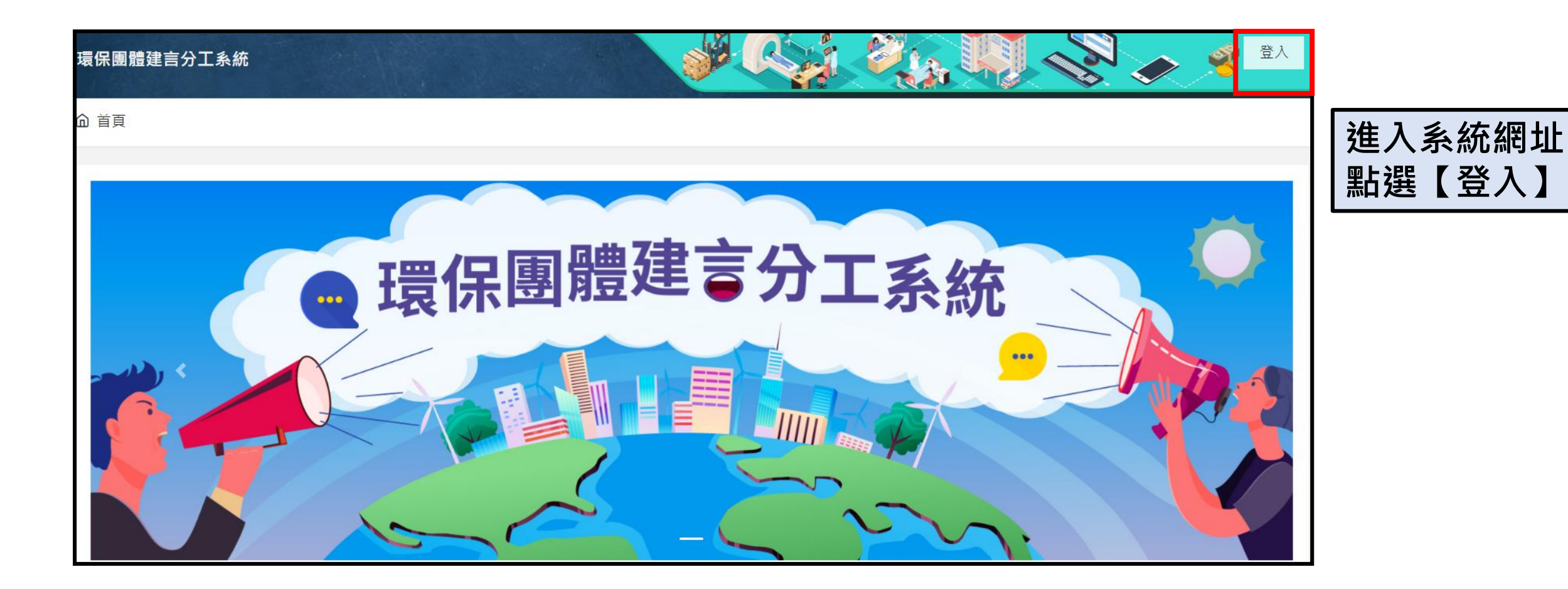

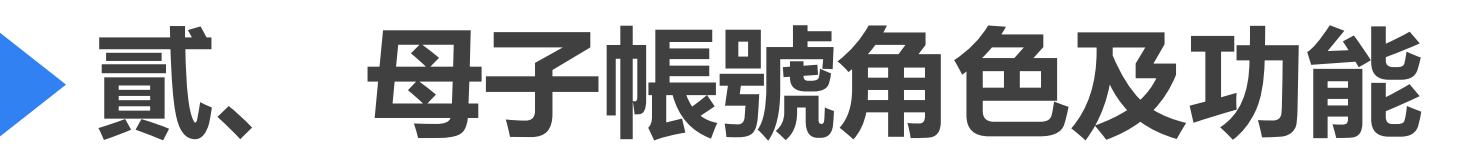

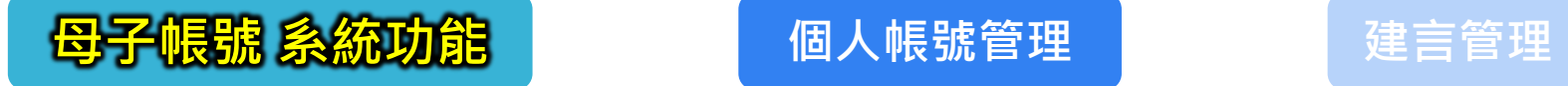

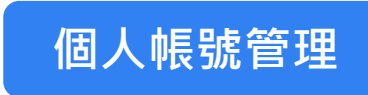

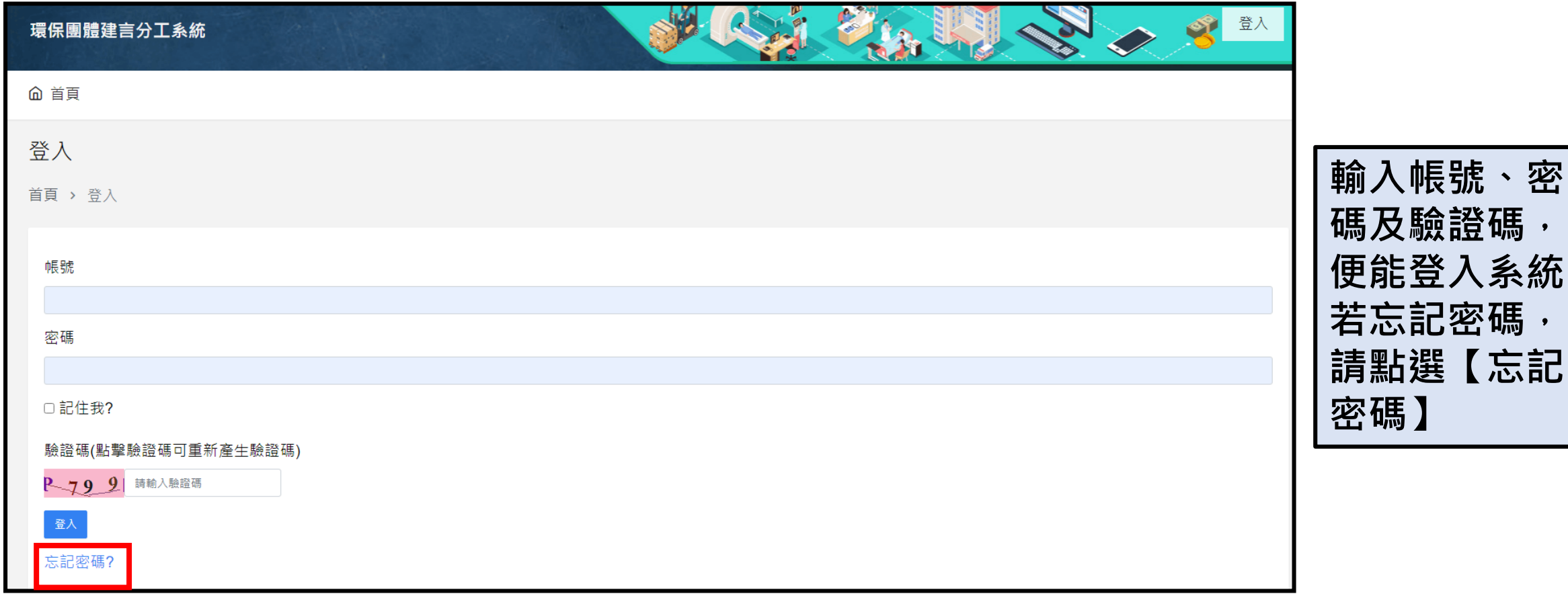

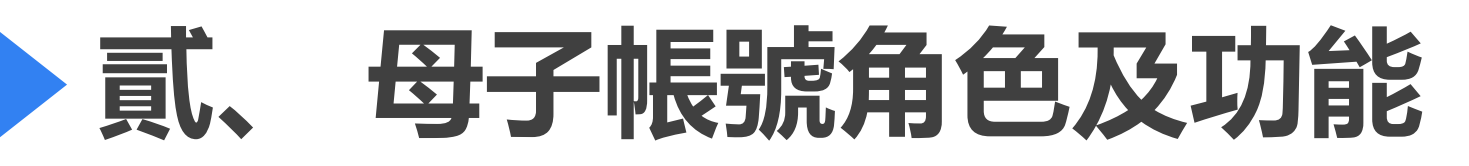

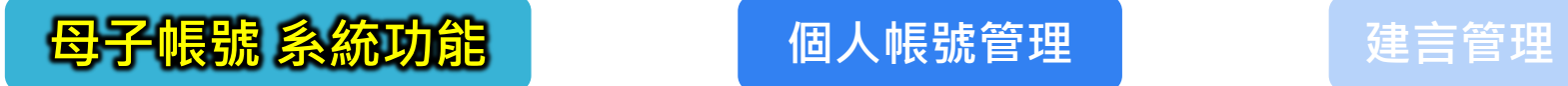

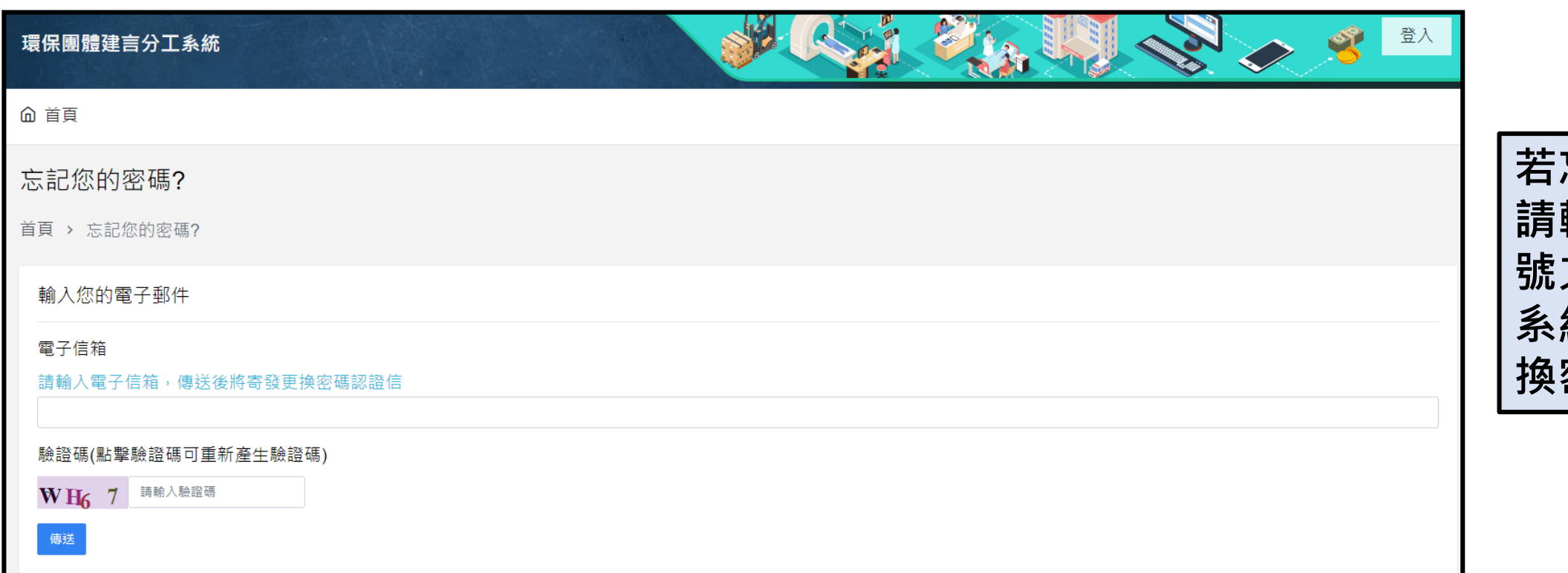

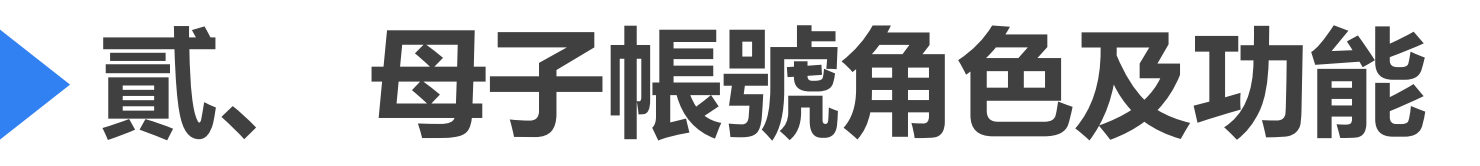

### 【<mark>母子帳號 系統功能</mark>】 【 】 個人帳號管理 【 】 【 】 建言管理

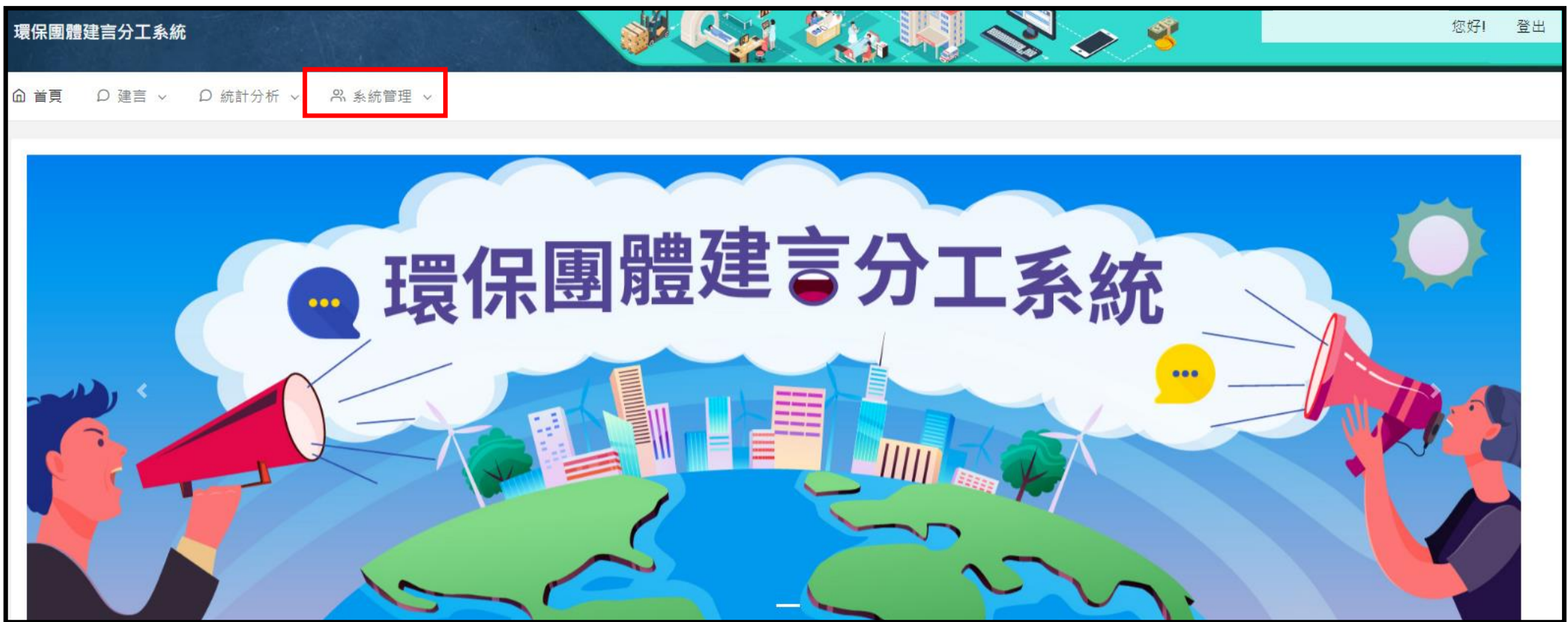

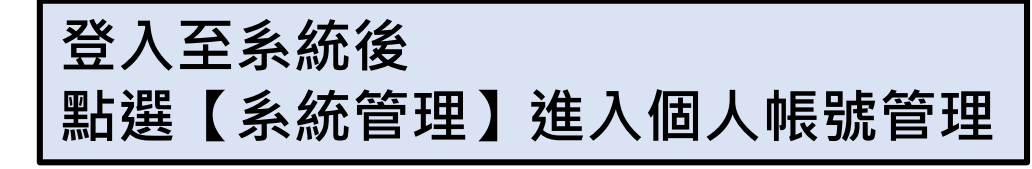

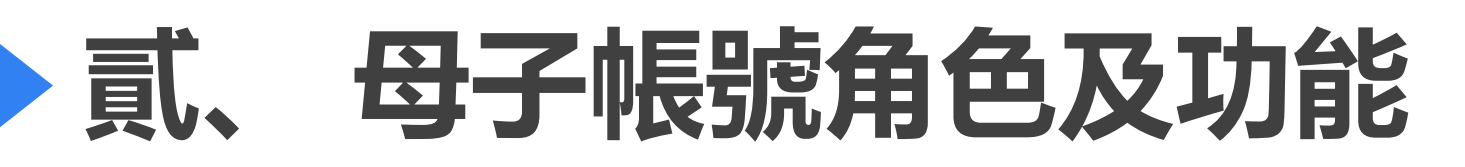

## 【<mark>母子帳號 系統功能</mark>】 【 】 【 個人帳號管理 】 【 】 】 建言管理

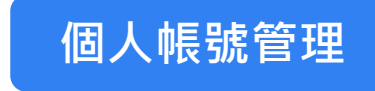

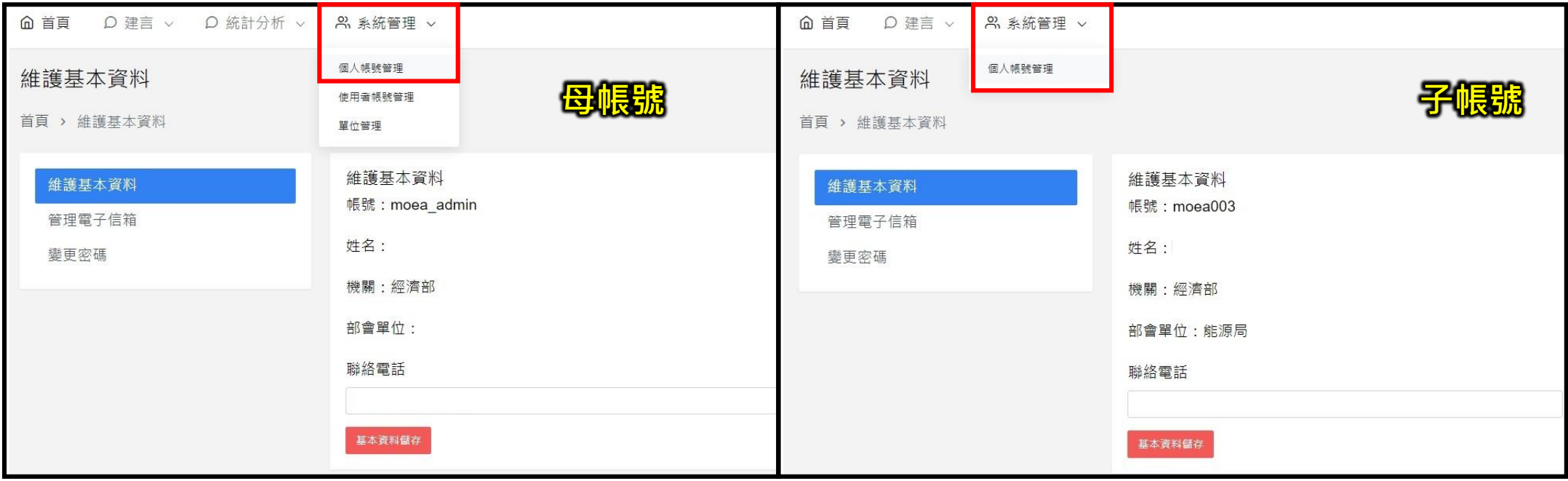

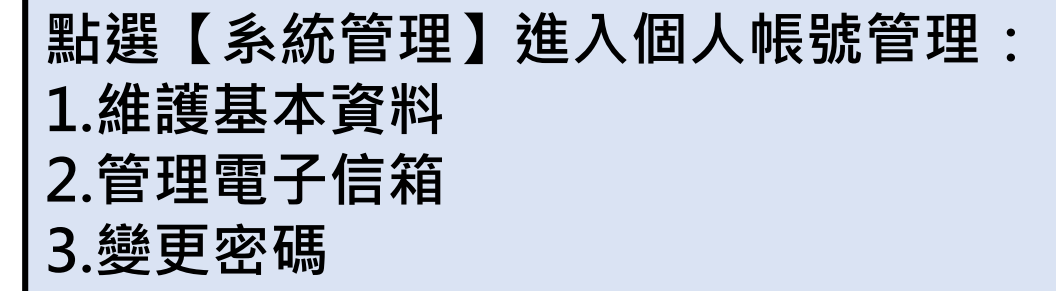

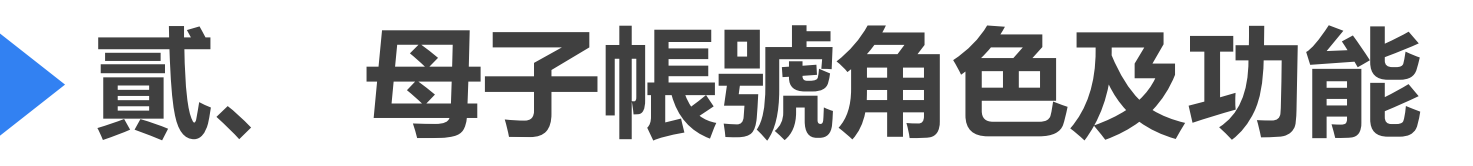

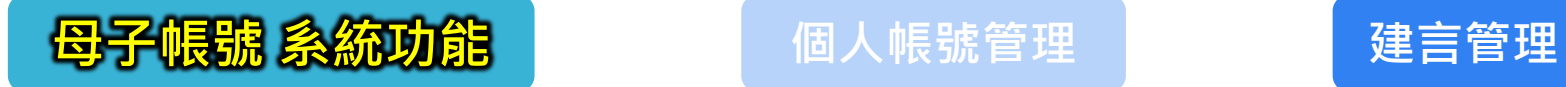

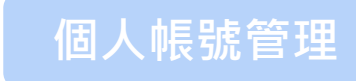

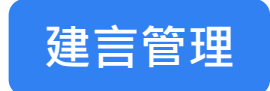

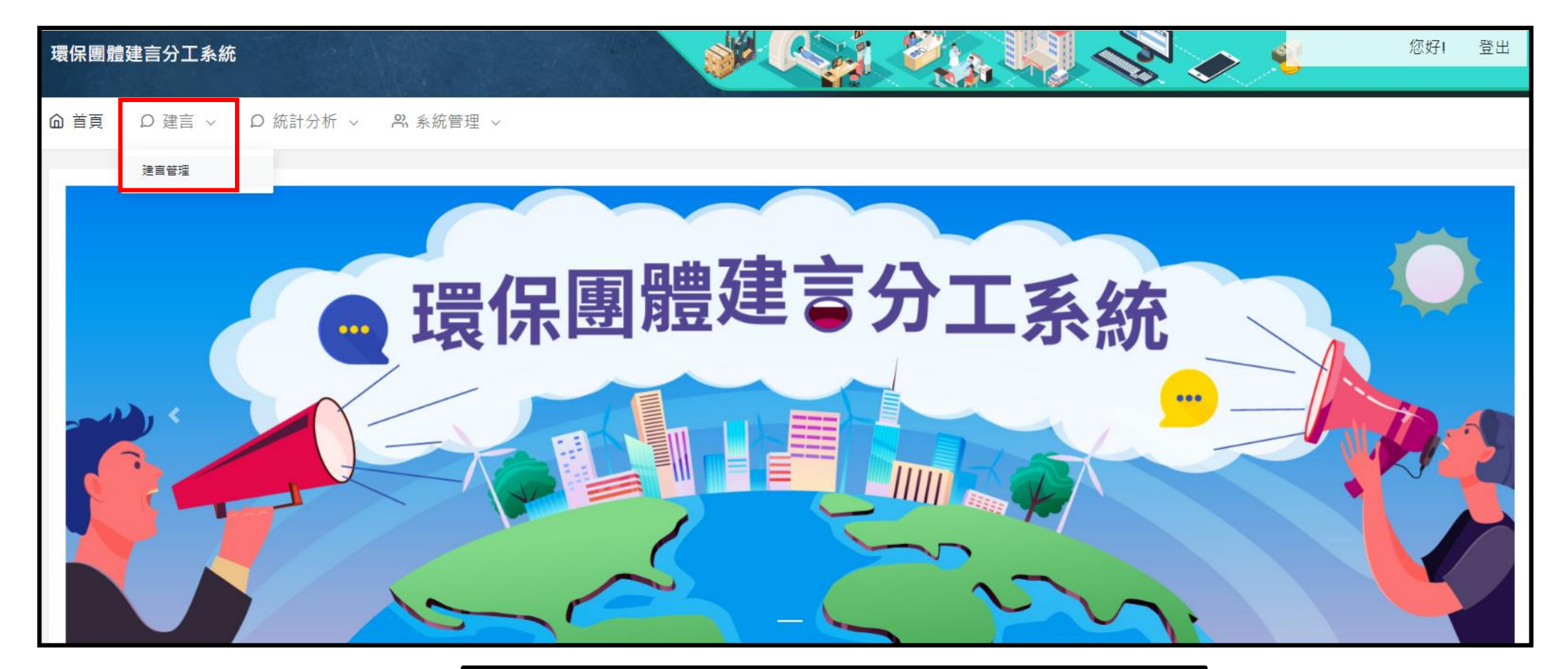

上方選單點選【建言】 · 進入建言管理

#### 日<mark>母子帳號 系統功能 请 医子帳 医子帳號 多統功能 计 医子帳 医心脏 医心脏 医心脏 医心脏 医心脏 医心脏 医心脏</mark>

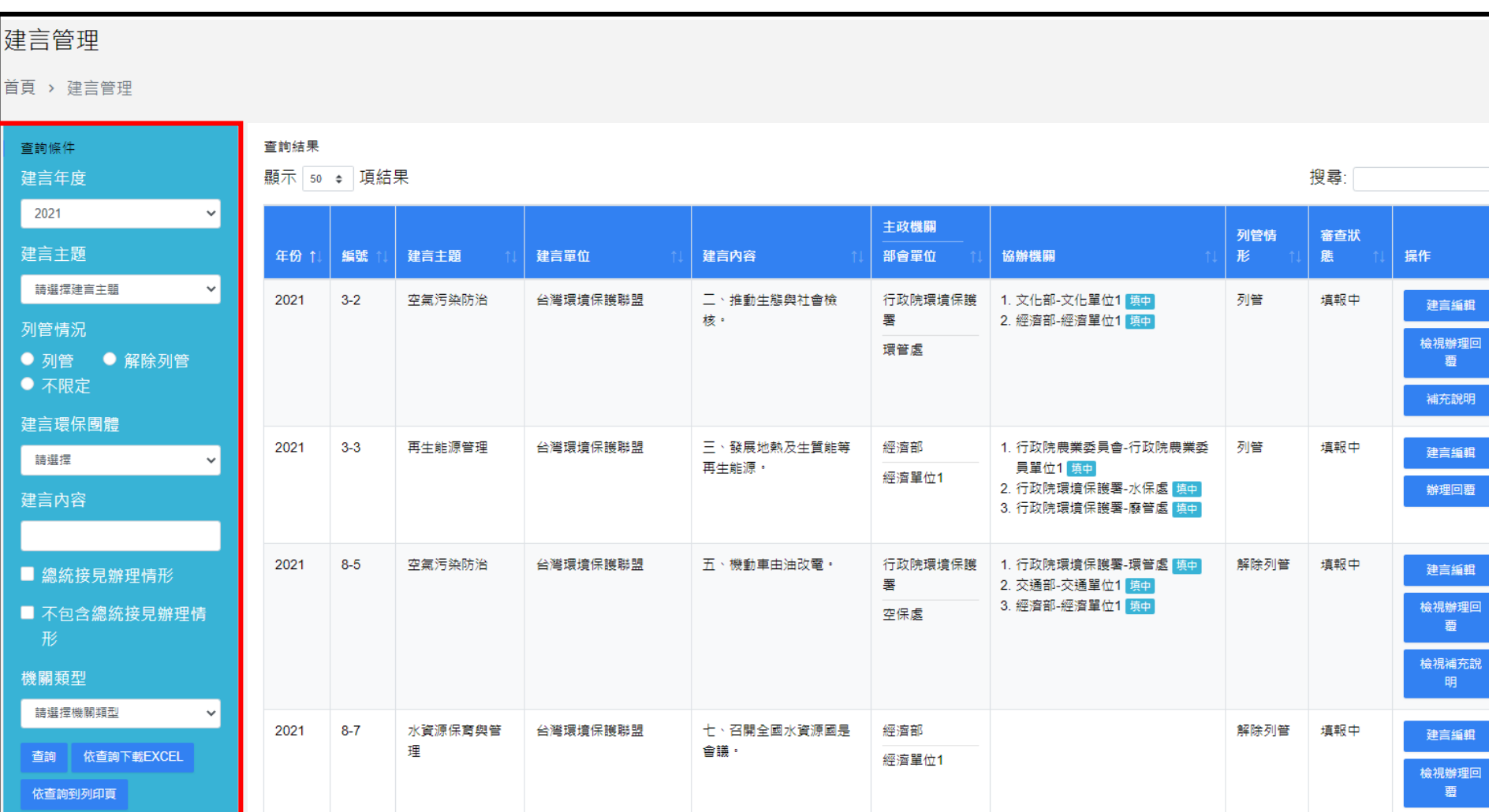

15

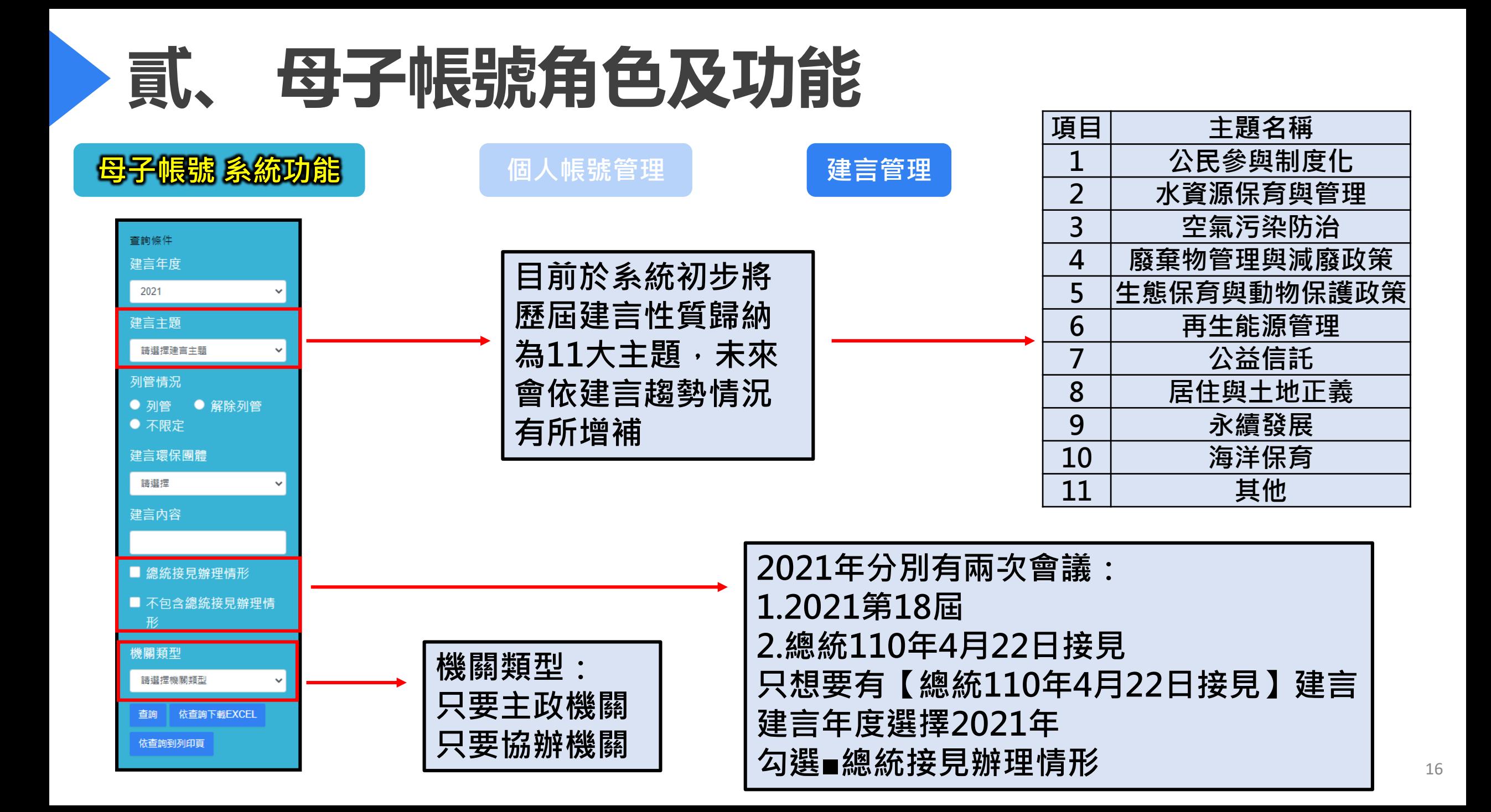

### **母子帳號 系統功能 | 個人帳號管理 | 建言管理**

建言管理 首頁 > 建言管理 杳論條件 杳詢結果 顯示 50 · 項結果 搜尋 建言年度 2021 主政機關 列管情 審查狀 建言主題 年份 1 編號 建言主題 建言單位 建言内容 部會單位 協辦機關 形。 應 操作 請選擇建言主題 1. 行政院農業委員會-行政院農業委員 <sub>列管</sub> 2021 三、發展地熱及生質能等再生  $3-3$ 再生能源管理 台灣環境保護聯盟 經濟部 填報中 單位1 填中 能源・ **依查詢條件:** 列管情況 經濟單位1 2. 行政院環境保護署-水保處 填中 3. 行政院環境保護署-廢管處 填中 • 列管 ● 解除列管 **1.選擇2021年** ● 不限定 二、節能措施待加強 列管 2021  $10-2$ 再生能源管理 社團法人台灣蠻野心足生 經濟部 填報中 態協會 經濟單位1 建言環保團體 **2.列管情況選擇列管** 詰選擇 2021  $14 - 4$ 廢華物管理與減廢 台南社大環境行動小組 四、各工業區依法設置掩埋場 經濟部 1. 行政院環境保護署-廢管處 填中 列管 填報中 **3.勾選總統接見辦理情形** 政策 建言内容 經濟單位1 **4.只要主政機關** ▼ 總統接見辦理情形 顯示第1至3項結果,共3項 ■ 不包含總統接見辦理情 **系統顯示【總統110年4** 機關類型 只要主政機關 **月22日接見】由經濟部主** 查詢 依查詢下載EXCEL **政,目前持續列管之建言**依查詢到列印頁

## 日本 **医子帳號 系統功能 有一個人帳號管理**

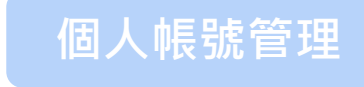

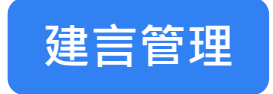

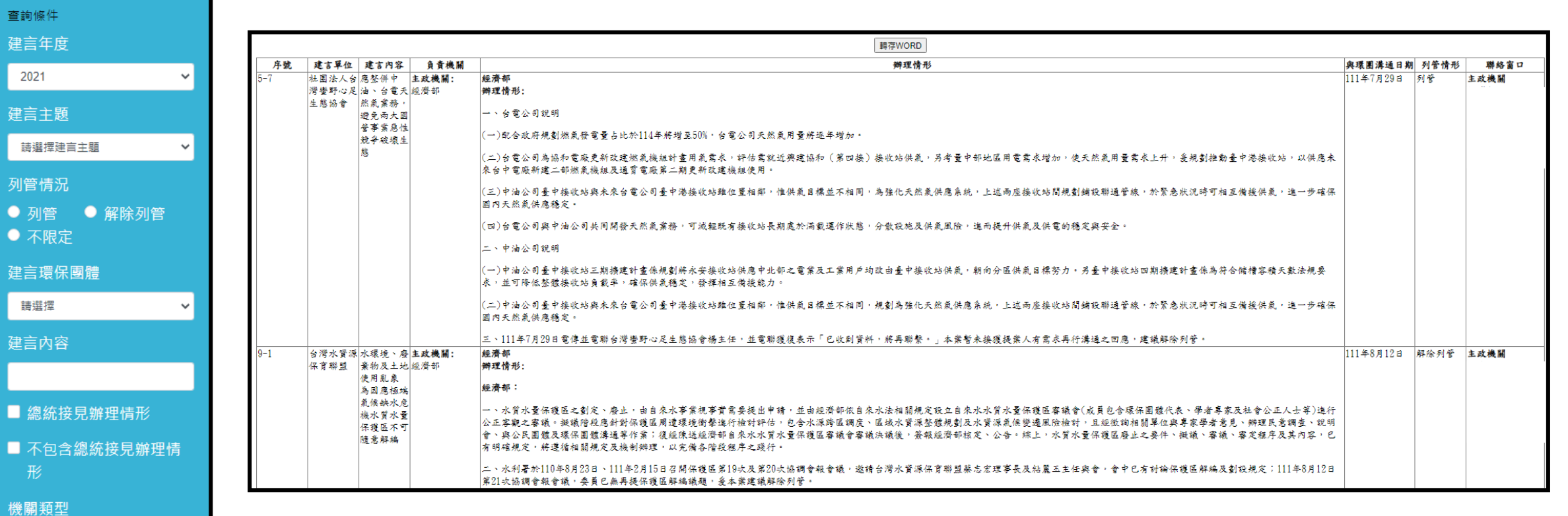

請選擇機關類型

依查詢下載EXCEL 查詢 |

依查詢到列印頁

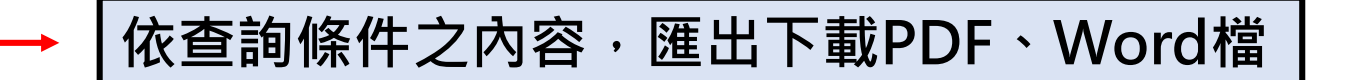

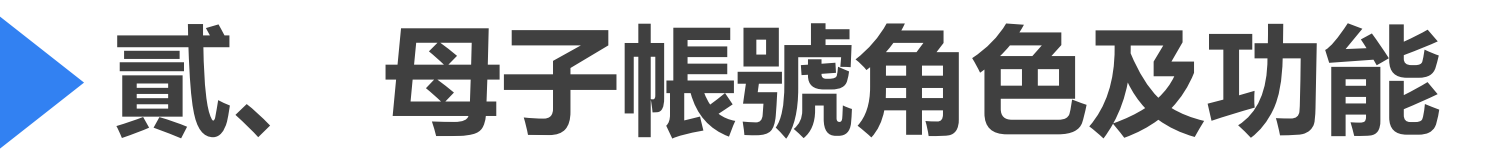

## **母子帳號 系統功能**

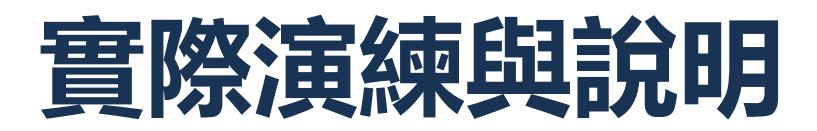

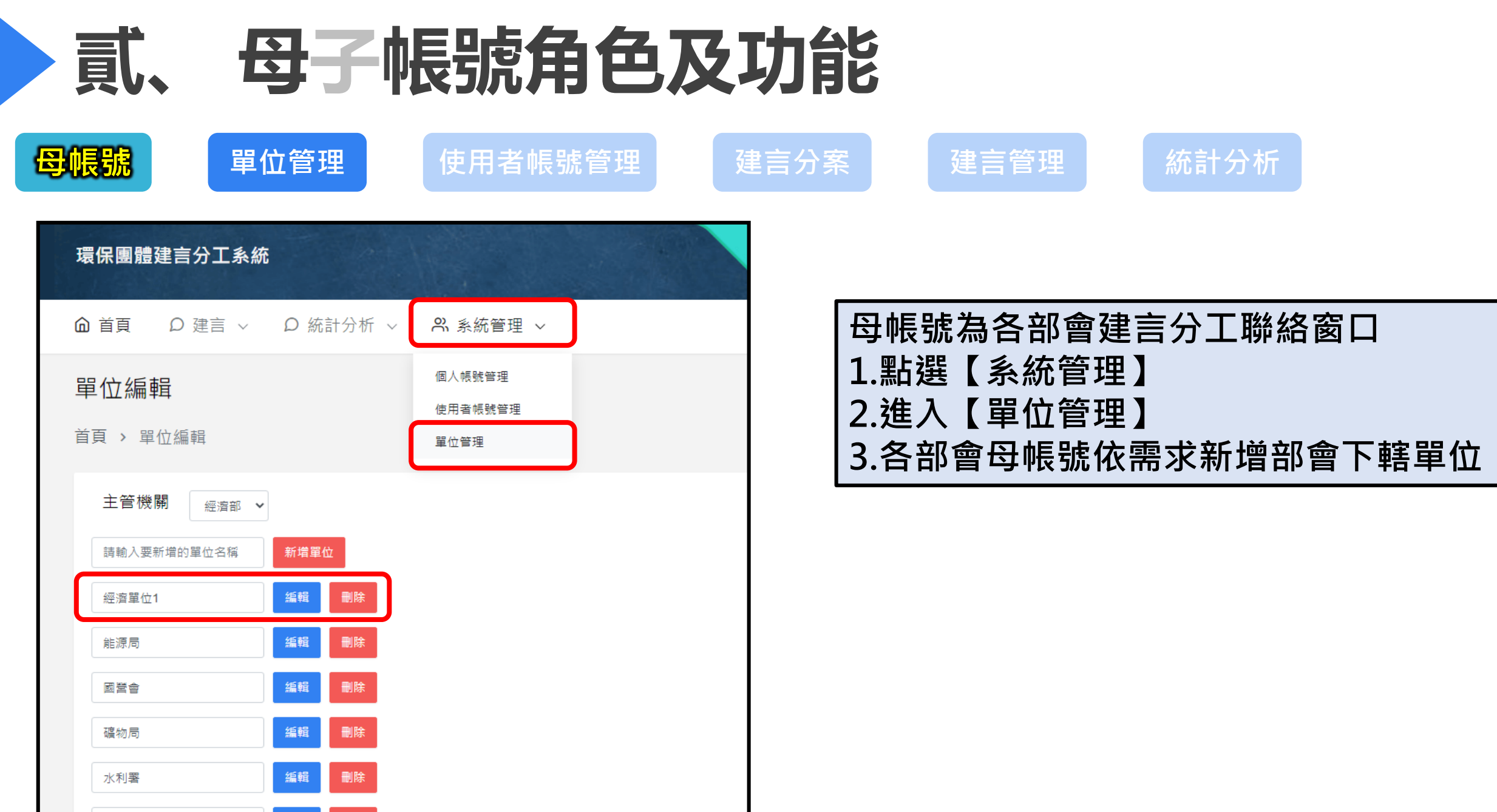

刪除

編輯

工業局

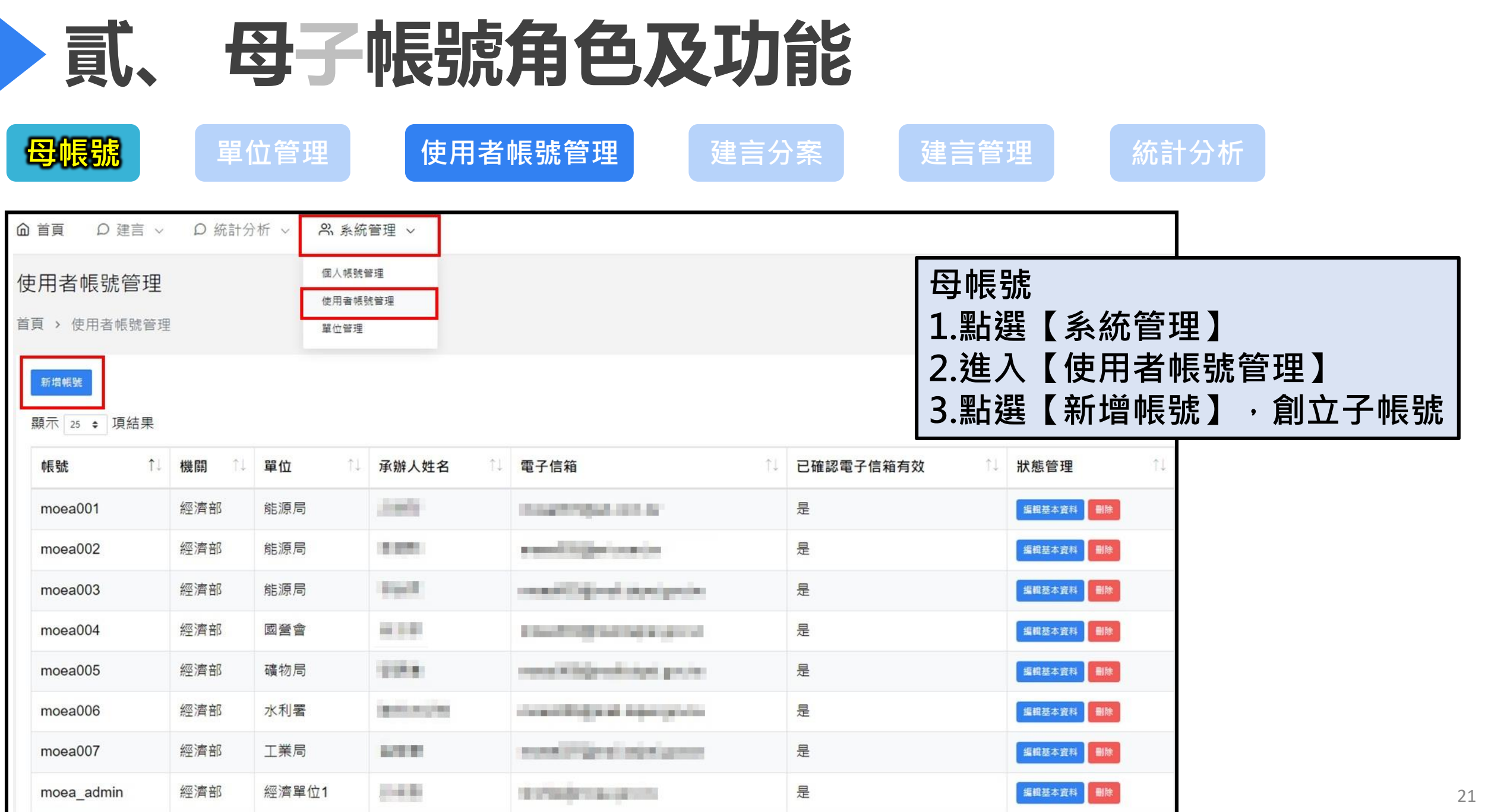

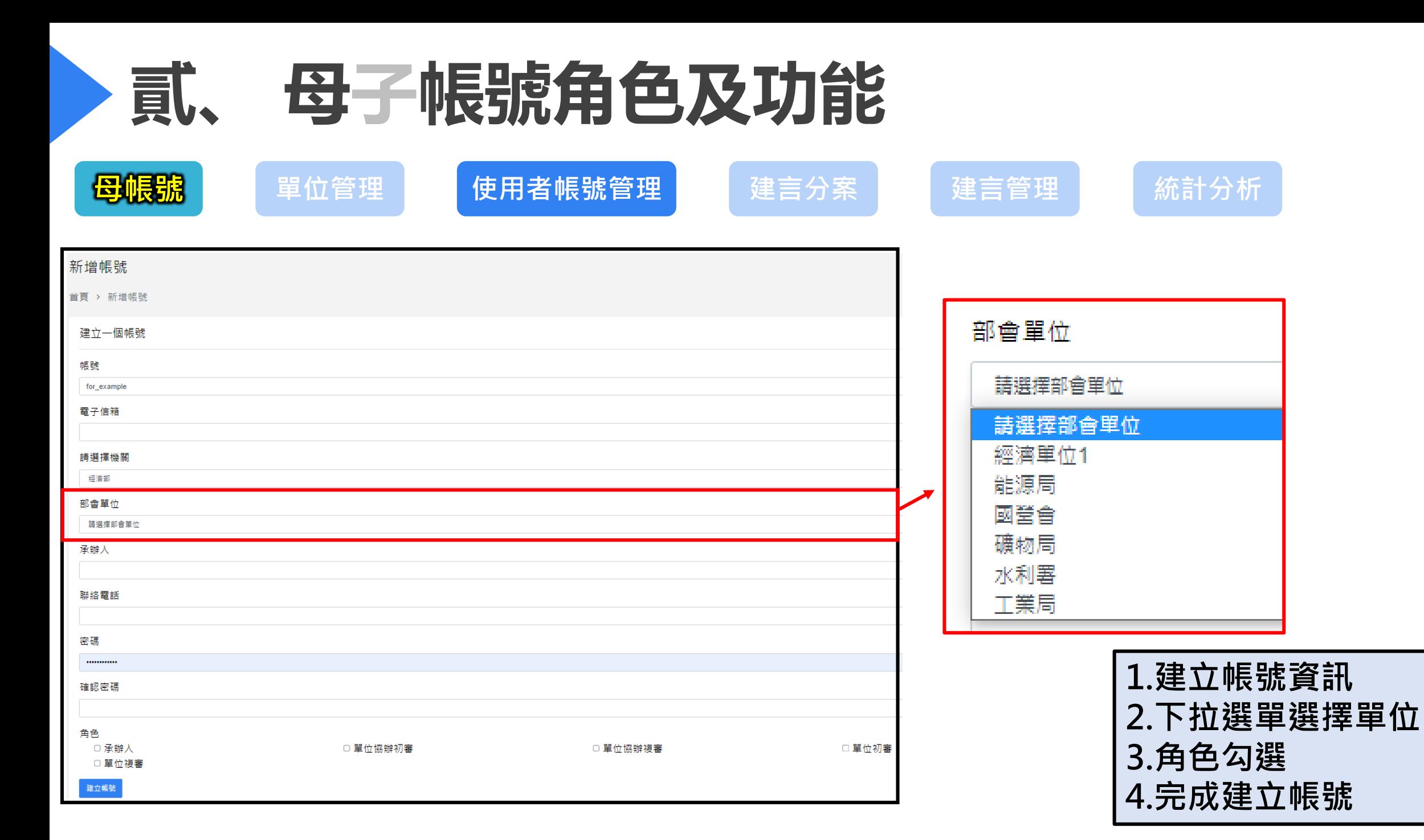

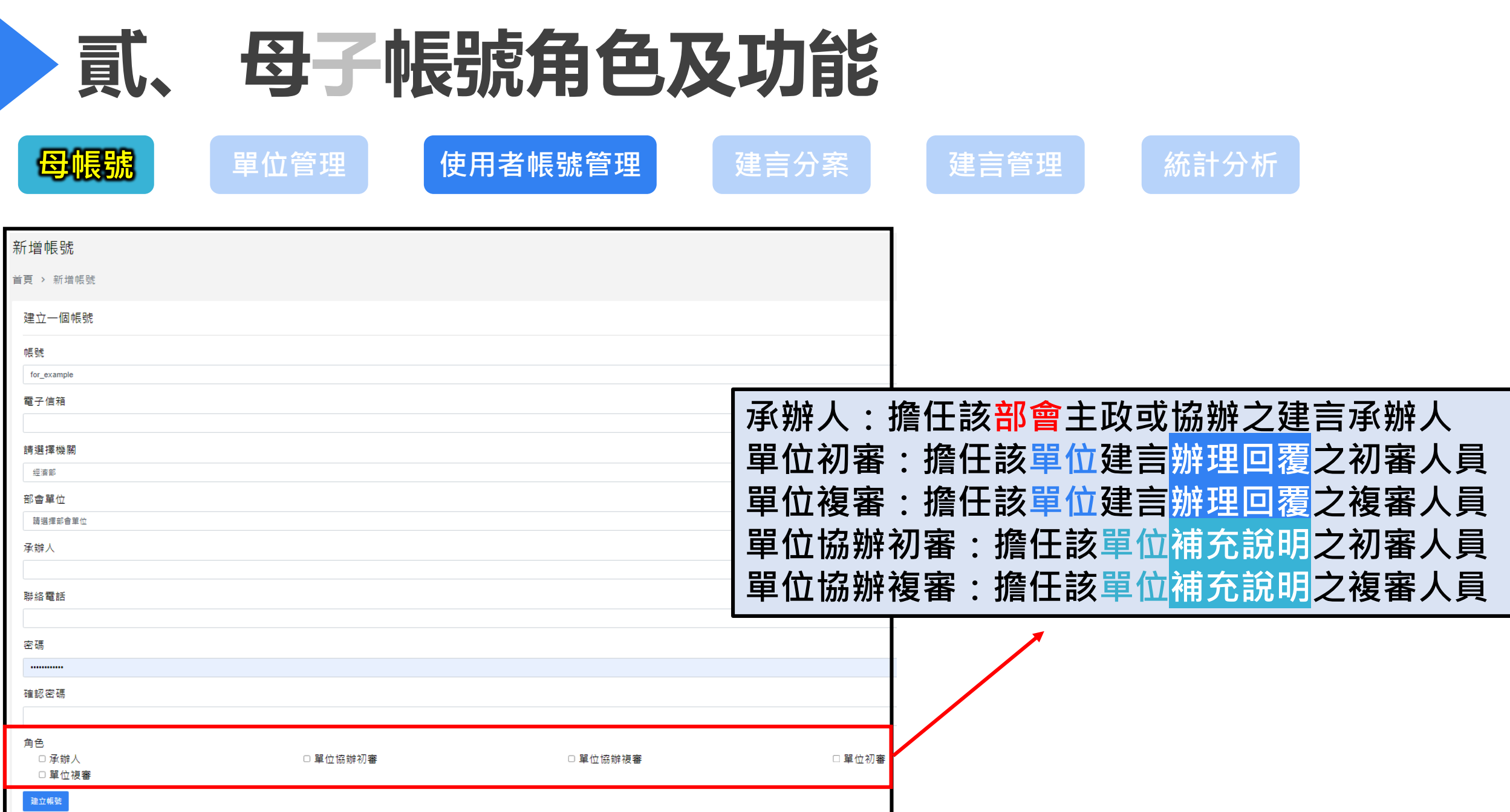

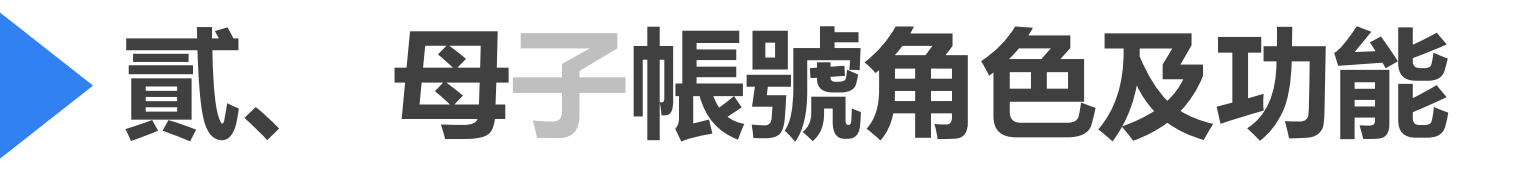

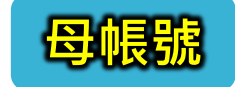

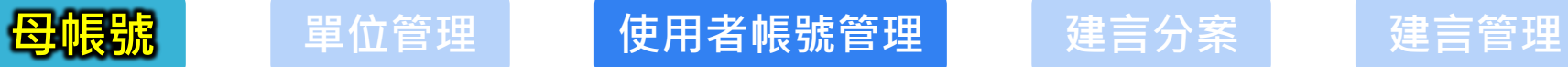

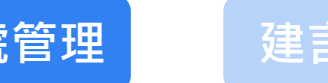

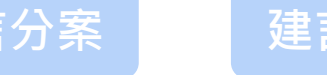

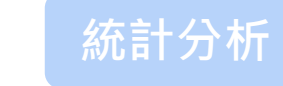

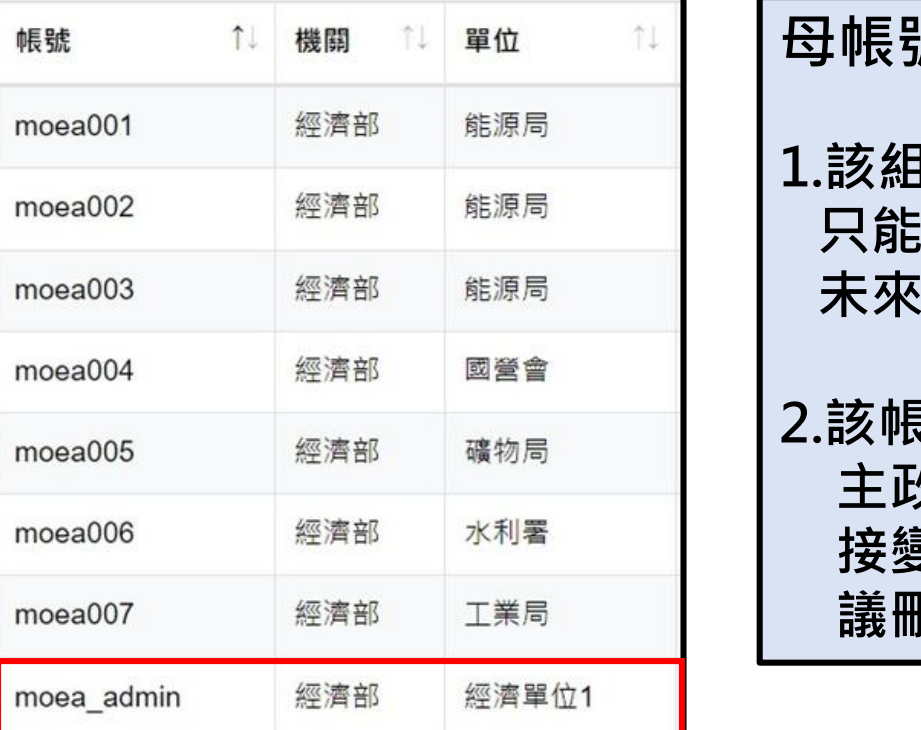

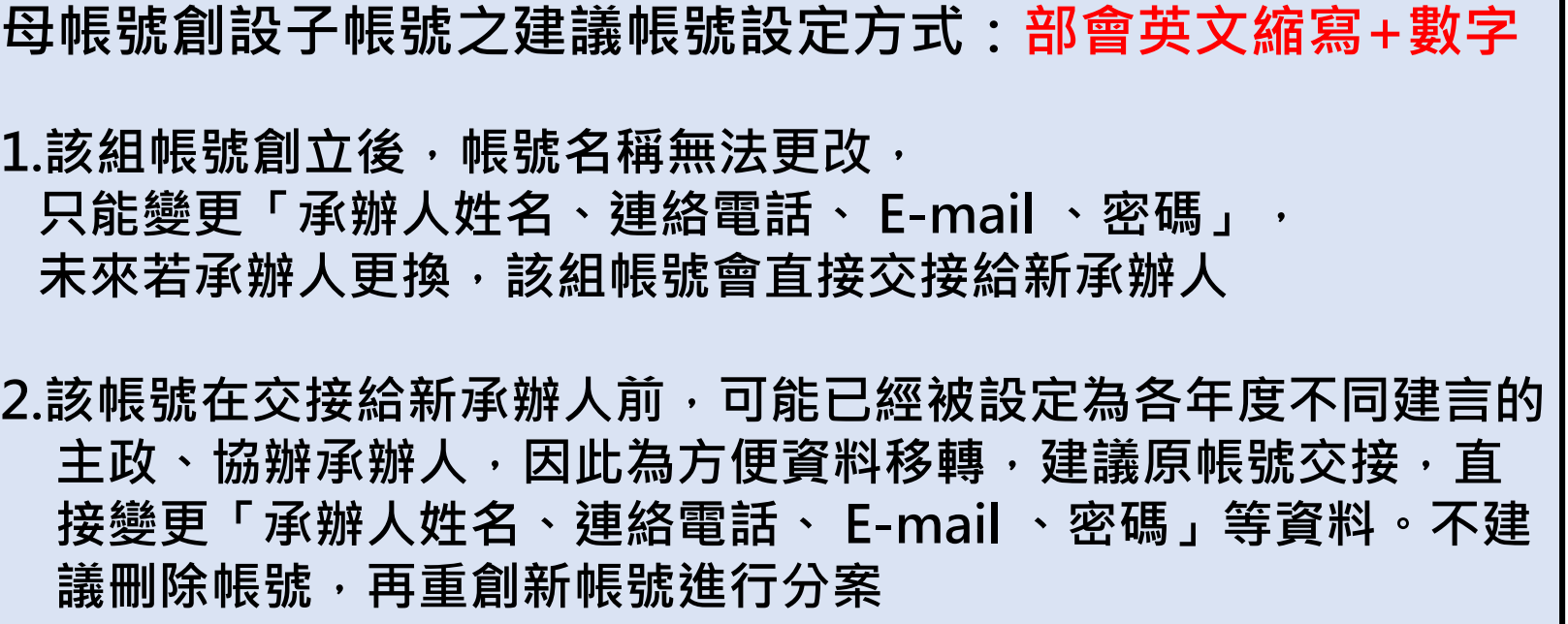

### **admin為母帳號 部會英文縮寫+數字為子帳號**

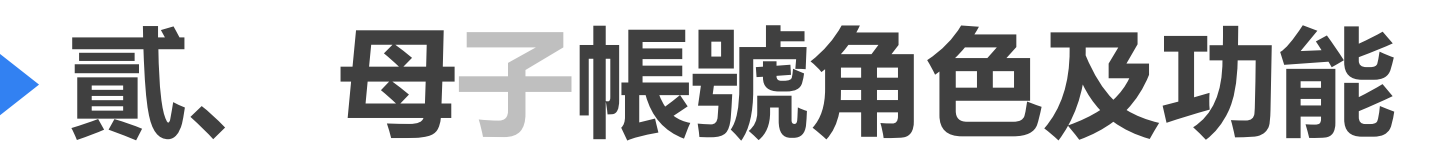

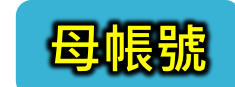

 $\mathbf{u}$  and  $\mathbf{u}$  and  $\mathbf{u}$  and  $\mathbf{u}$ 

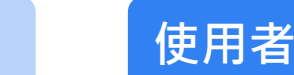

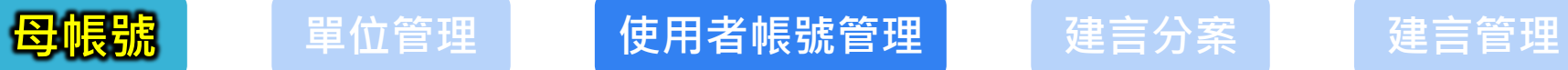

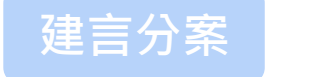

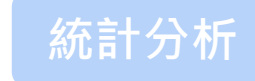

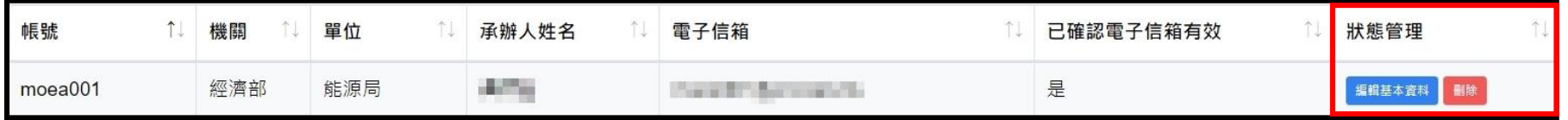

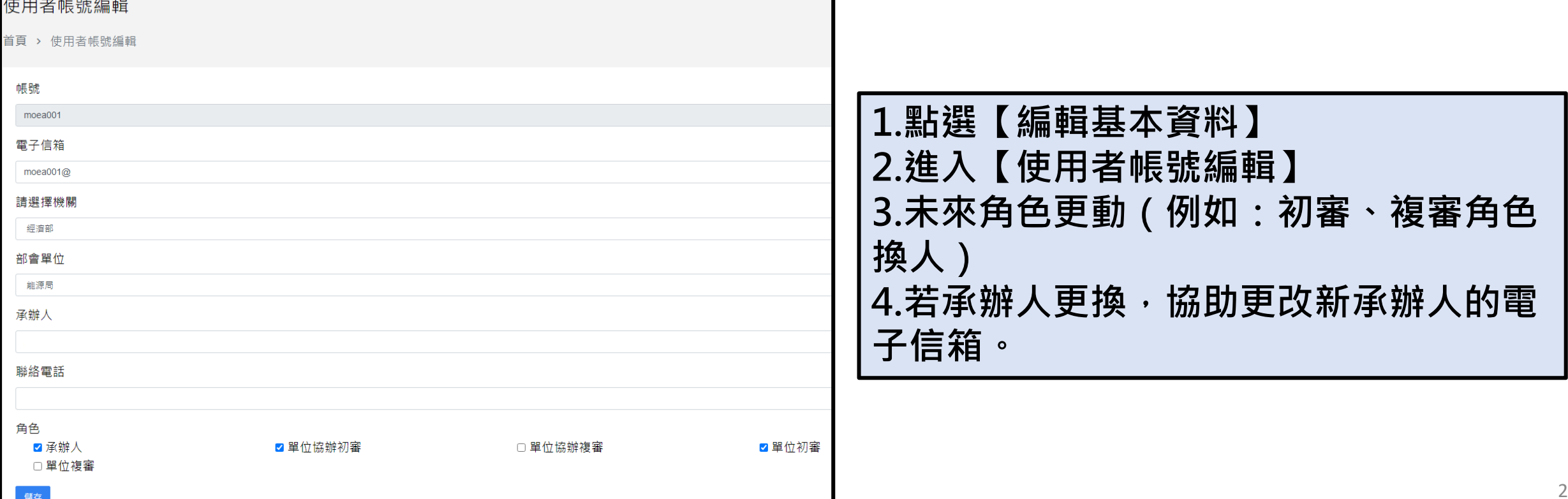

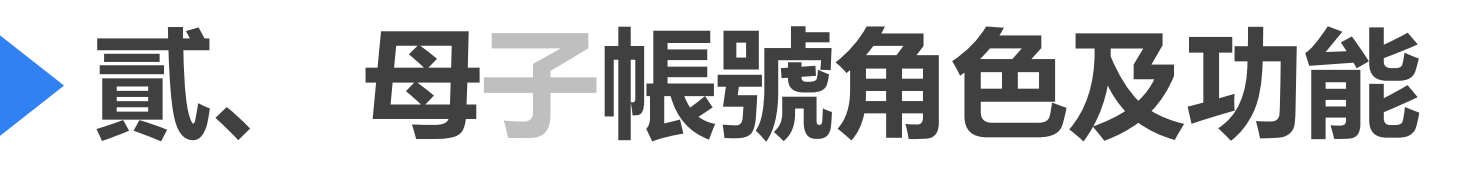

■ <mark>母帳號</mark> 單位管理 使用者帳號管理 建言分案 建言管理 **統計分析**

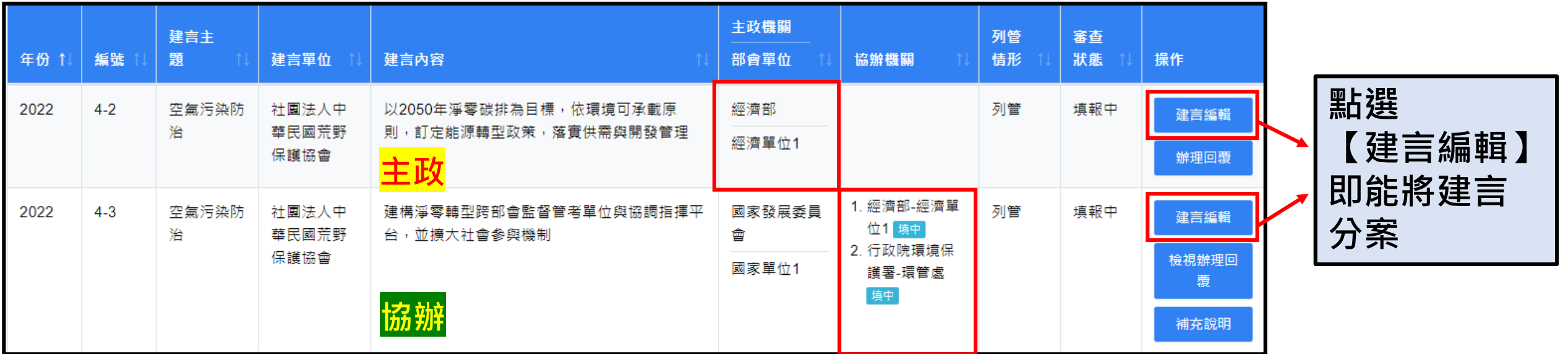

**每年5-6月分工會議後,該年度建言將會 依據會議結果,分案給各主政、協辦部 會母帳號,再由母帳號分案給各建言實 際負責人**

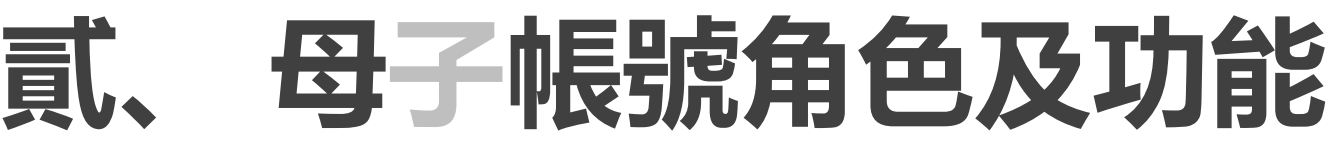

**新存設定 回建言列表** 

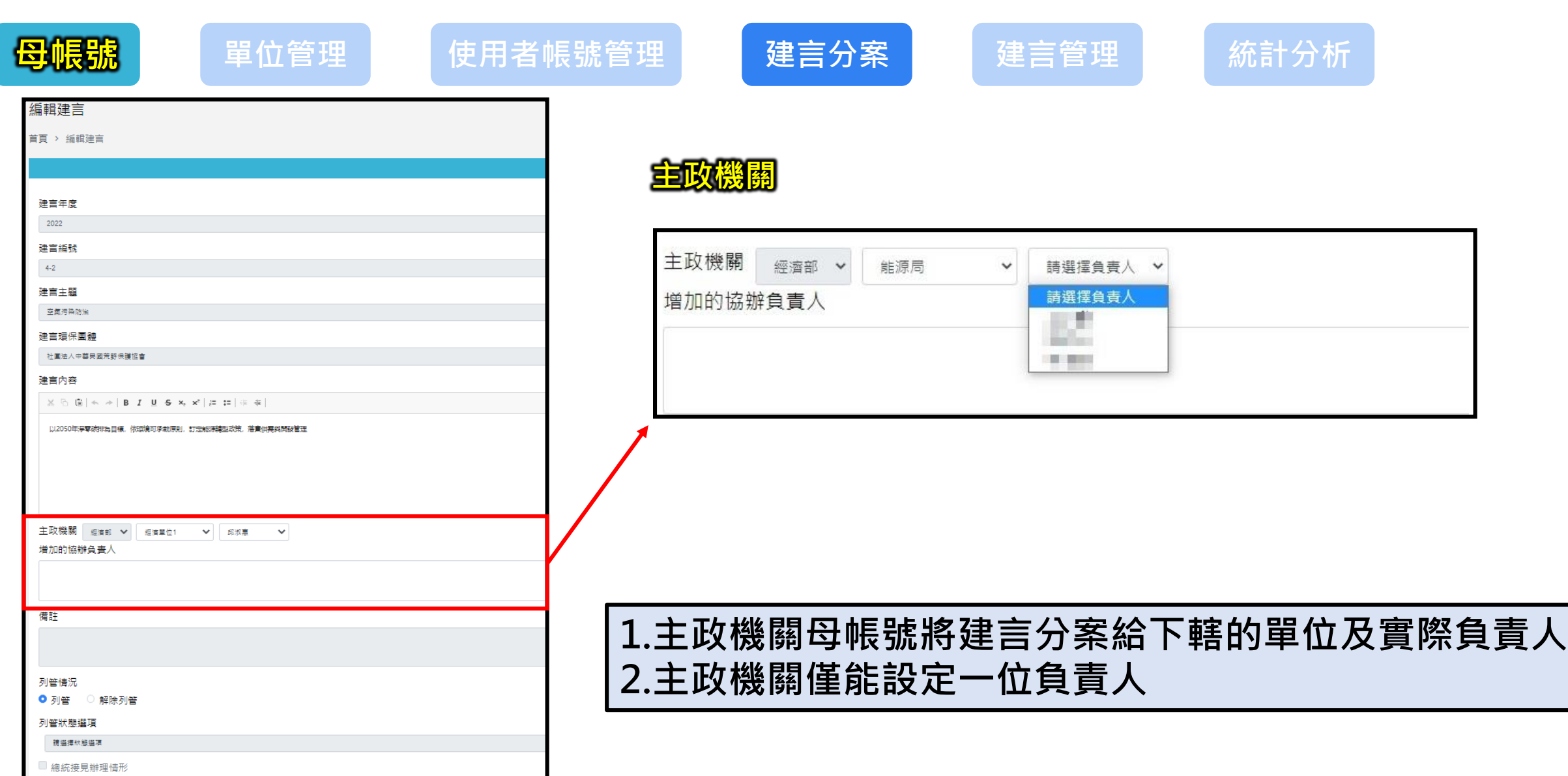

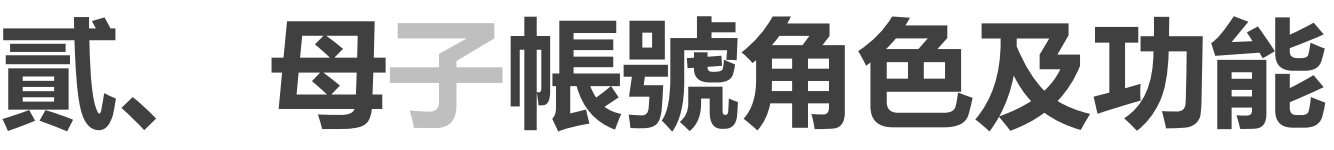

移除已增加的<mark>協辦負責</mark>人

列管情況 ● 列管 ◎ 解除列管 列管狀態選項 消退環狀態退項 ■ 總統接見辦理情形 四建高列表

辅存設定

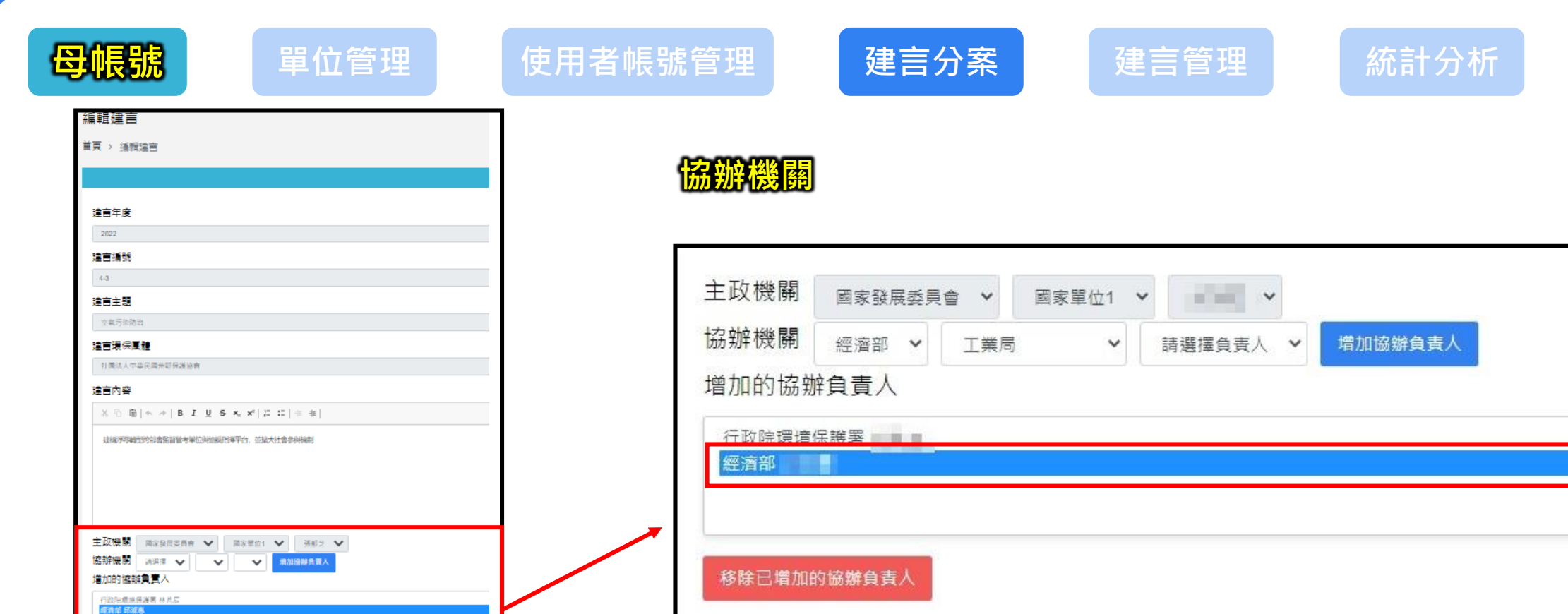

**1.協辦機關母帳號分案給下轄單位實際負責人 2.新增實際負責人後,母帳號可將自己移除**

■ 單位管理 使用者帳號管理 建言分案 建**言管理** 

 $\overline{2}$ 

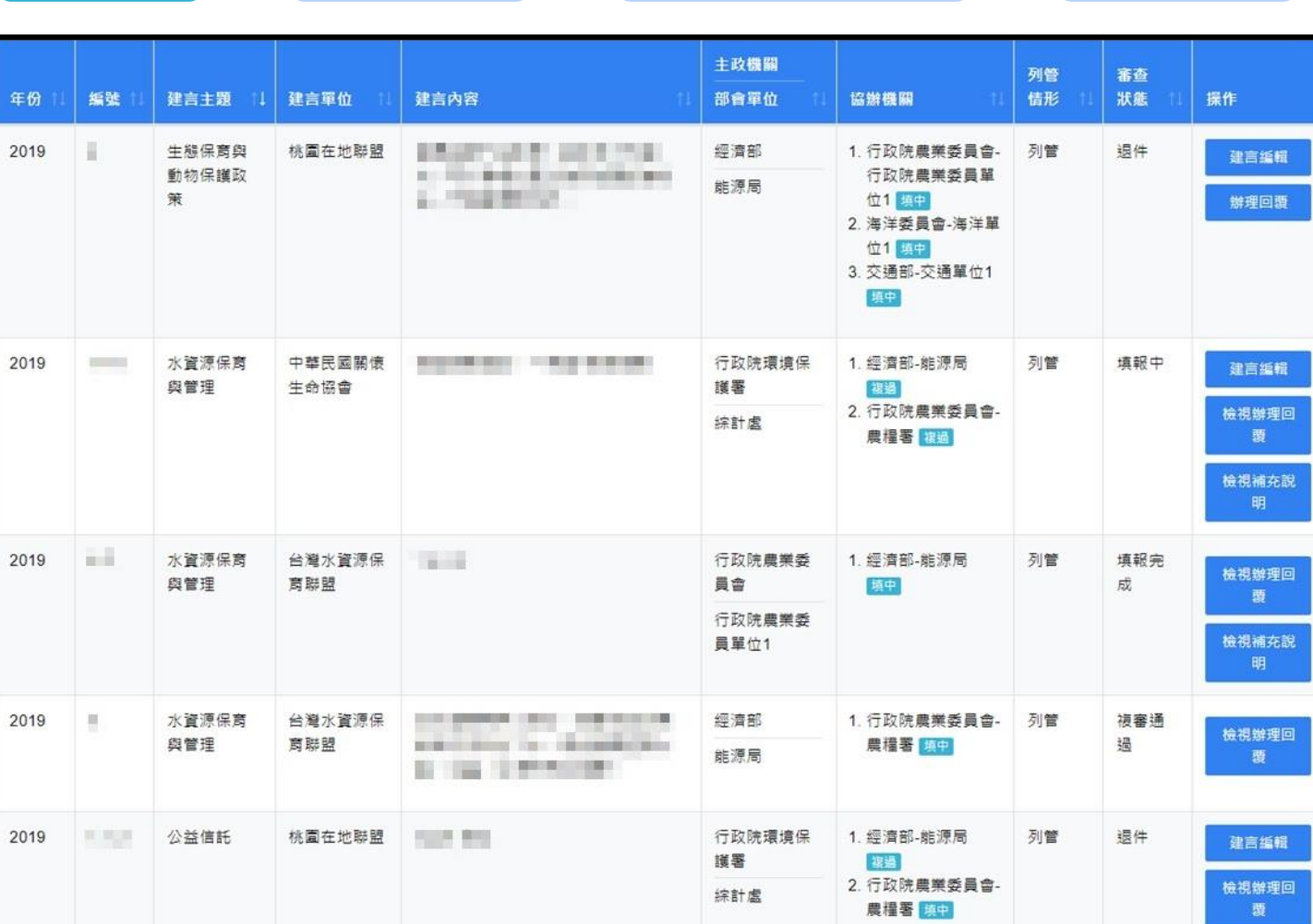

補充說明

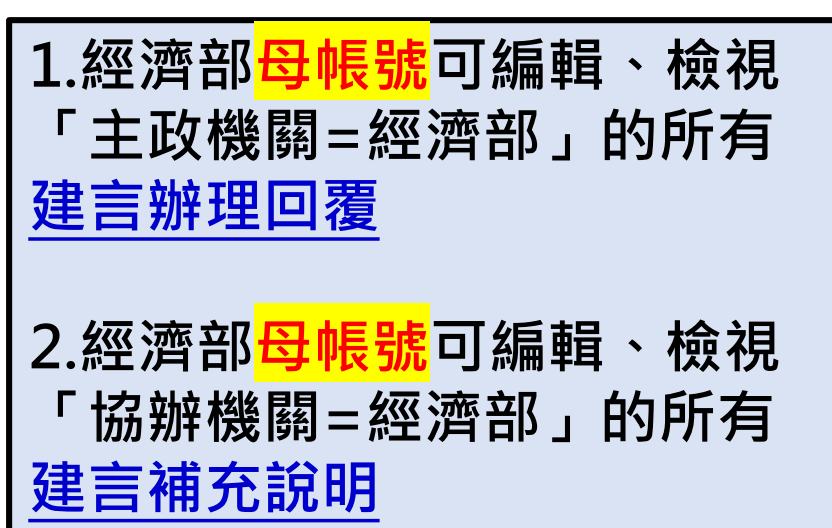

**統計分析**

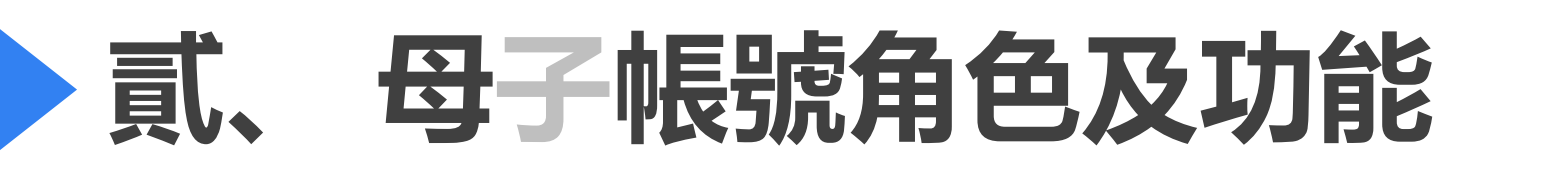

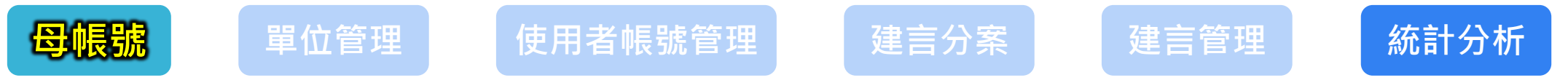

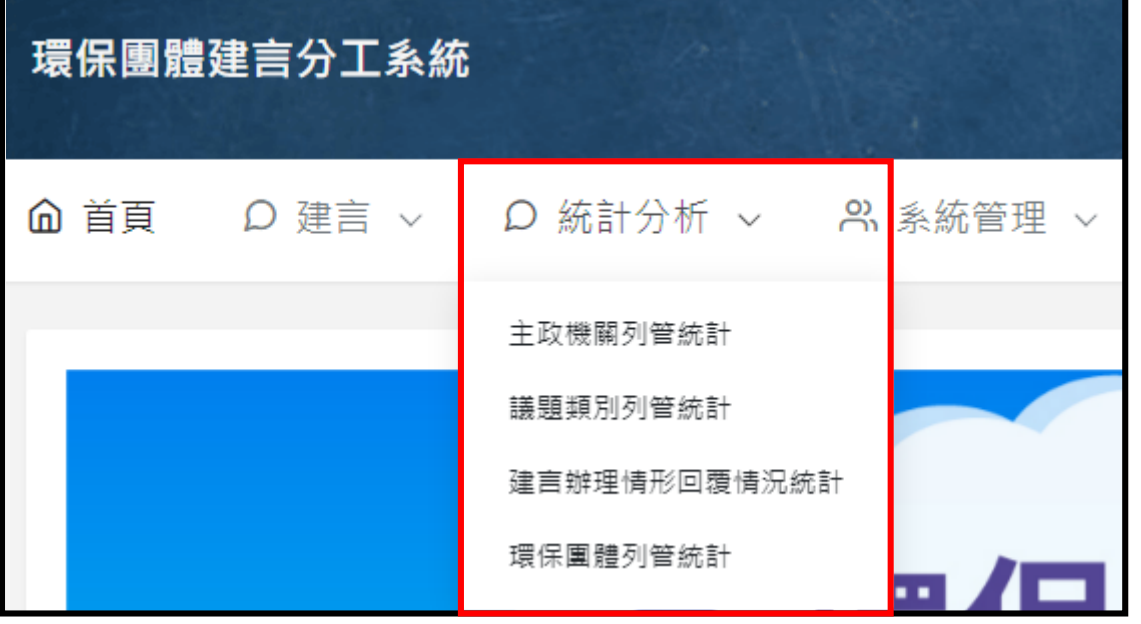

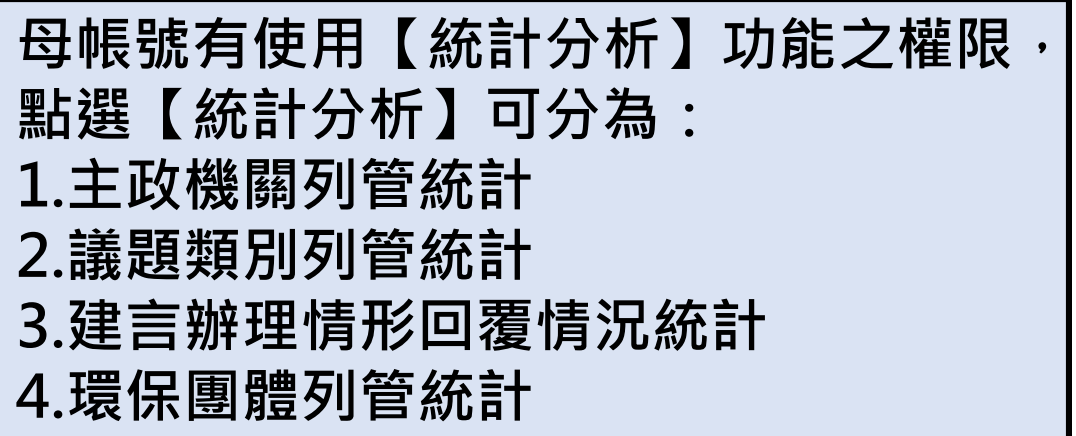

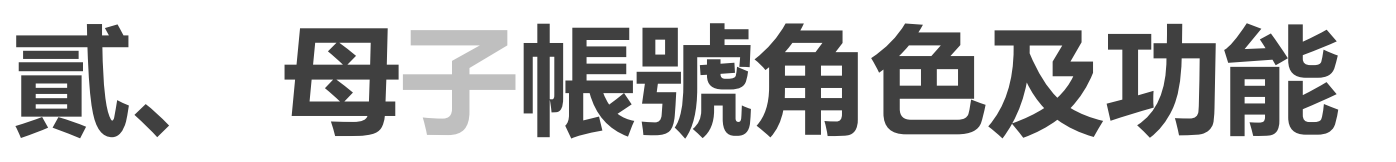

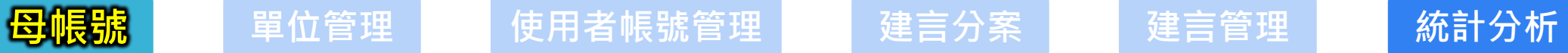

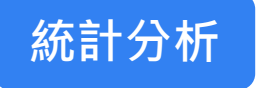

#### 主政機關列管統計

#### 首頁 > 主政機關列管統計

本語姓甲

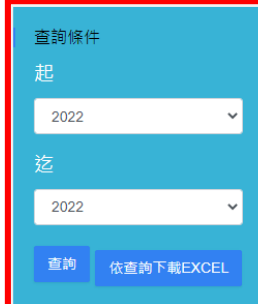

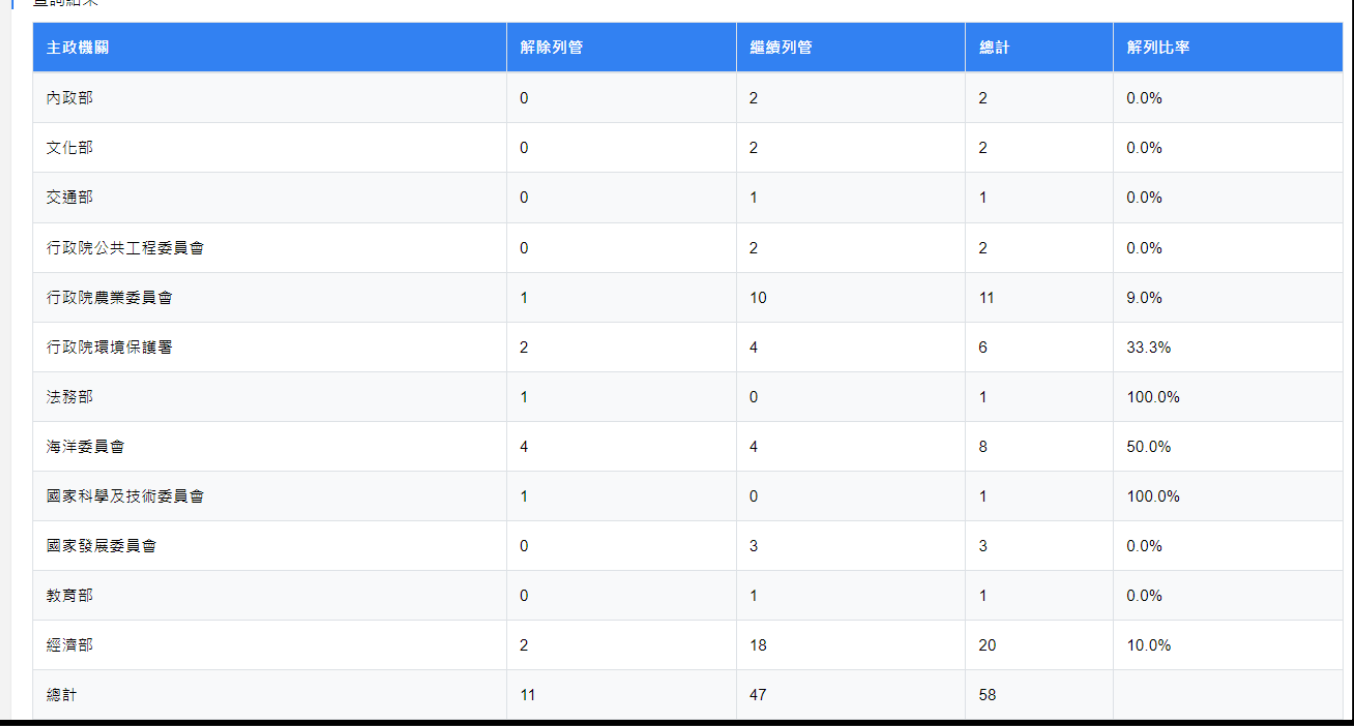

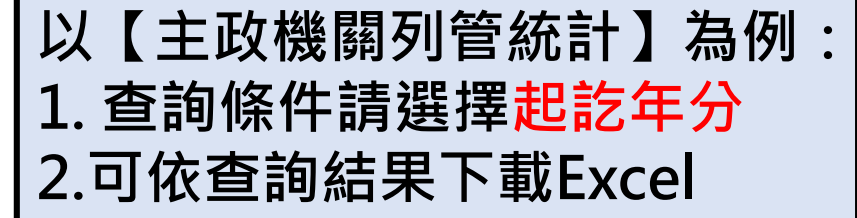

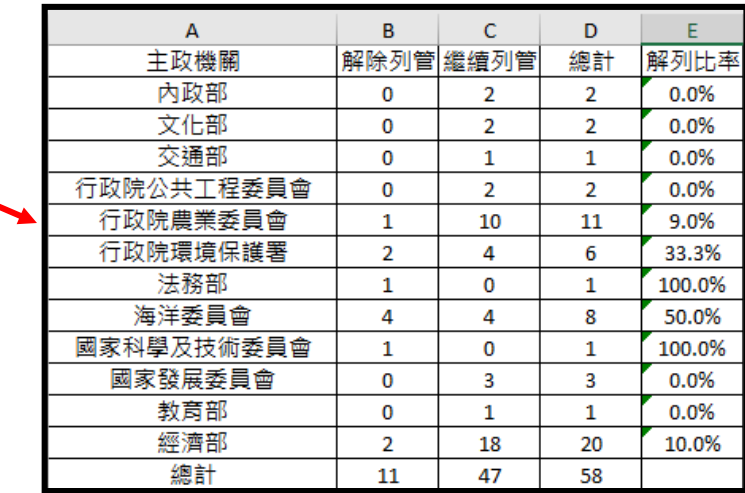

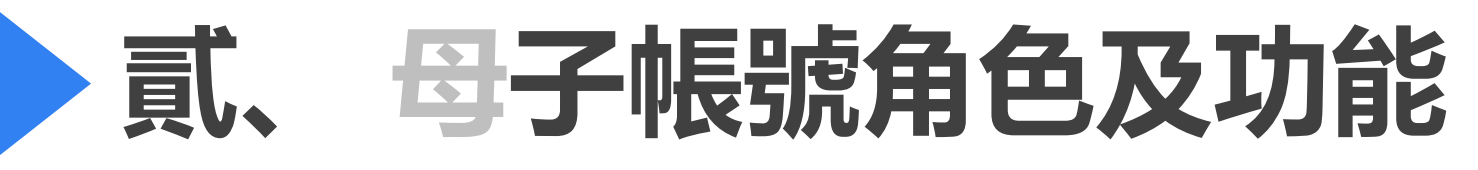

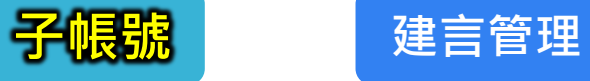

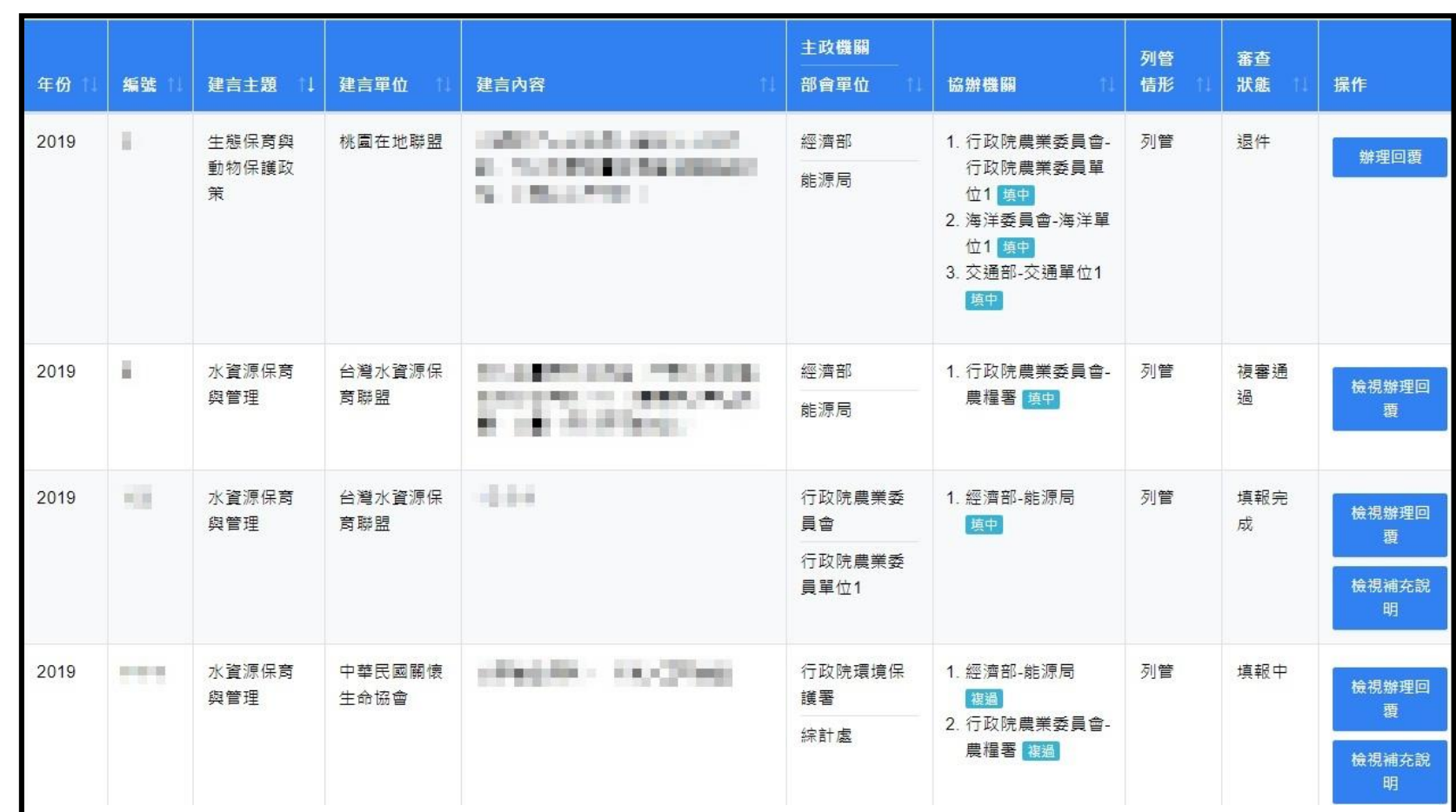

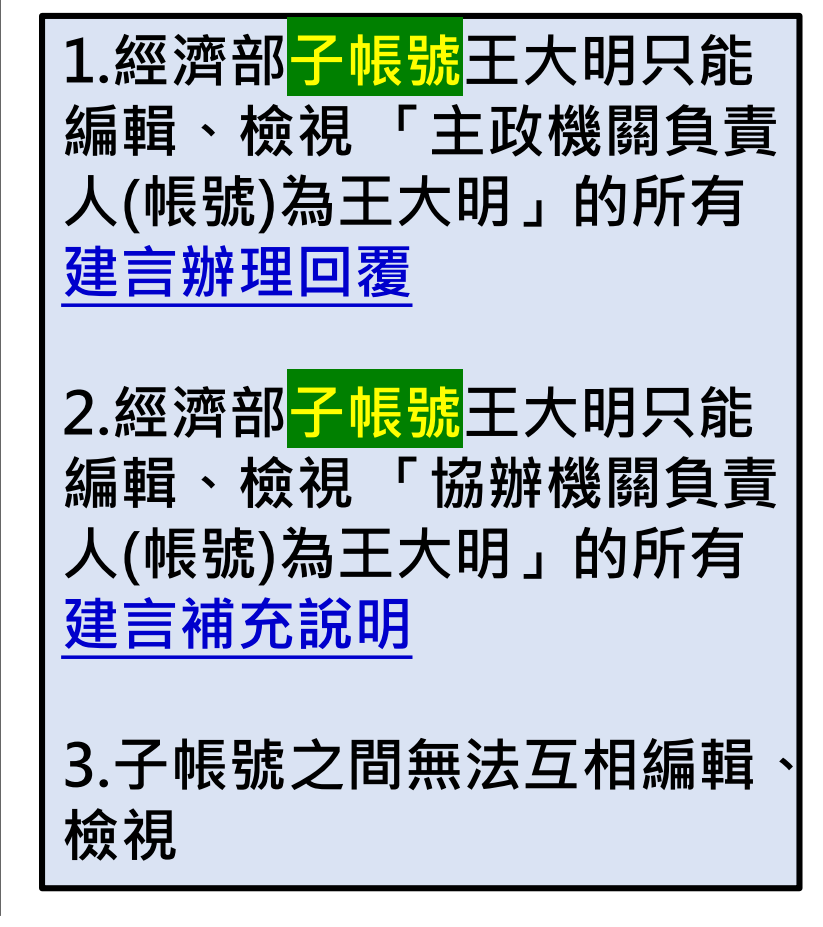

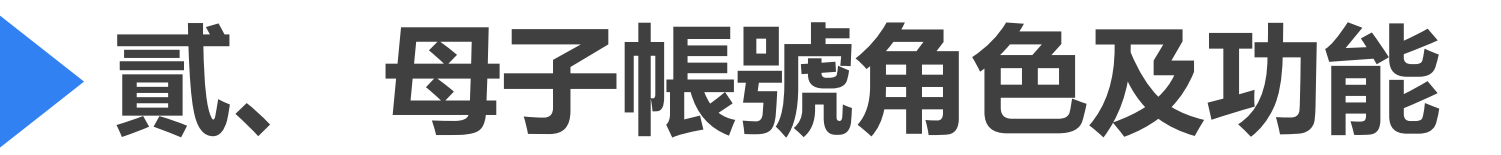

## **母子帳號 角色及功能**

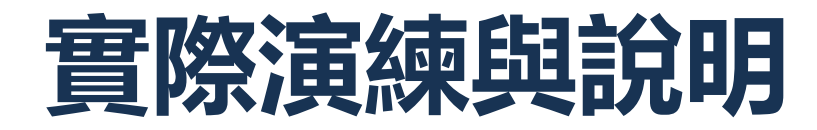

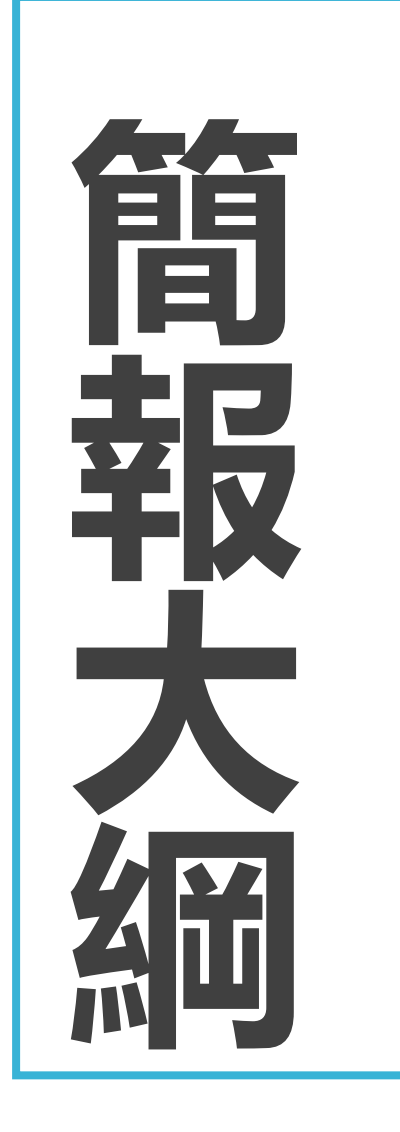

# **壹、系統與建言辦理作業期程**

# **貳、母子帳號角色及功能**

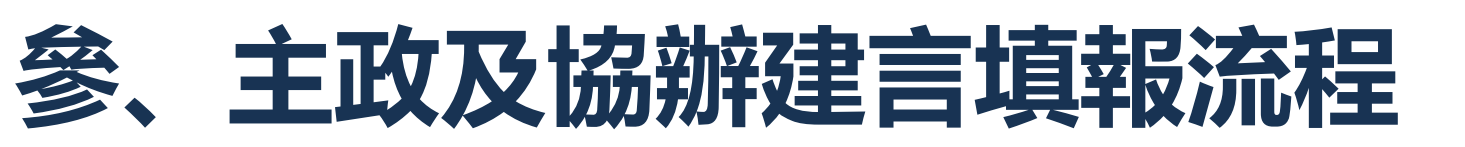

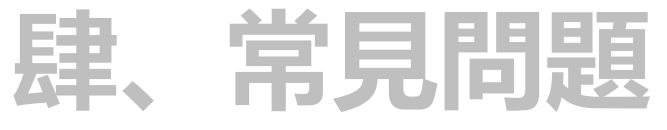

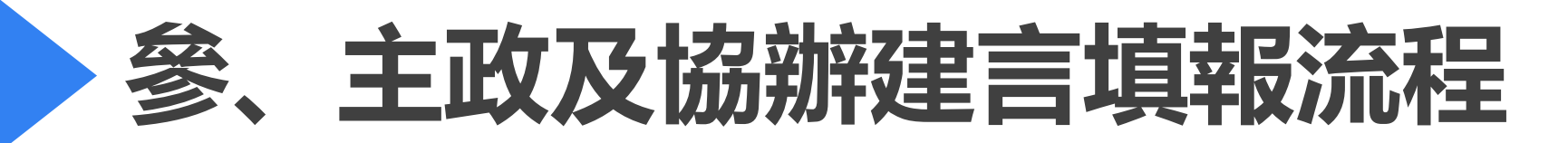

**當 機關承辦人 1.擔任「主政機關」建言承辦人:可於系統填報辦理回覆 2.擔任「協辦機關」建言承辦人:可於系統提供補充說明 3.母、子帳號皆有可能擔任主政或協辦的建言承辦人**

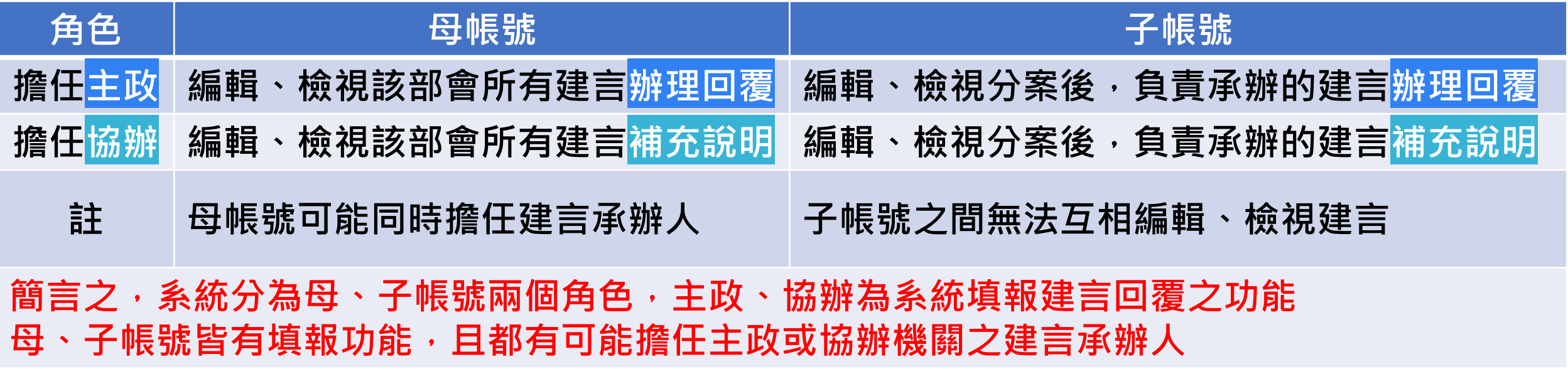

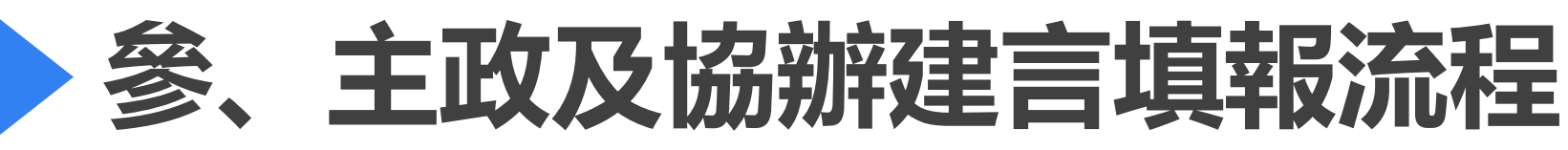

#### **主政機關**

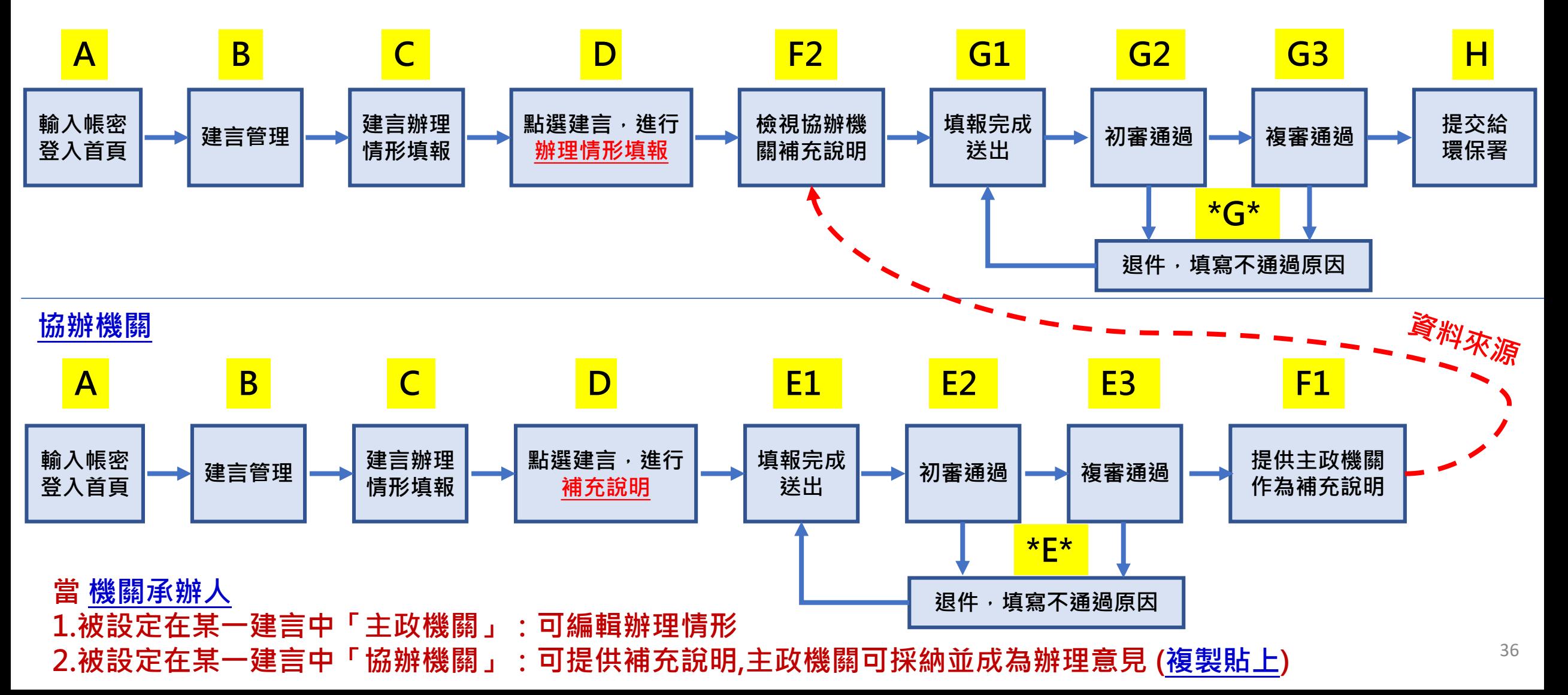
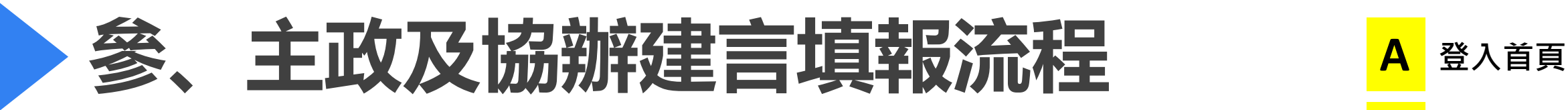

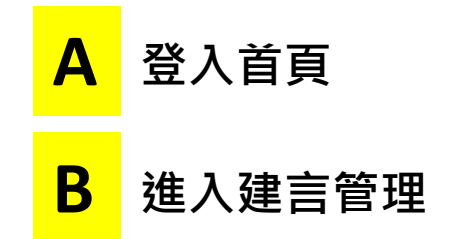

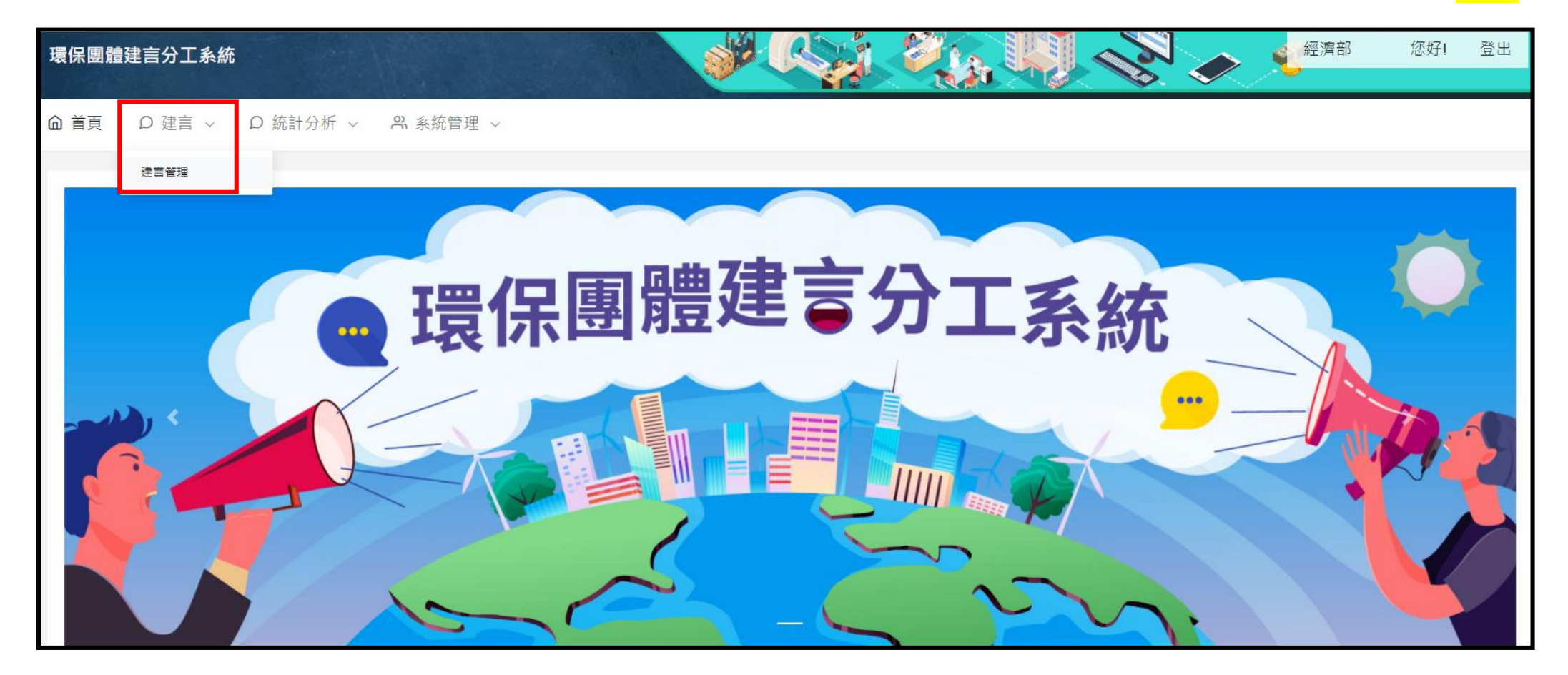

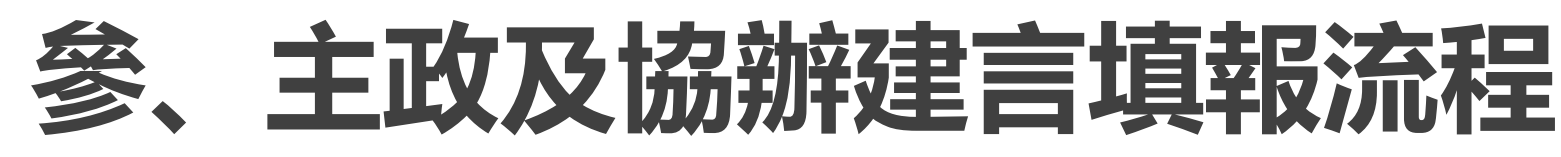

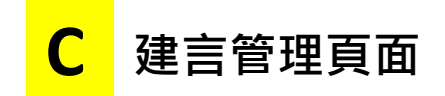

**點選進入D補充說明**

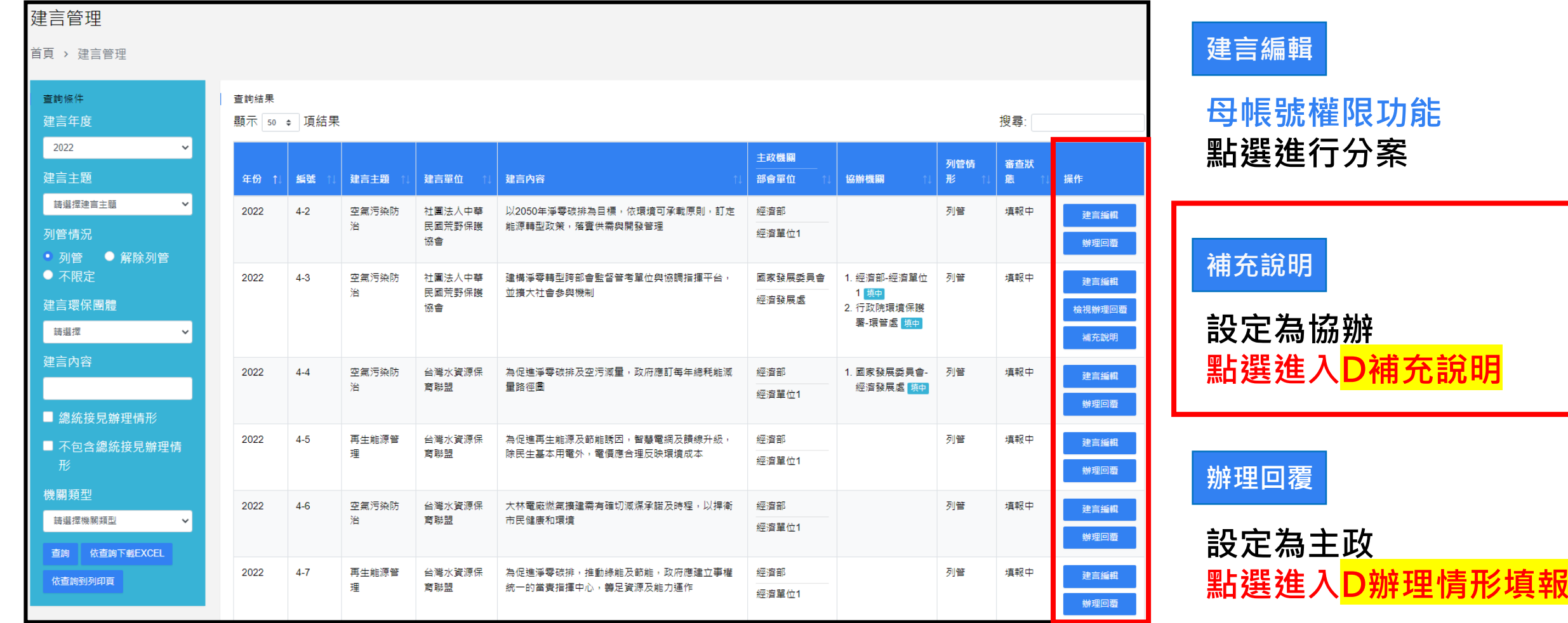

不論是母帳號還是子帳號,都有可能擔任主政、協辦單位建言負責人

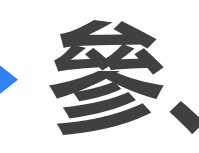

## 参、主政及協辦建言填報流程 E 協辦補充說明

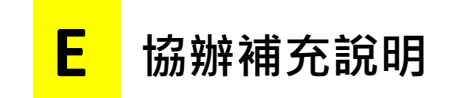

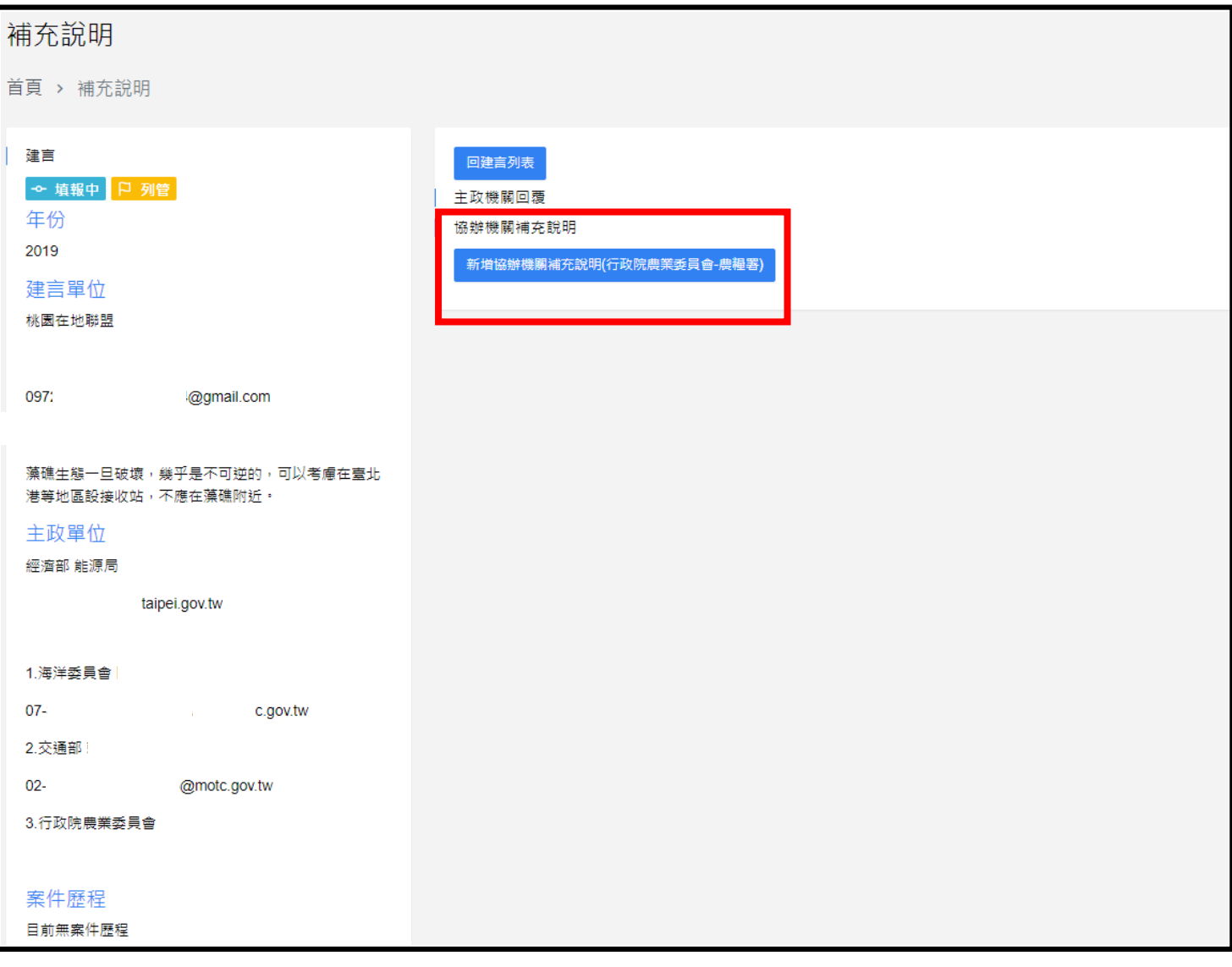

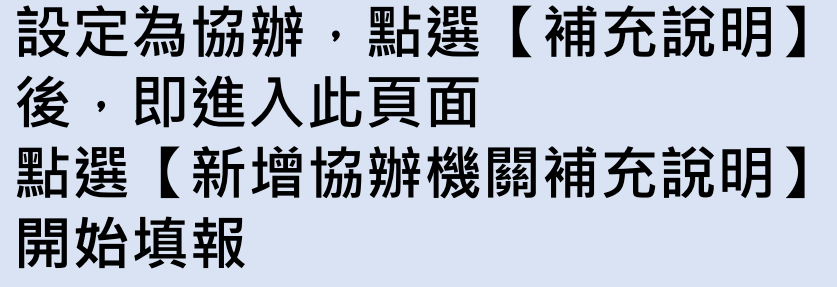

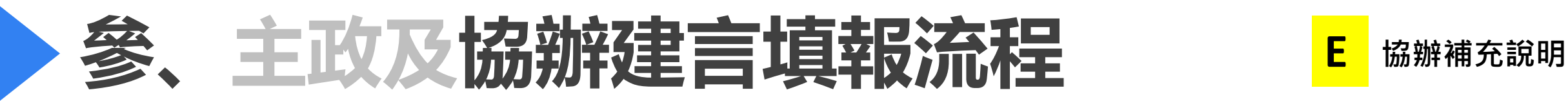

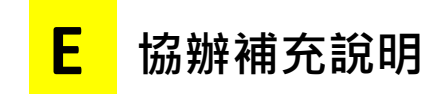

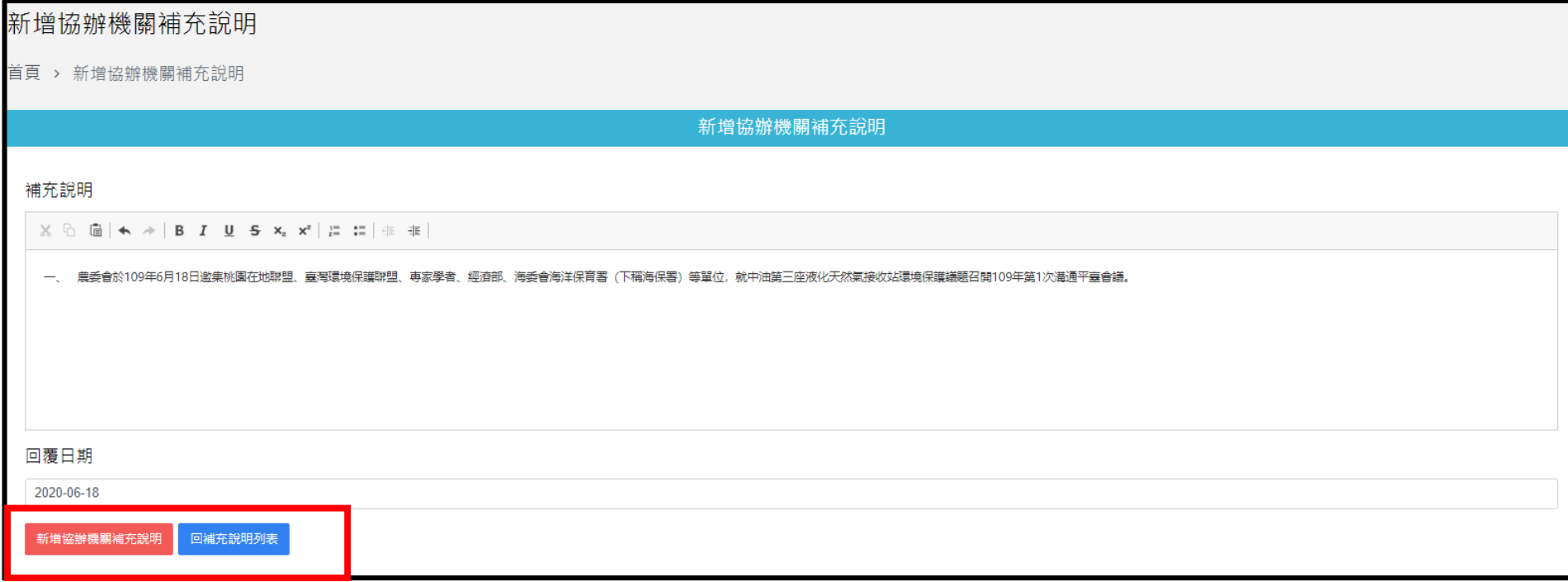

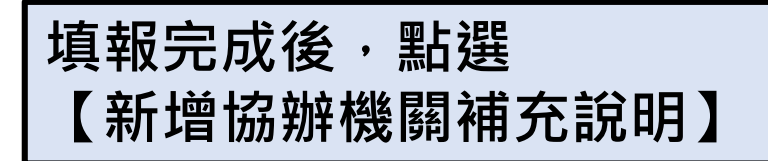

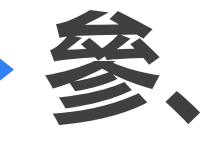

## 参、主政及協辦建言填報流程 E1 填報完成

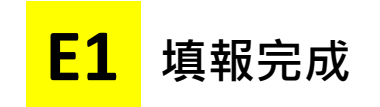

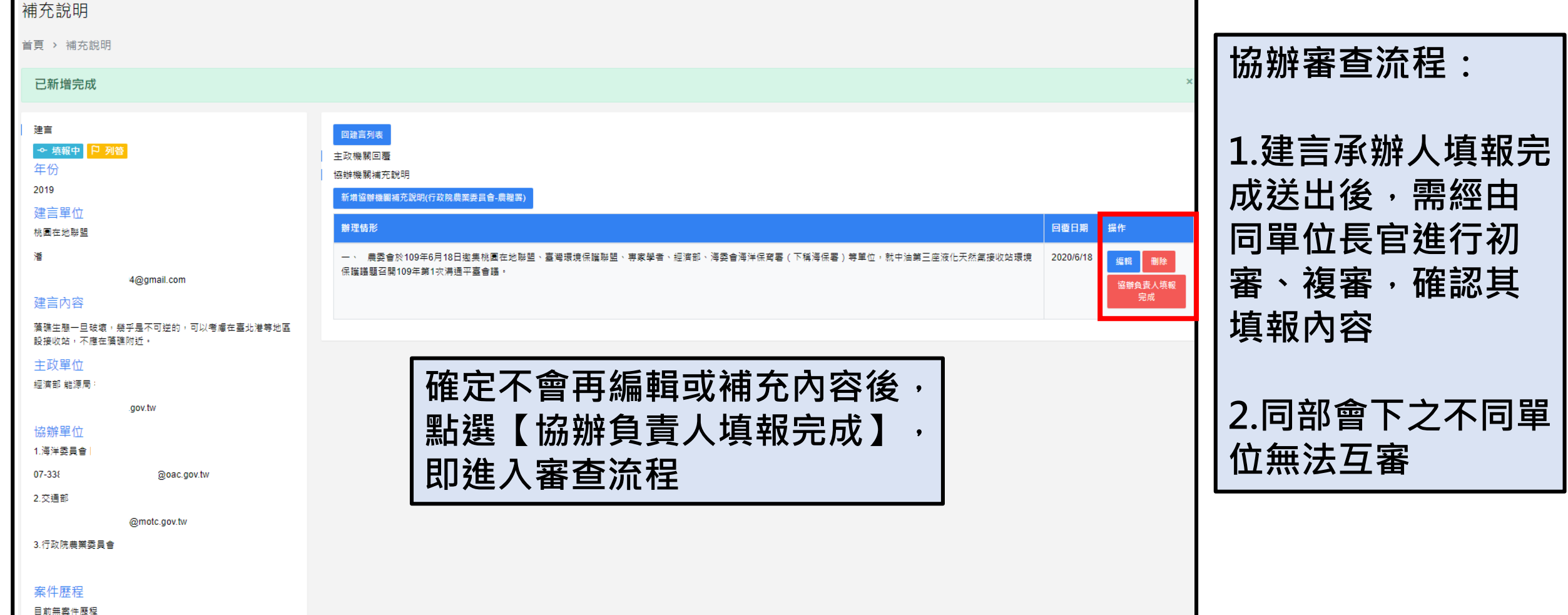

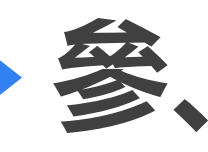

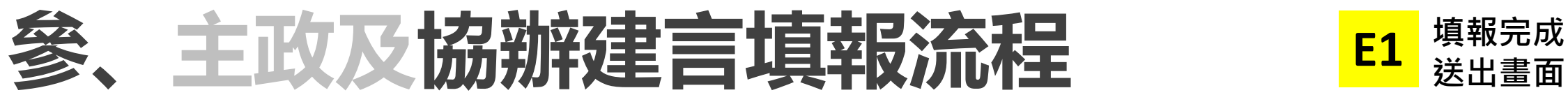

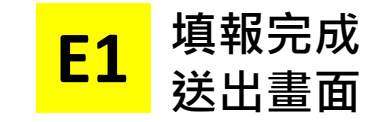

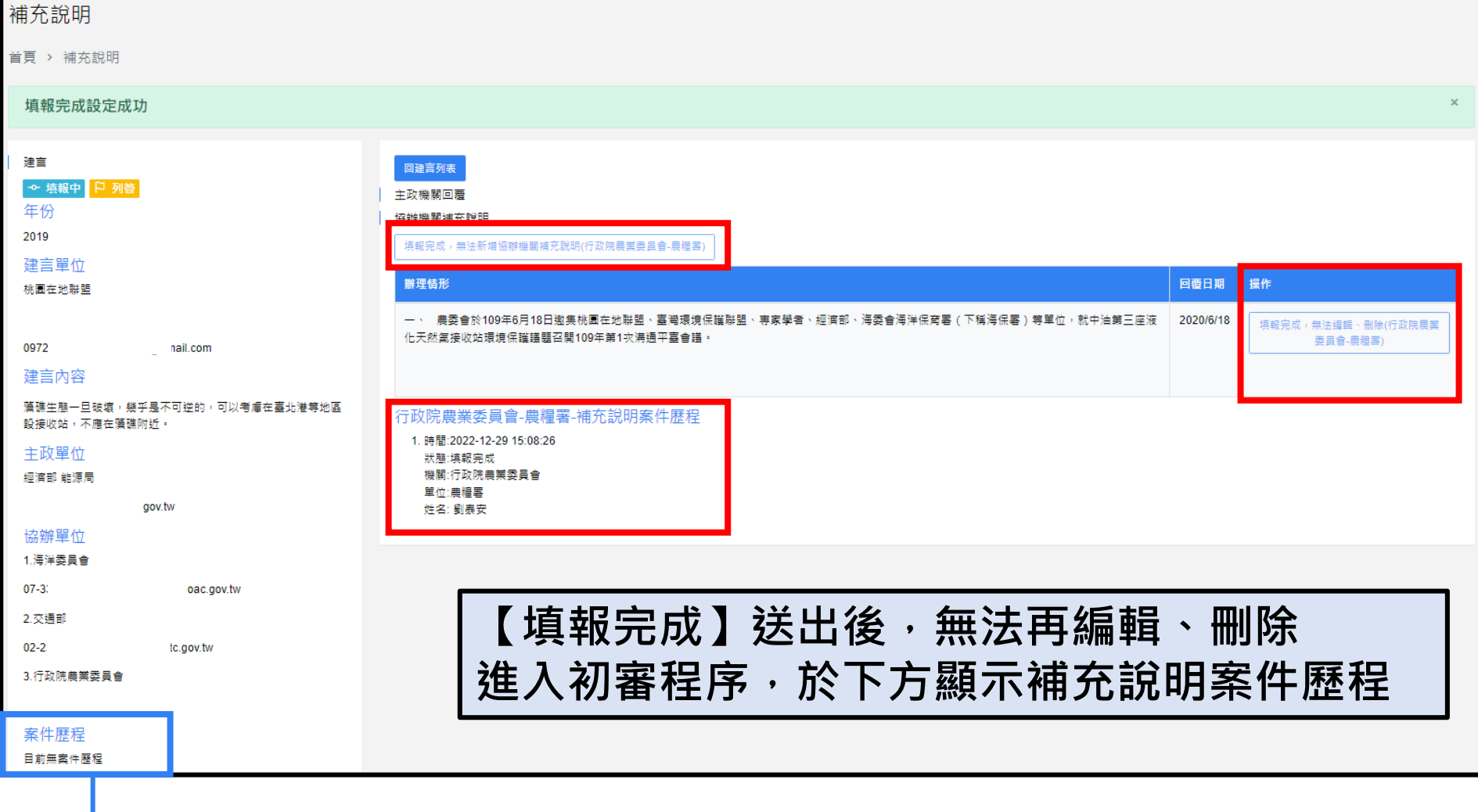

此為主政之案件歷程, 非協辦, 詳情將於主政建言填報流程做說明

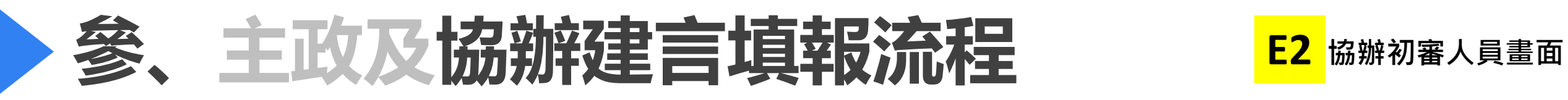

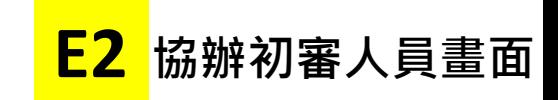

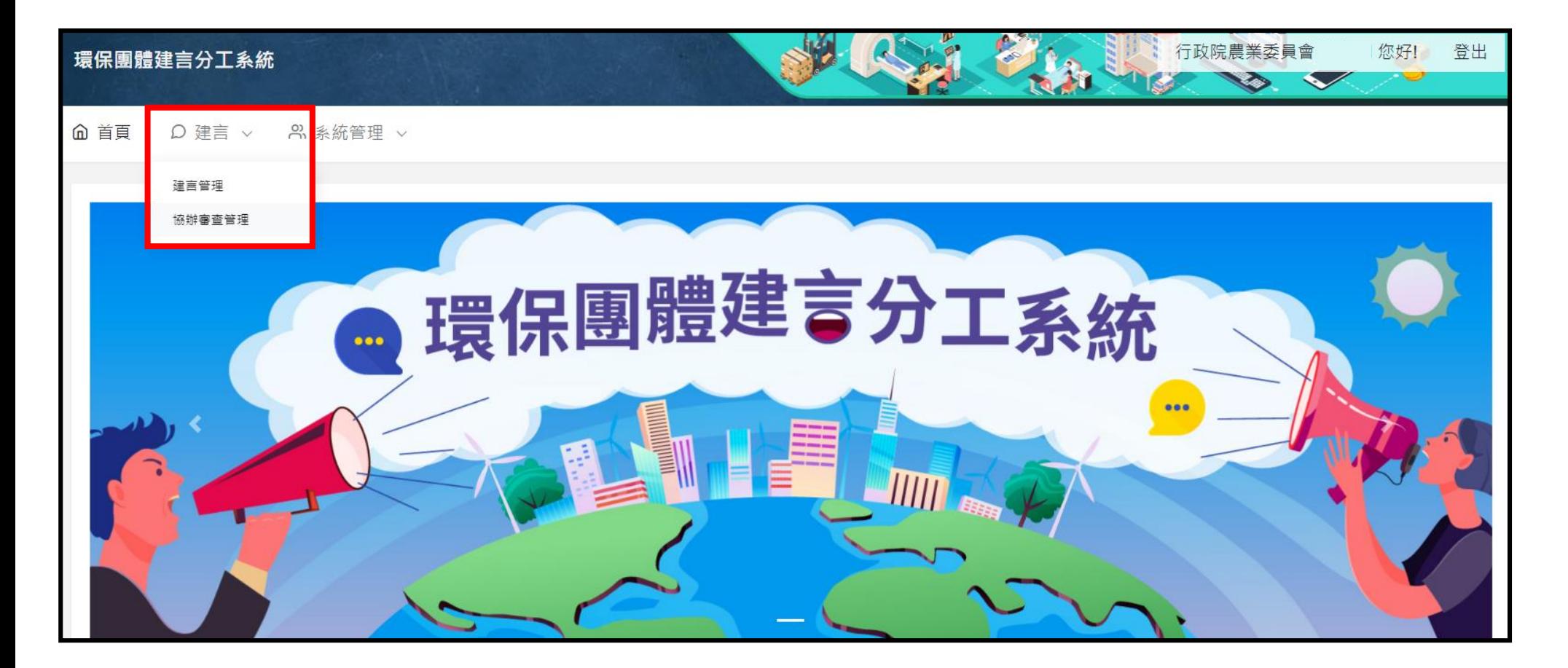

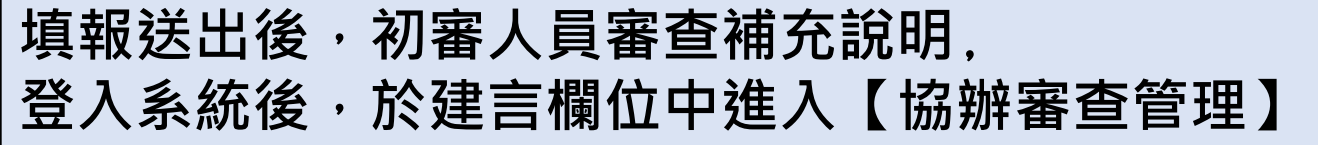

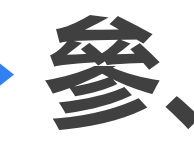

## 会、主政及協辦建言填報流程 Partis Partis Partis Partis Partis Partis Partis Partis Partis Partis

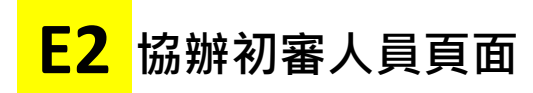

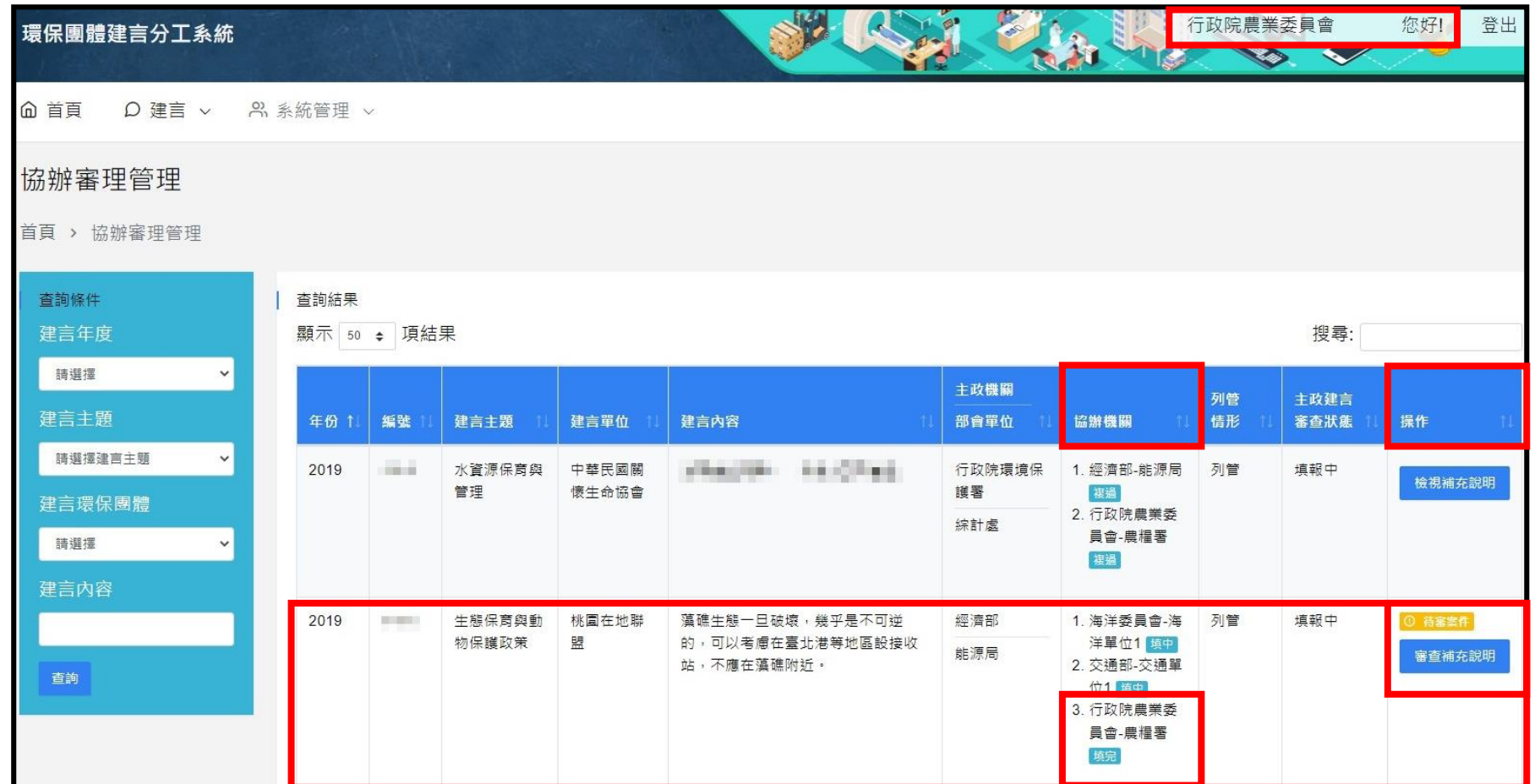

填報送出後,協辦初審人員進入【協辦審查管理】頁面. **協辦機關欄位會顯示單位的填報狀態:【填完(填報完成)】, 操作欄位會顯示【待審案件 審查補充說明】,點選進入審核**

**協辦機關標籤對應狀態 填中 :填報中 填成 :填報完成 初過 :初審通過 複過 :複審通過 退件 :退件**

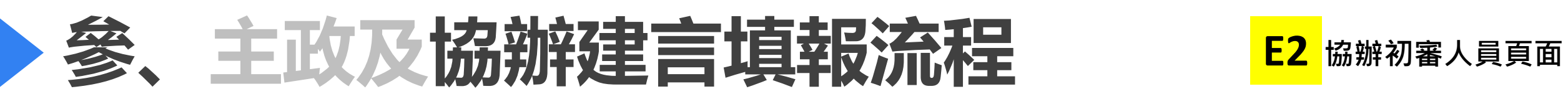

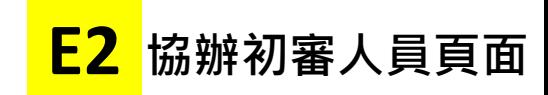

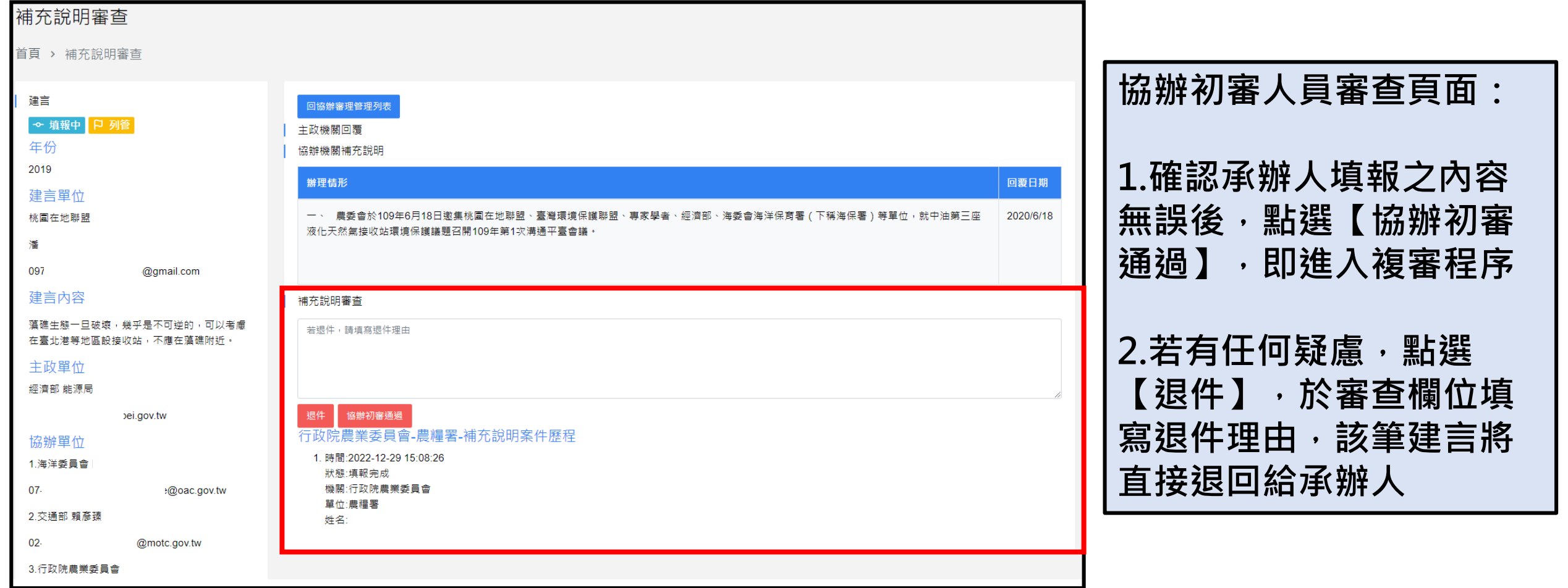

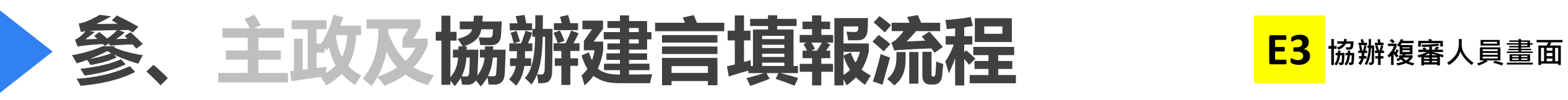

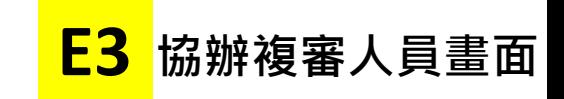

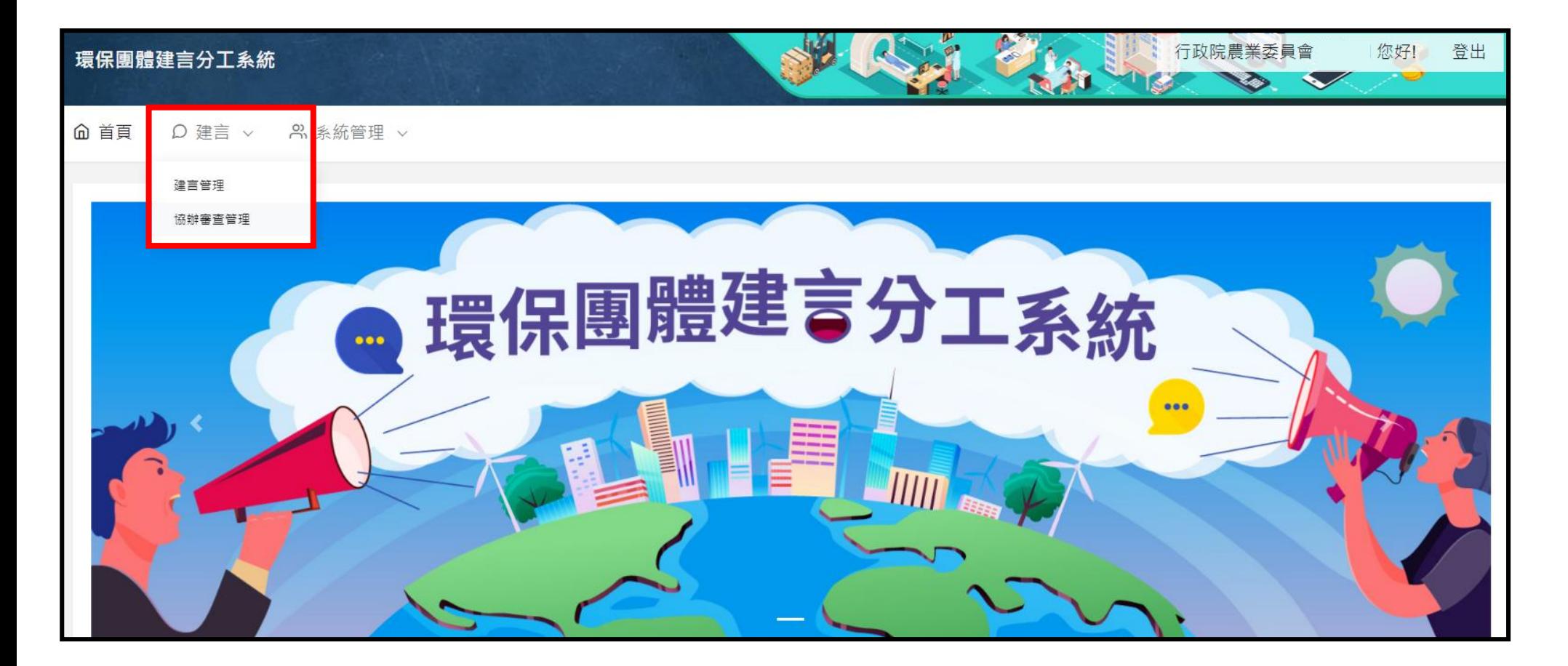

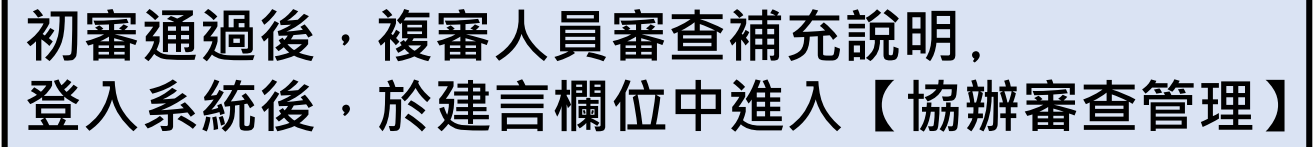

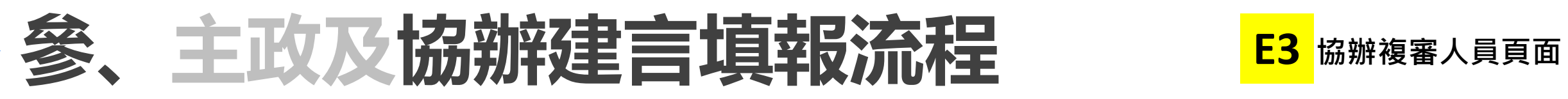

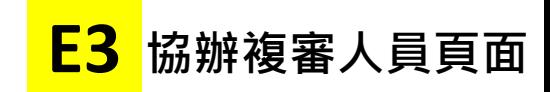

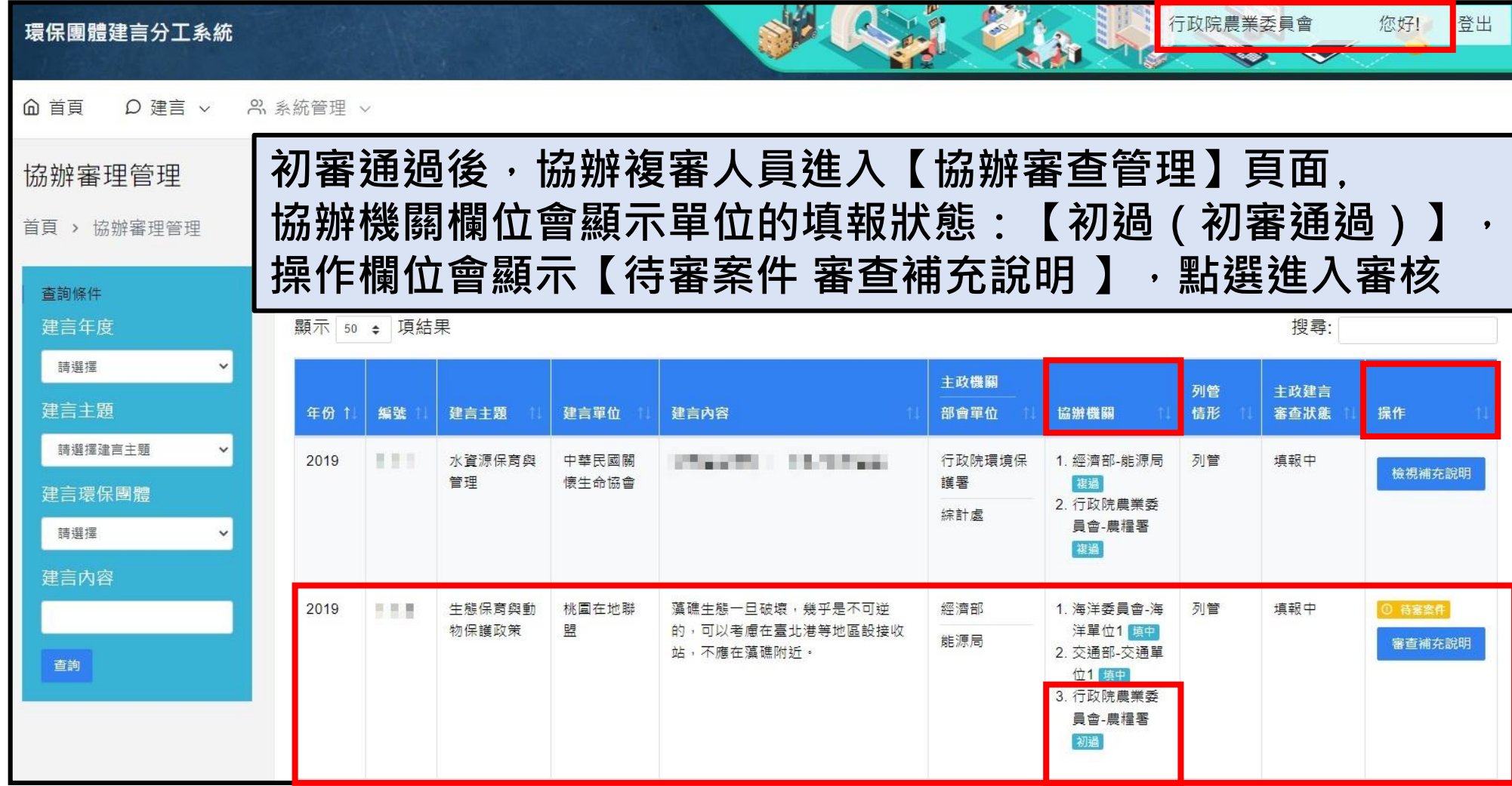

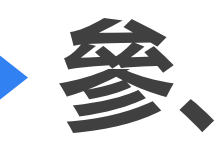

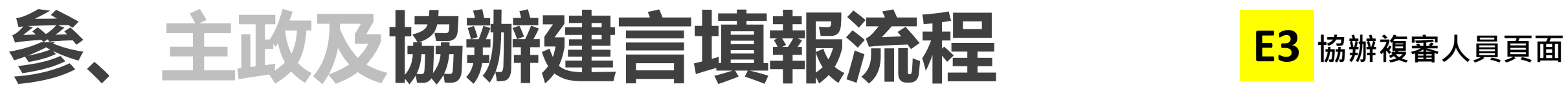

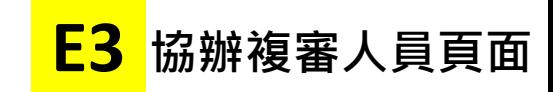

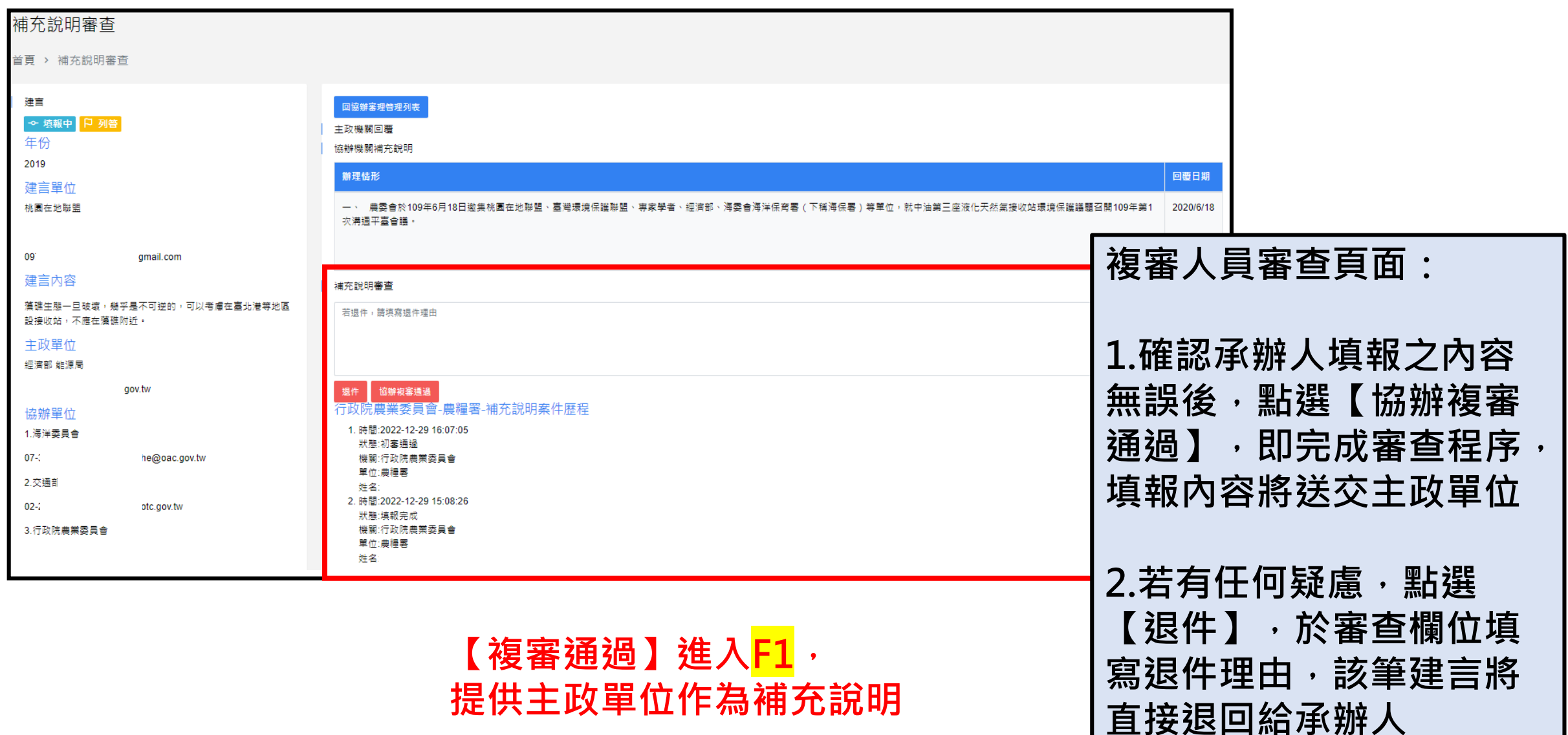

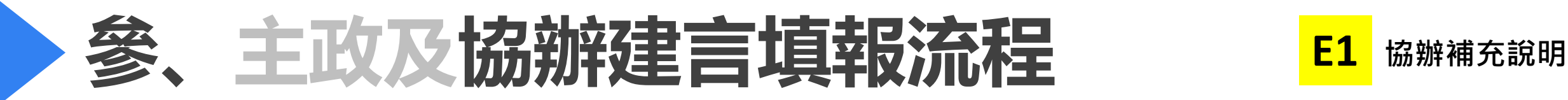

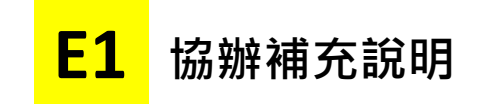

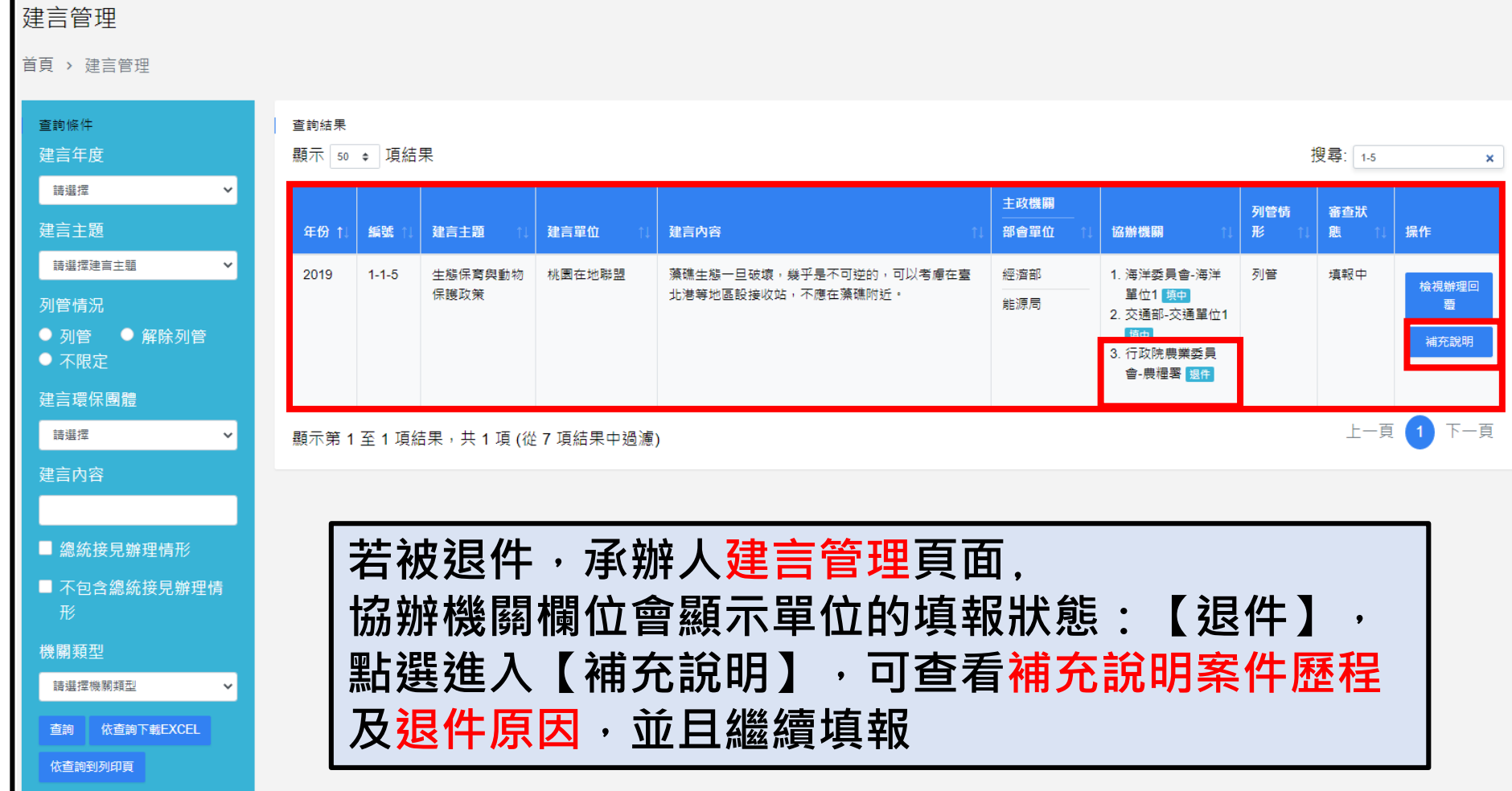

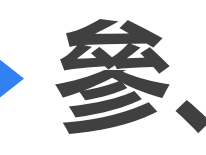

## 参、主政及協辦建言填報流程 E1 協辦補充說明

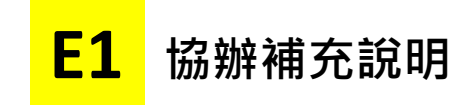

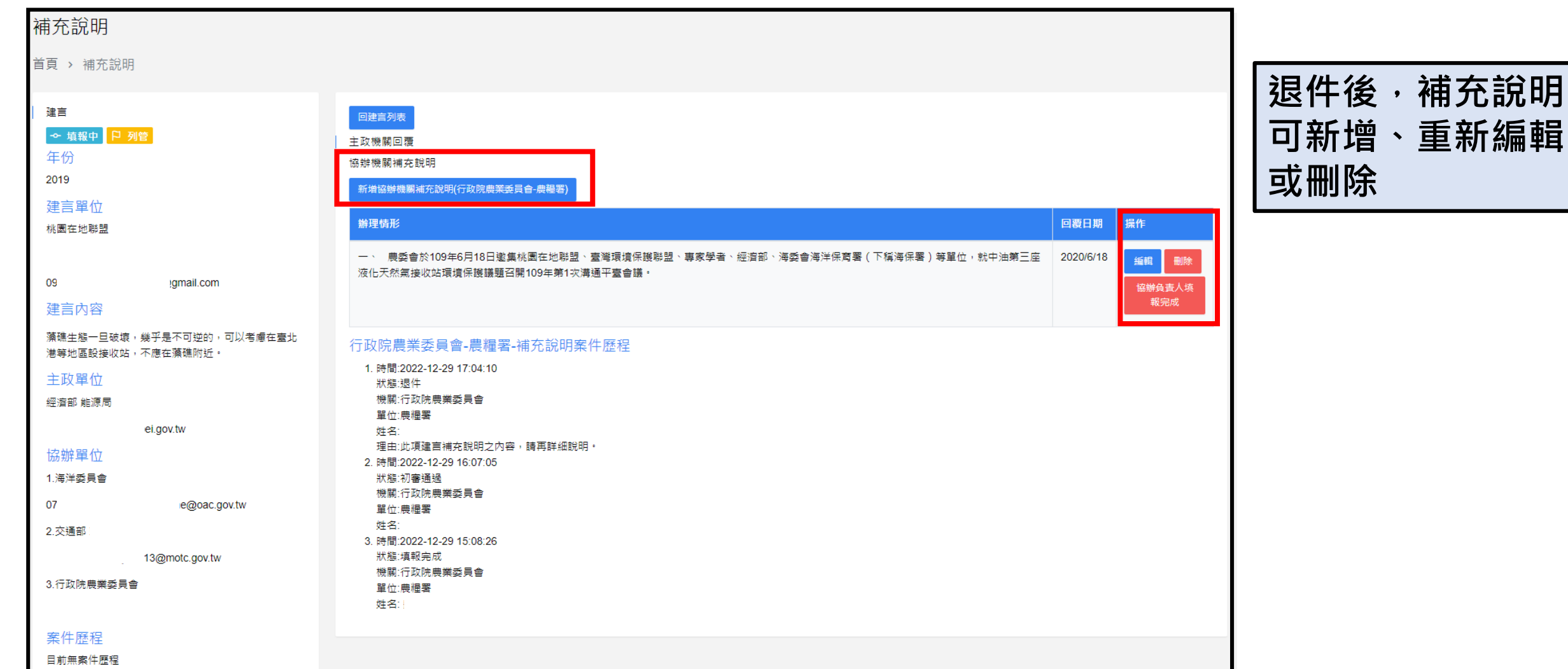

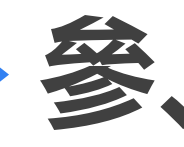

## **參、主政及協辦建言填報流程 E1 協辦補充說明**

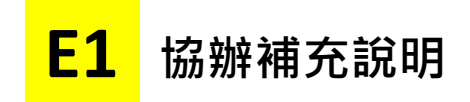

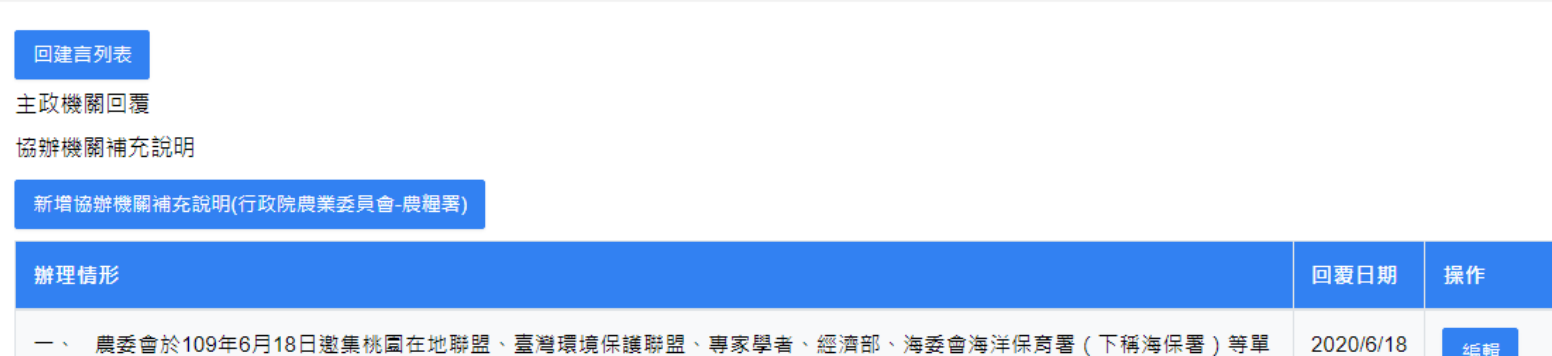

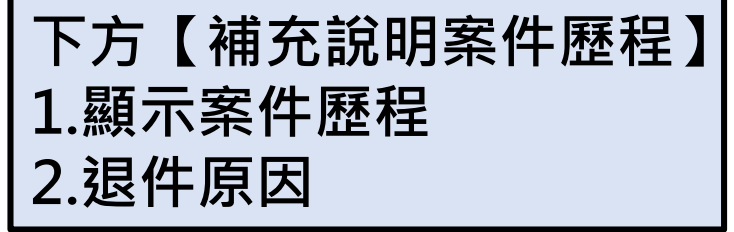

編輯

刪除

協辦負責人 填報完成

不开放的曲光至至三个,曲幅更多光大的的金丝的安泊

位,就中油第三座液化天然氟接收站環境保護議題召開109年第1次溝通平臺會議。

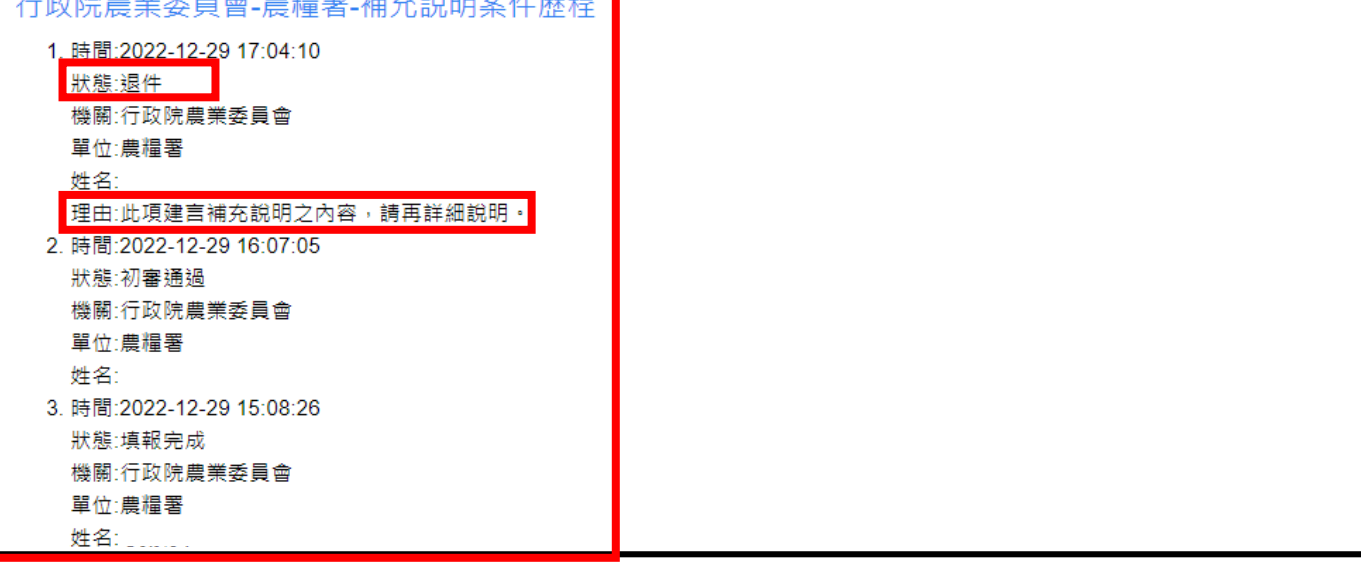

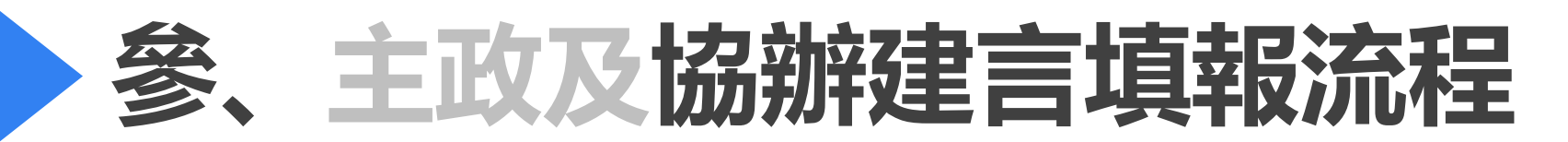

### **協辦建言填報流程**

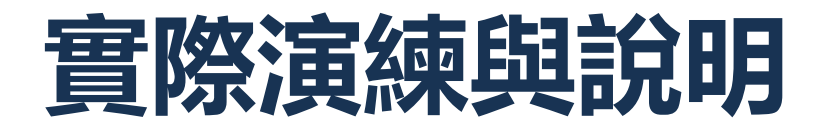

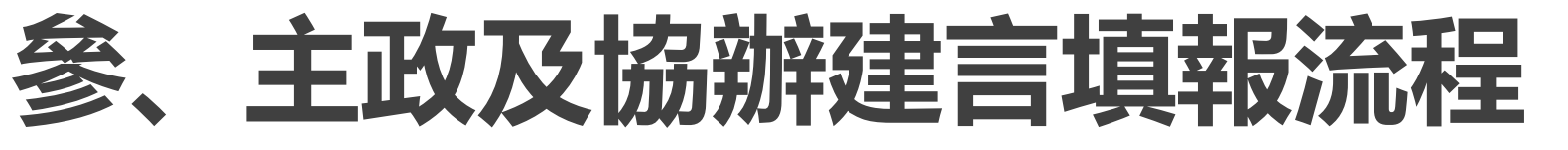

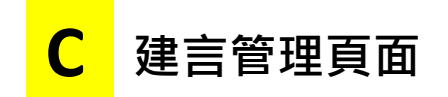

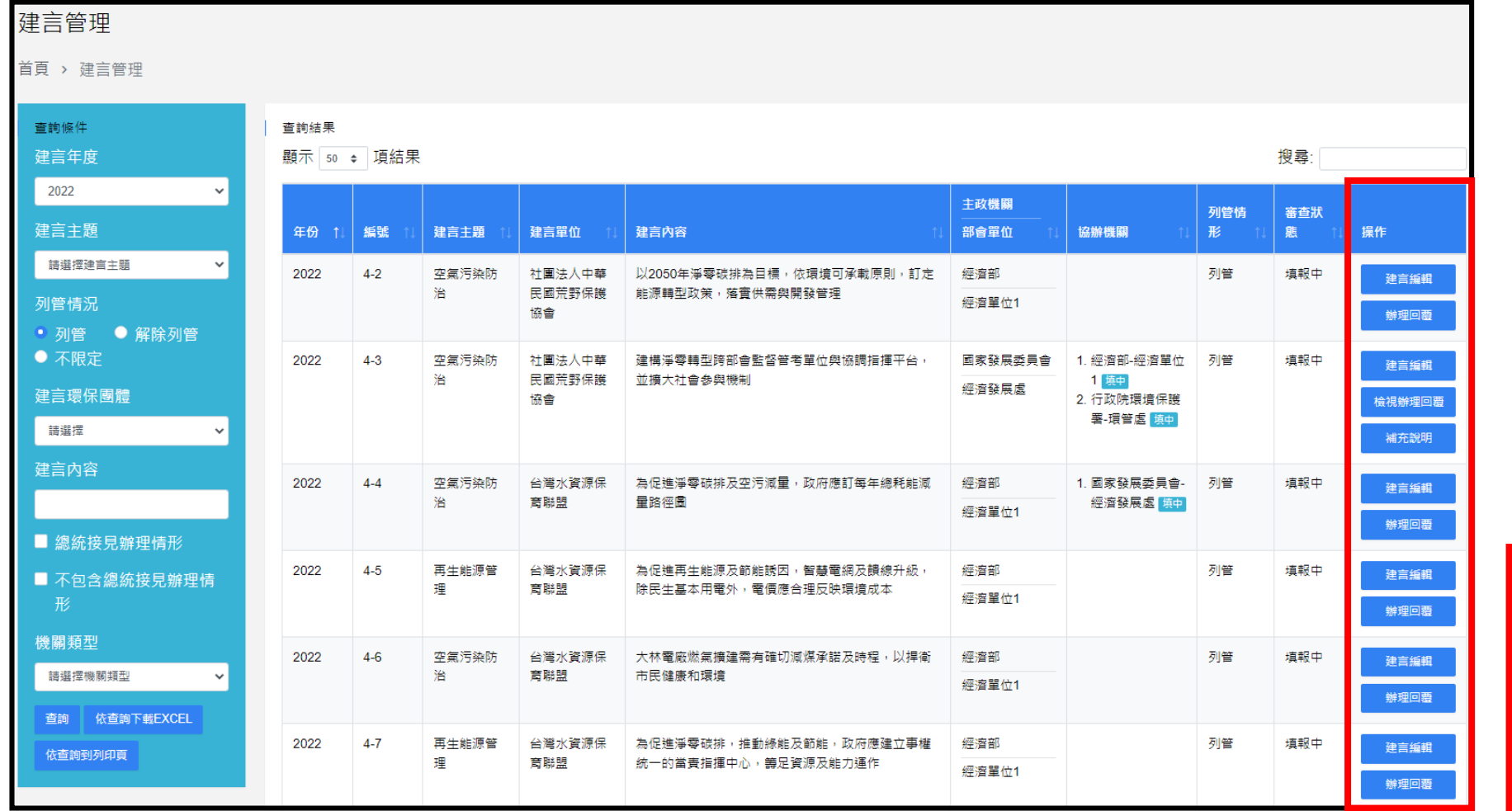

**建言編輯**

**母帳號權限功能 點選進行分案**

#### **補充說明**

**設定為協辦 點選進入D補充說明**

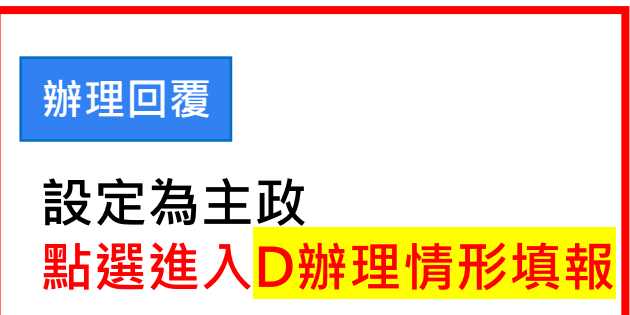

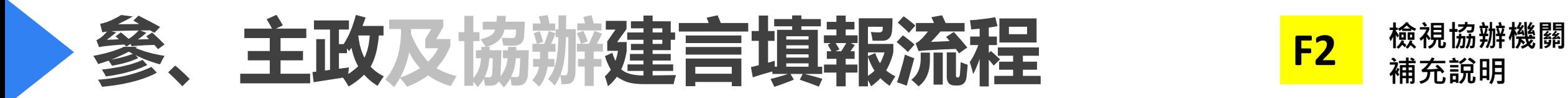

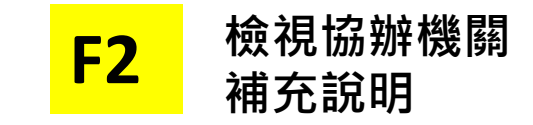

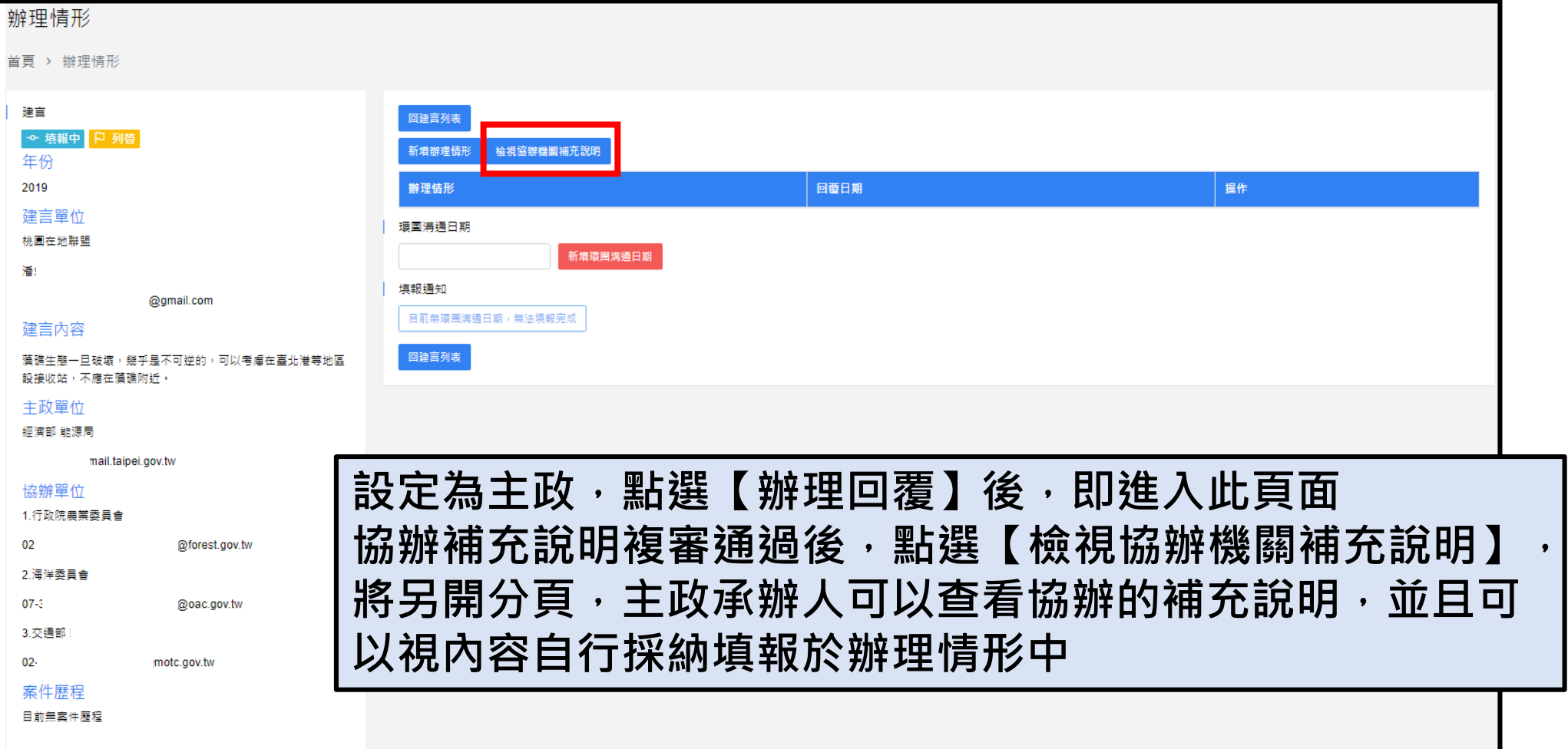

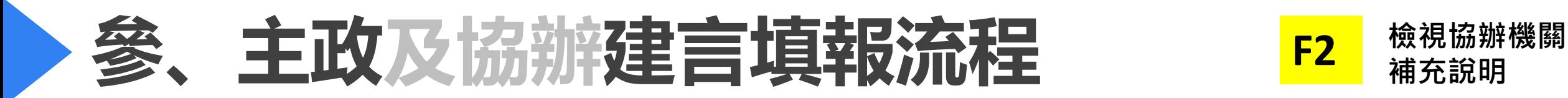

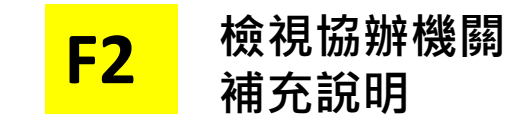

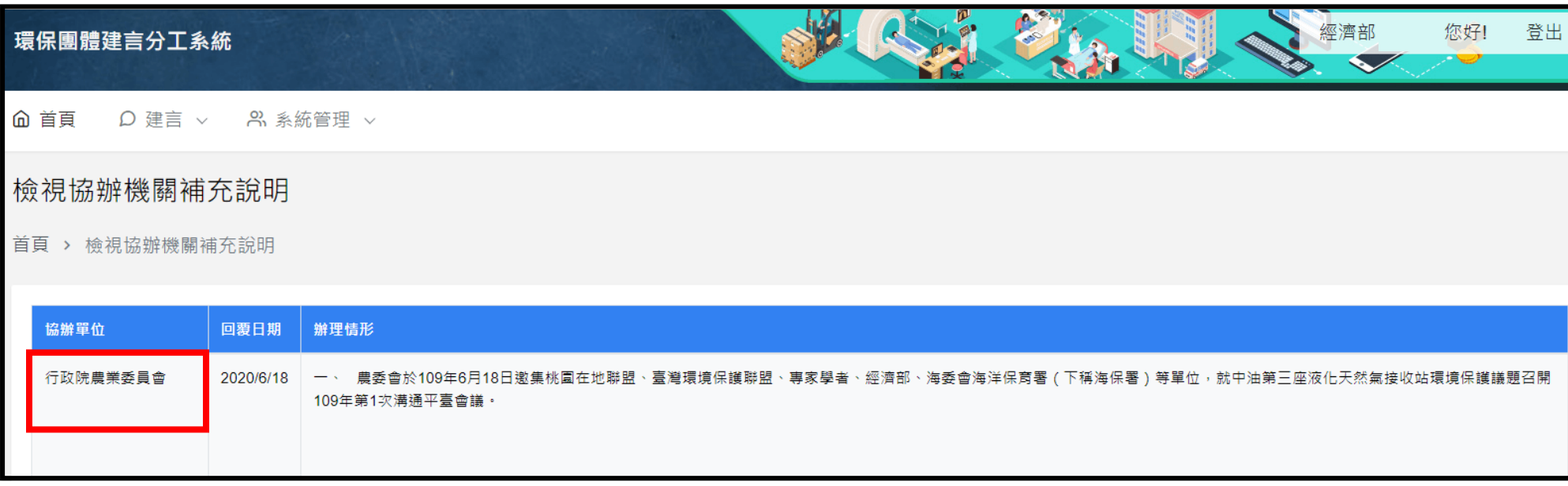

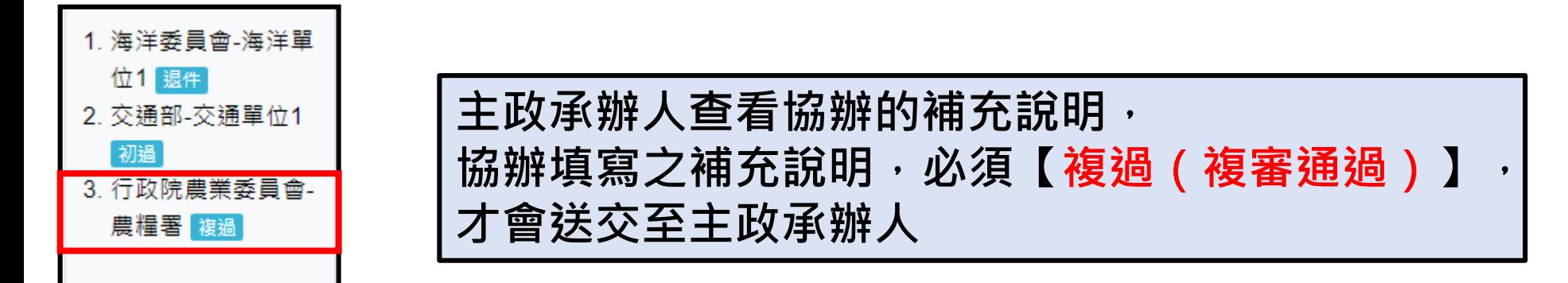

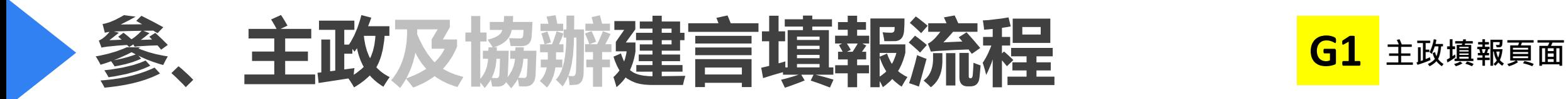

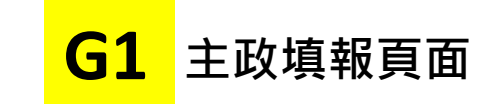

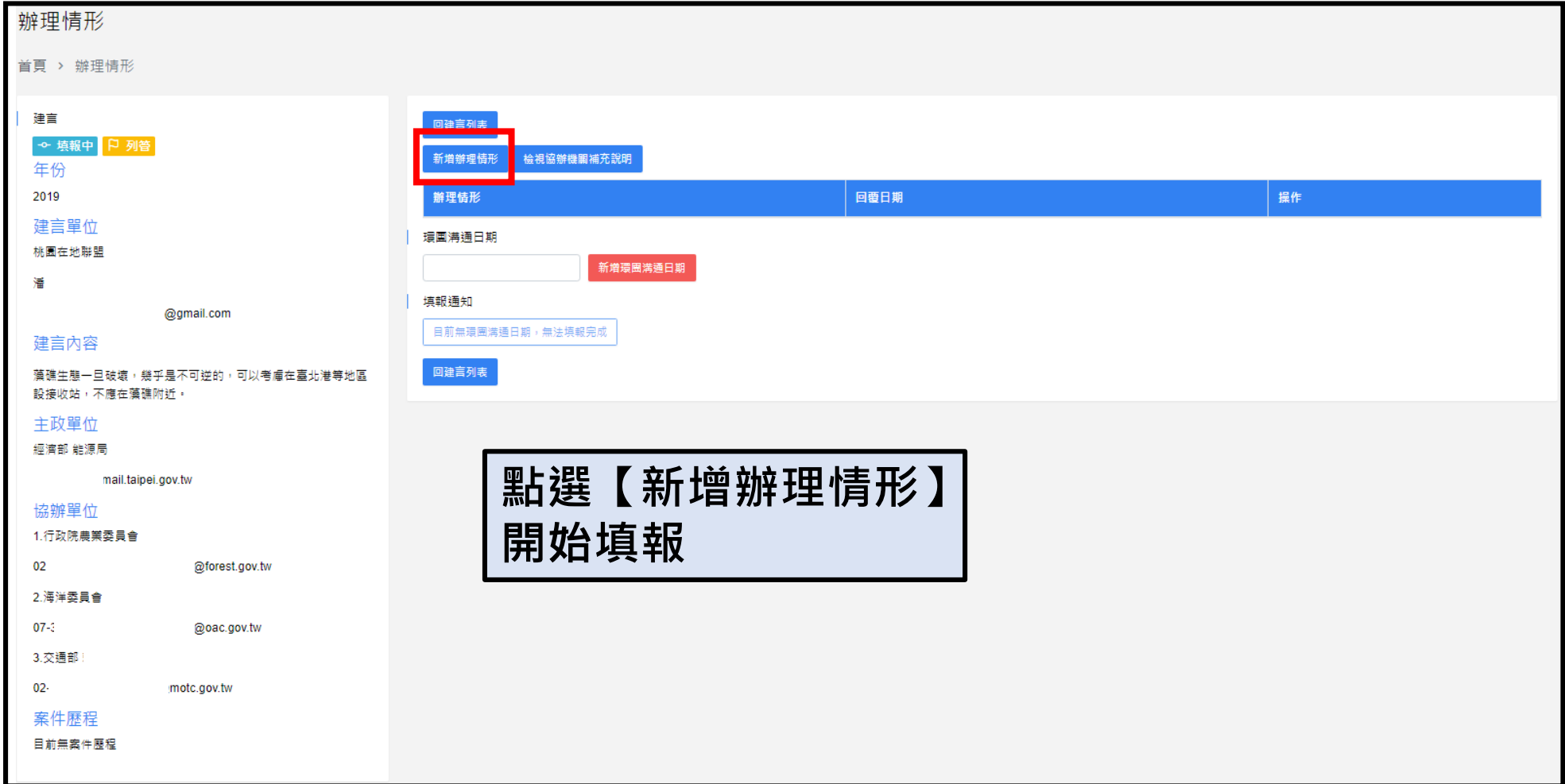

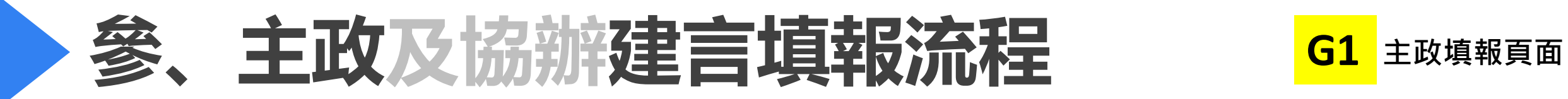

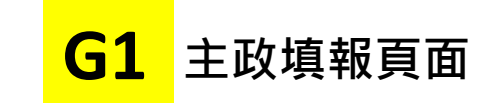

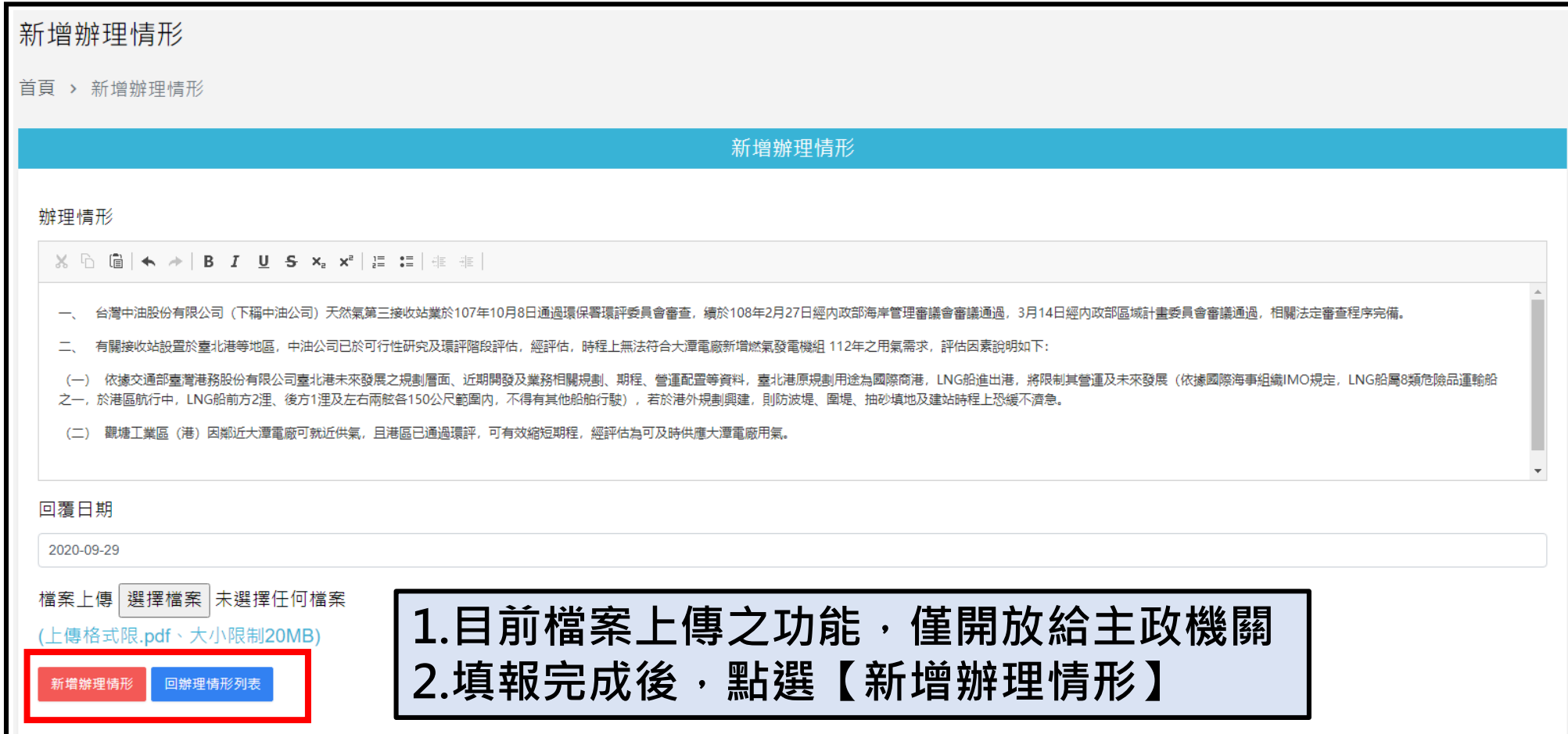

57

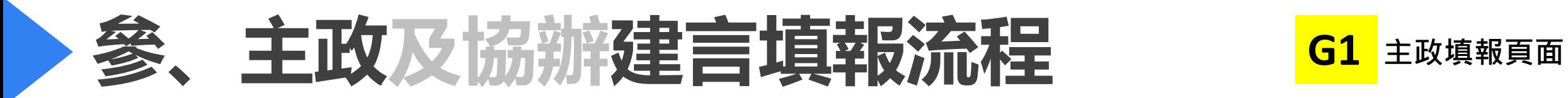

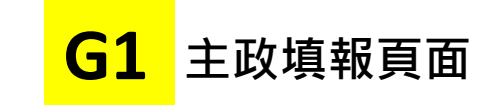

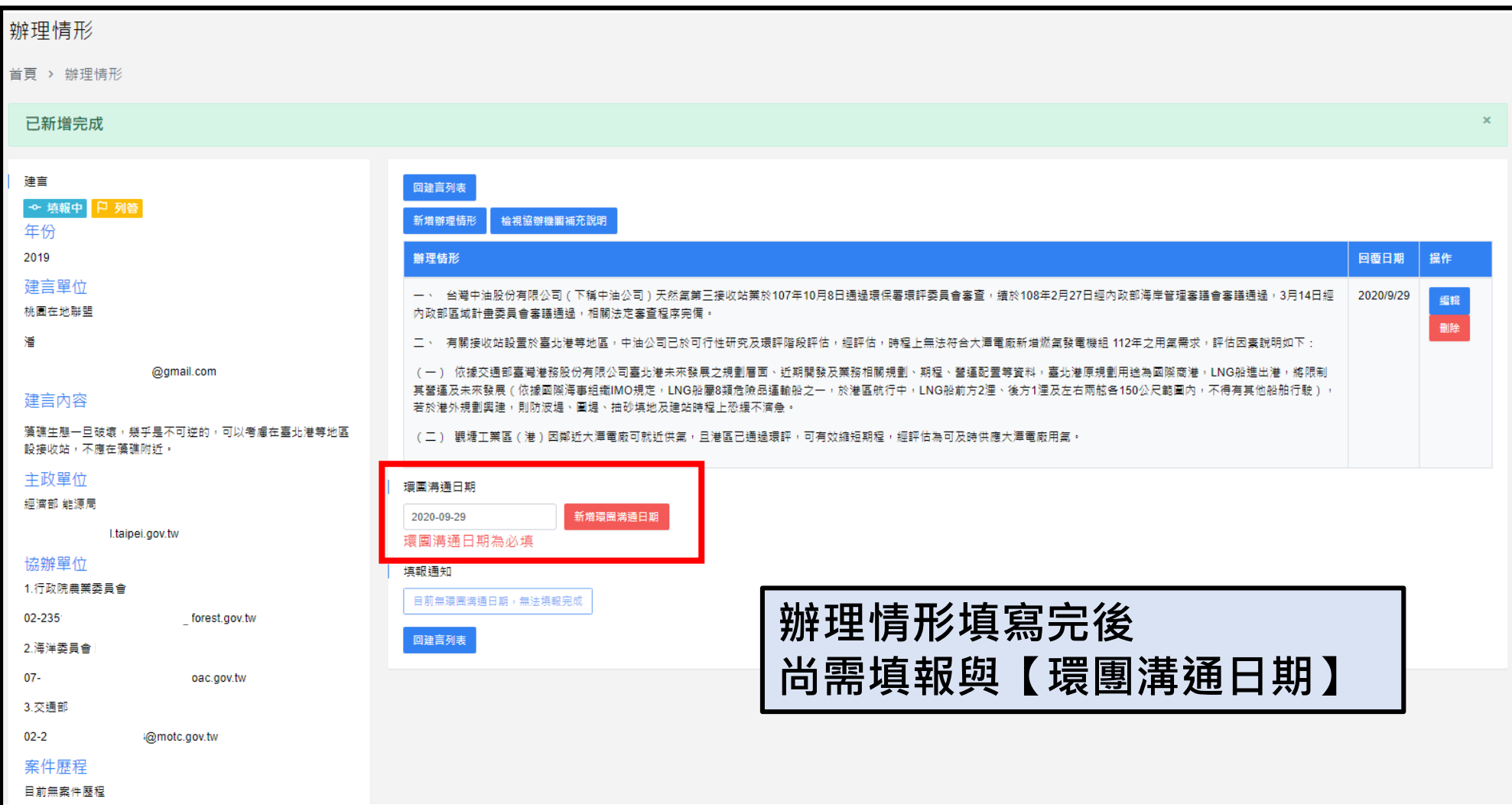

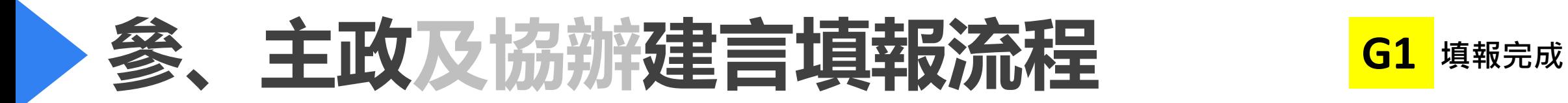

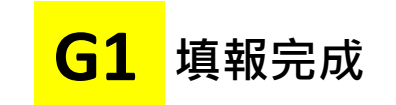

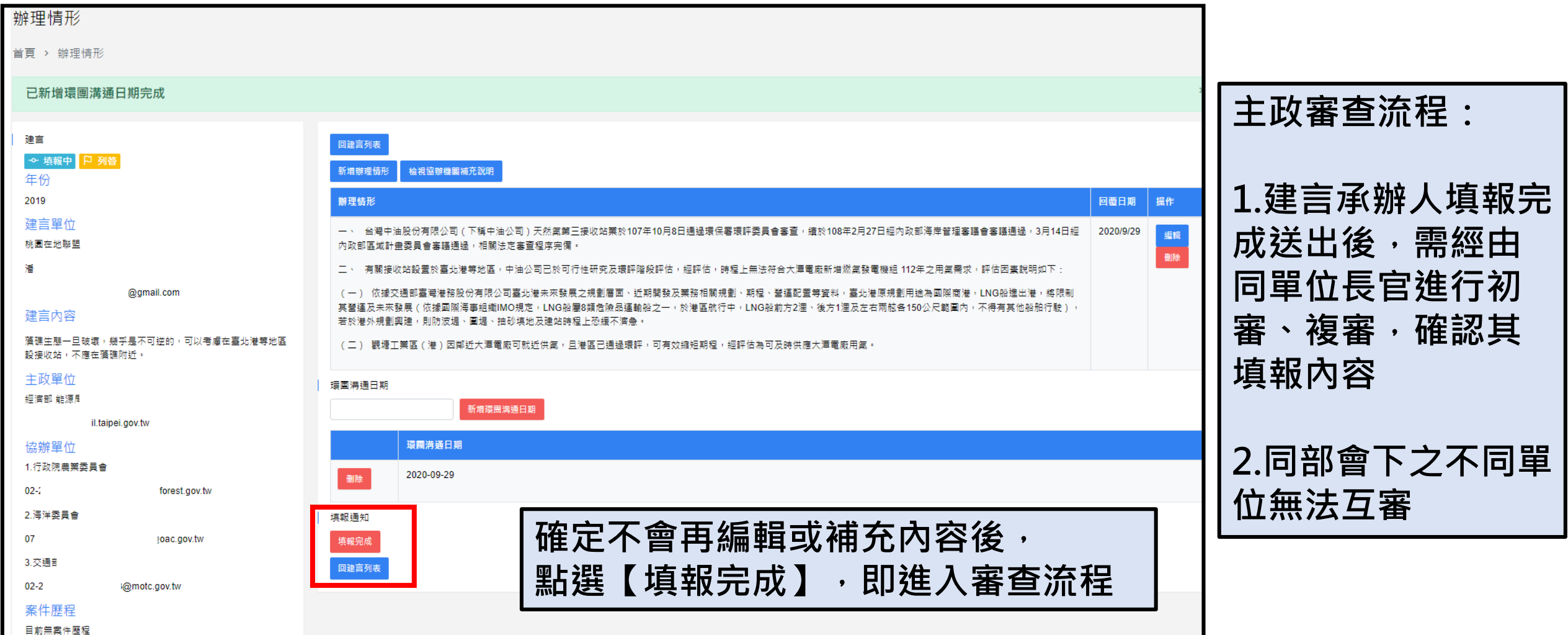

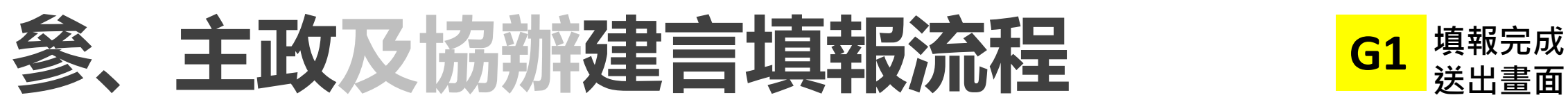

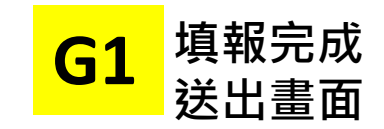

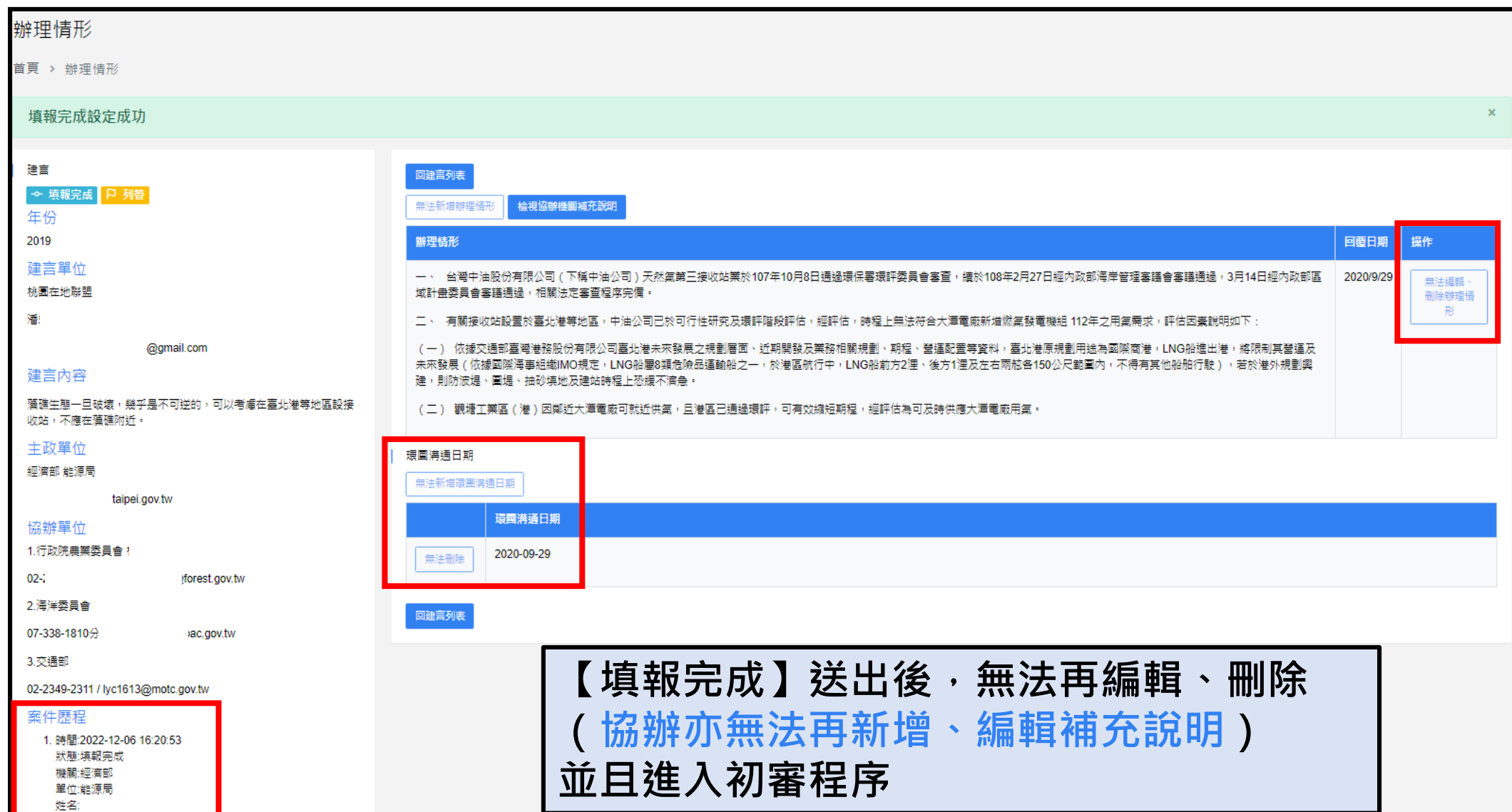

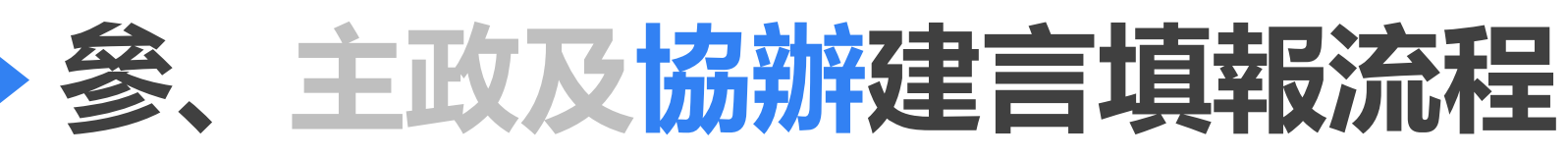

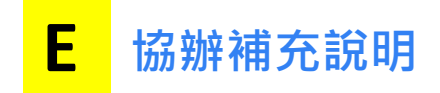

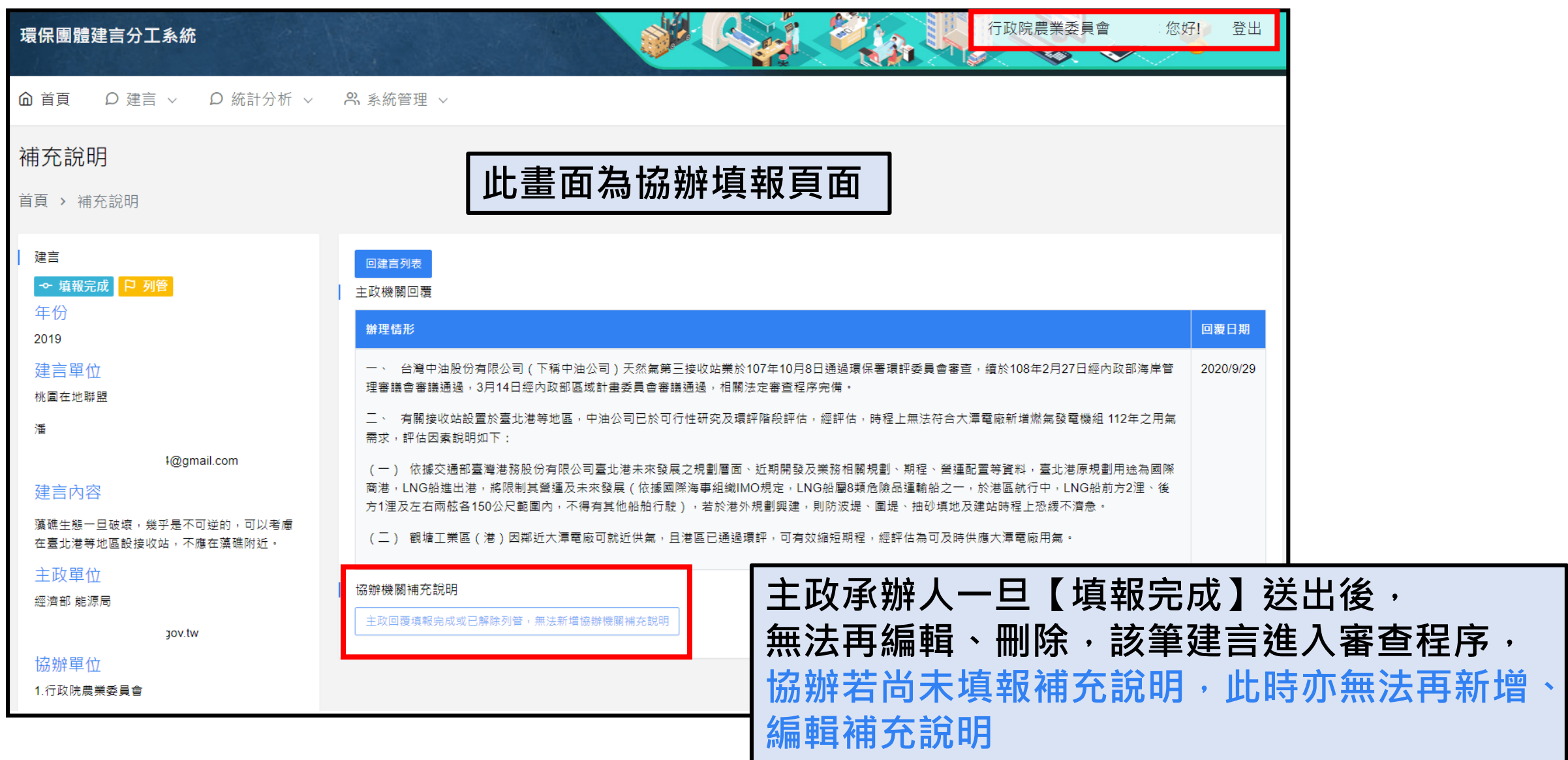

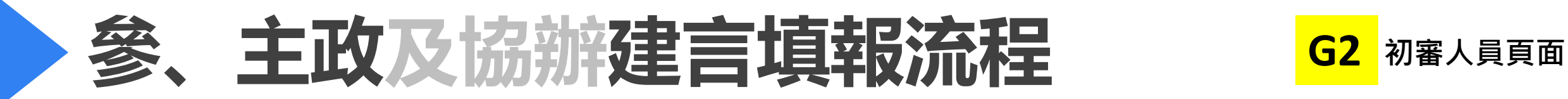

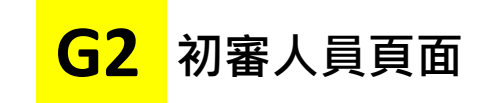

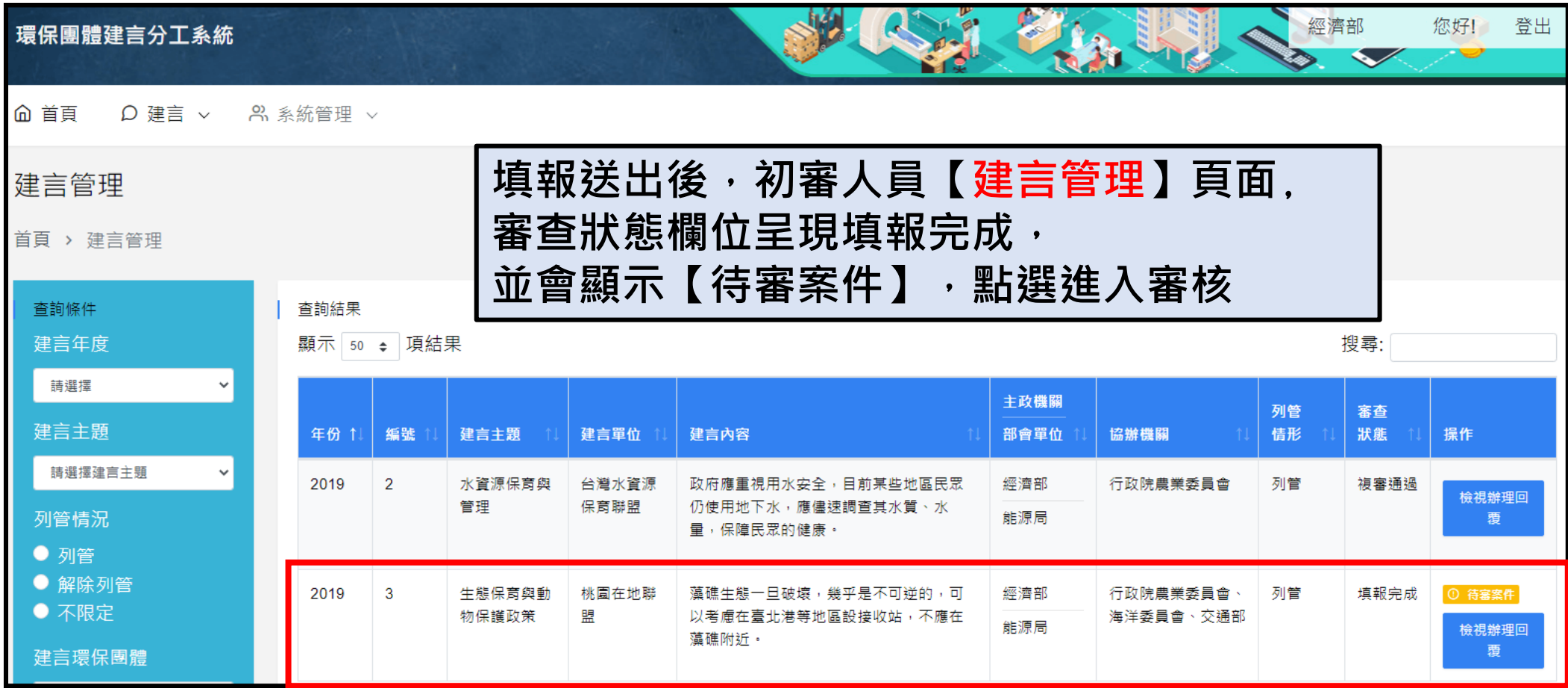

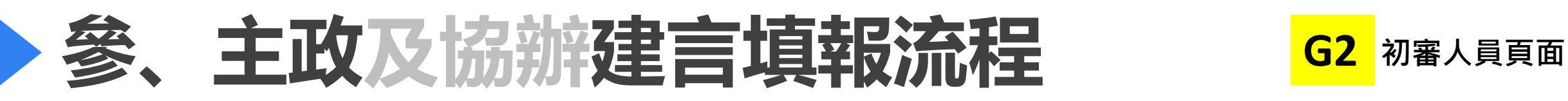

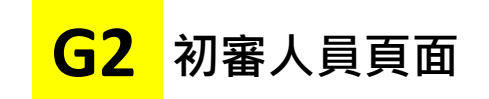

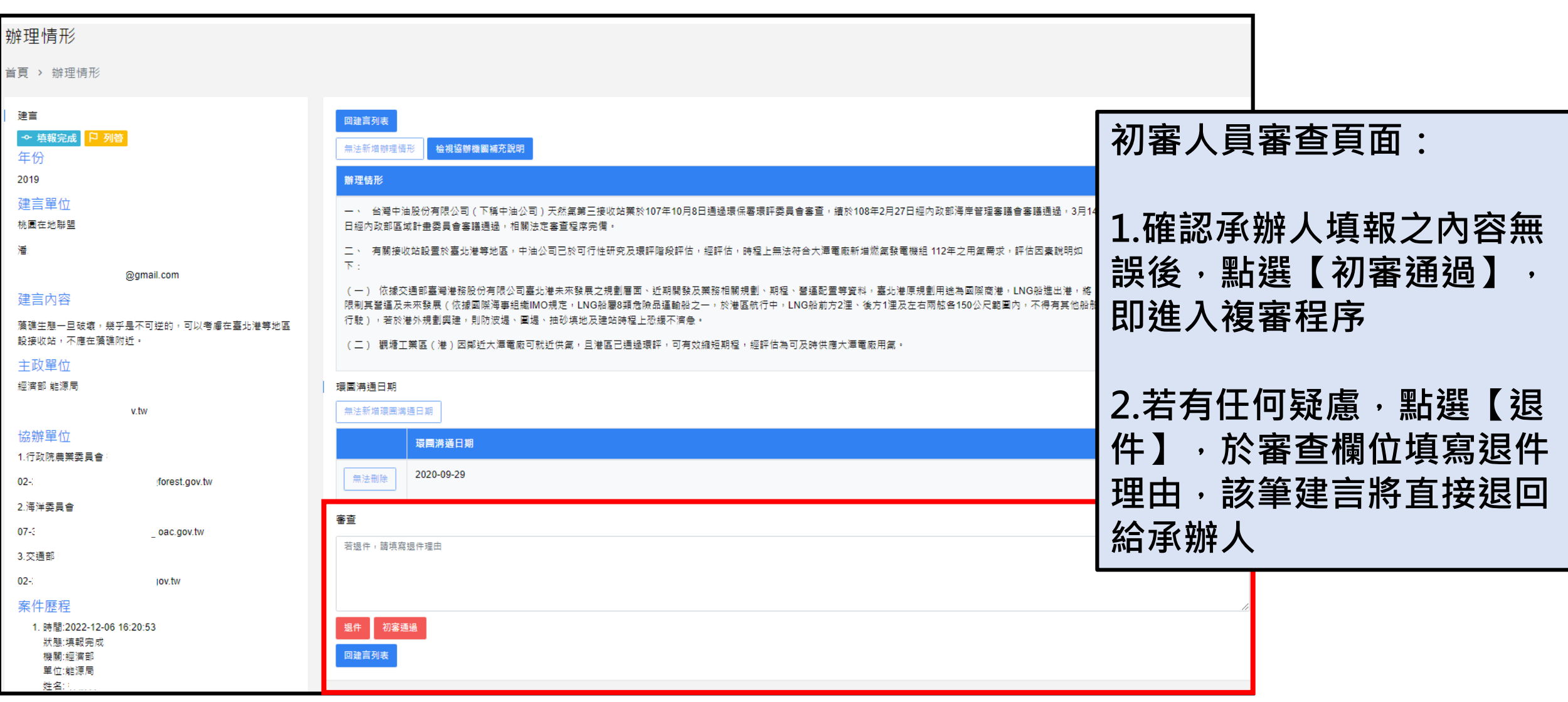

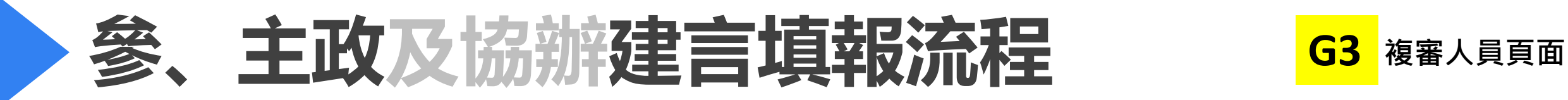

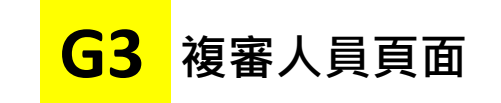

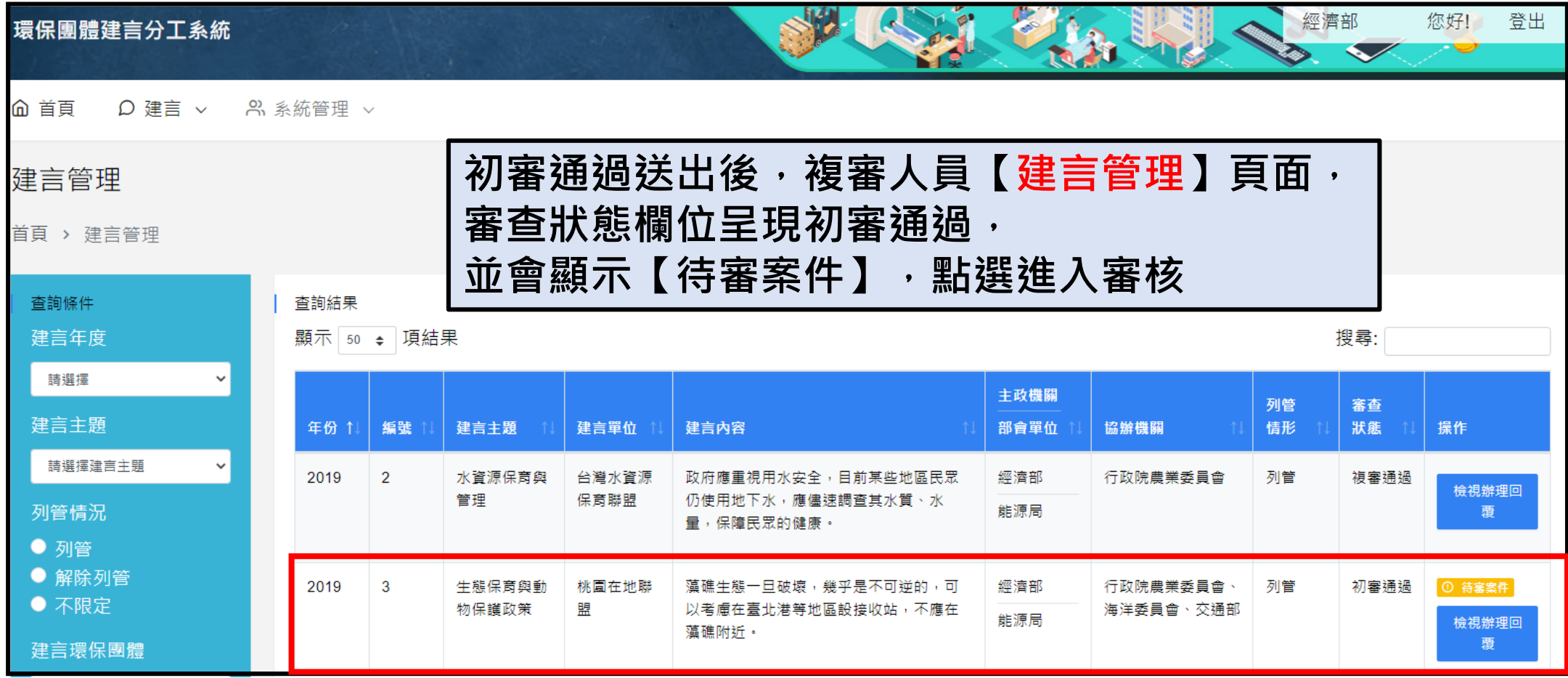

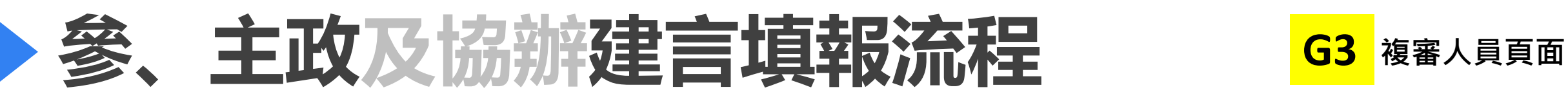

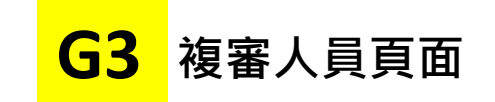

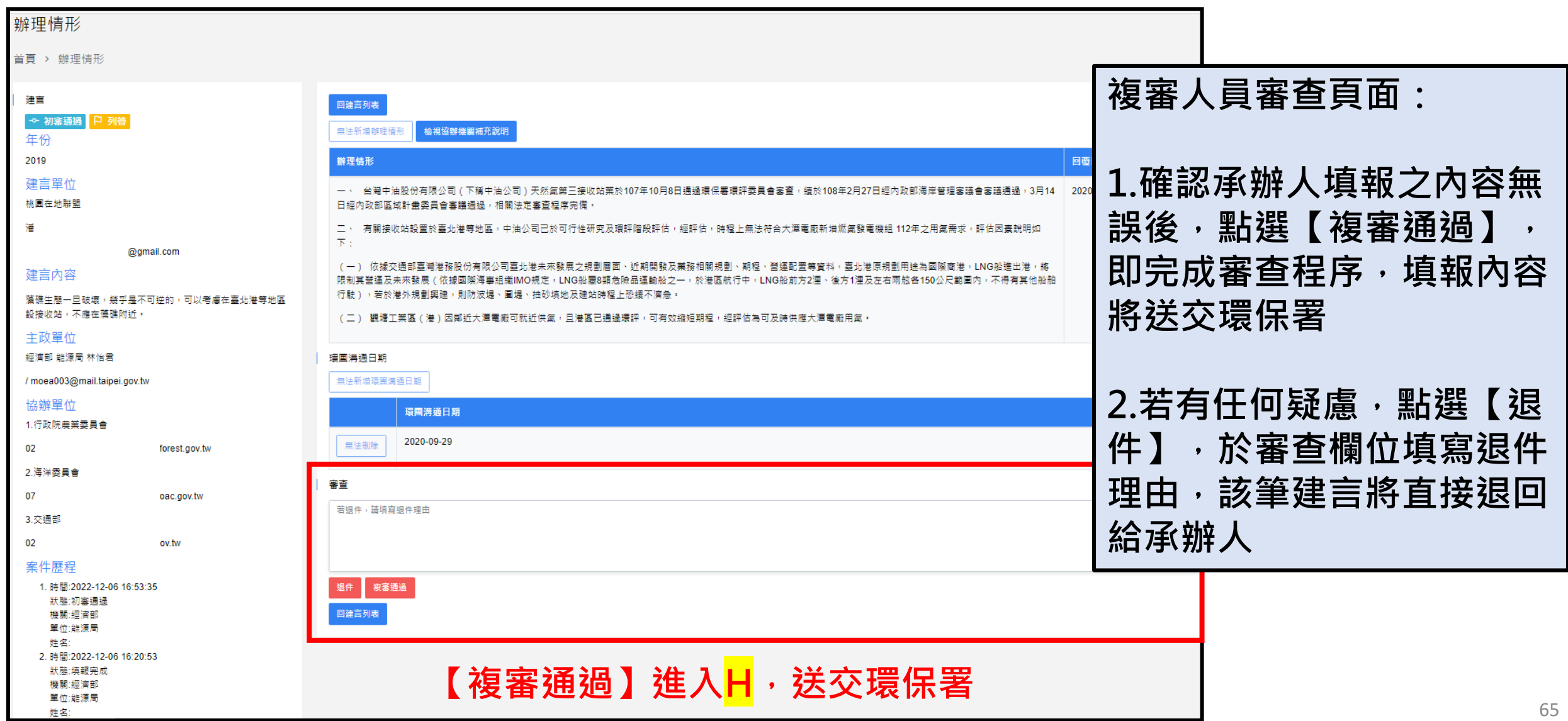

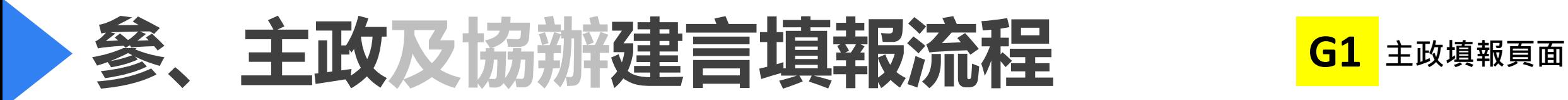

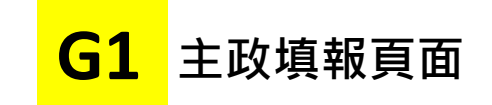

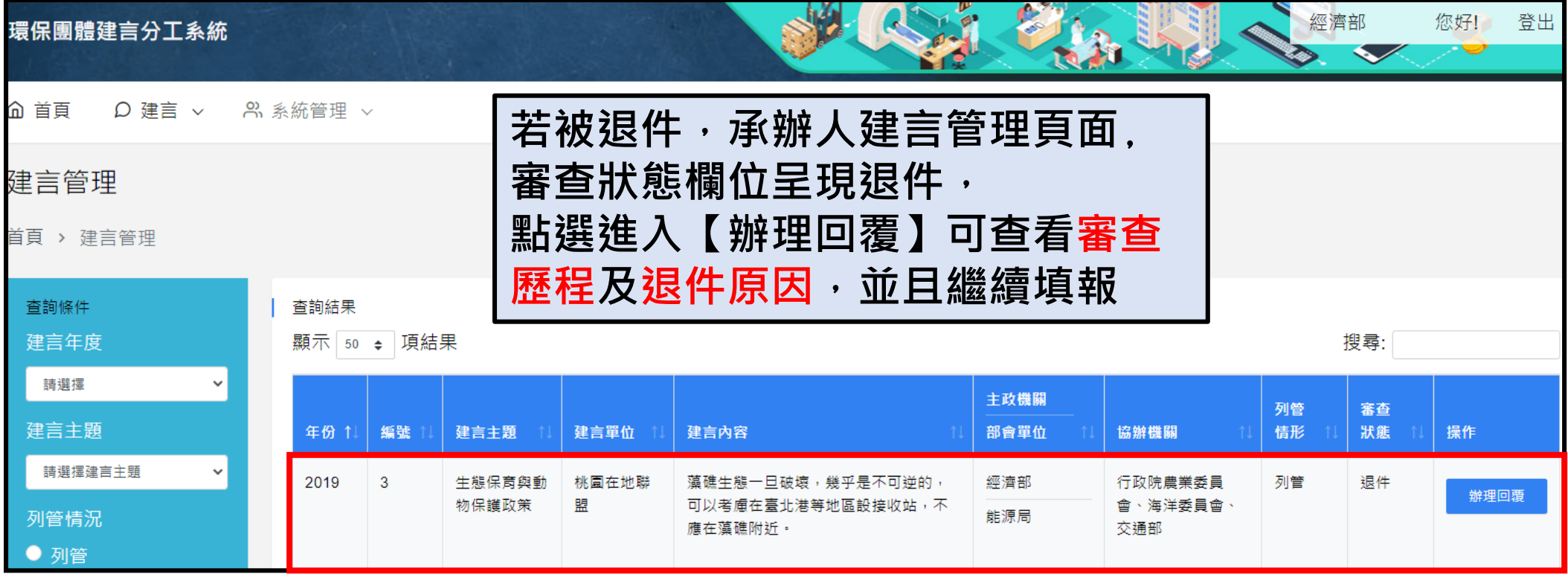

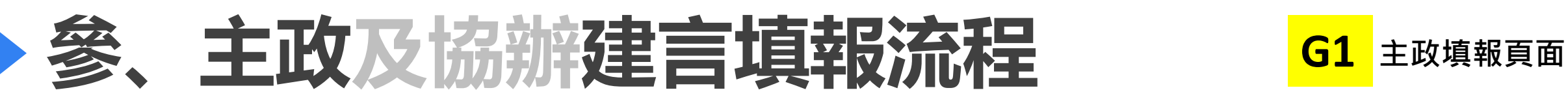

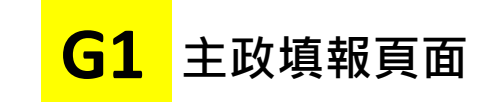

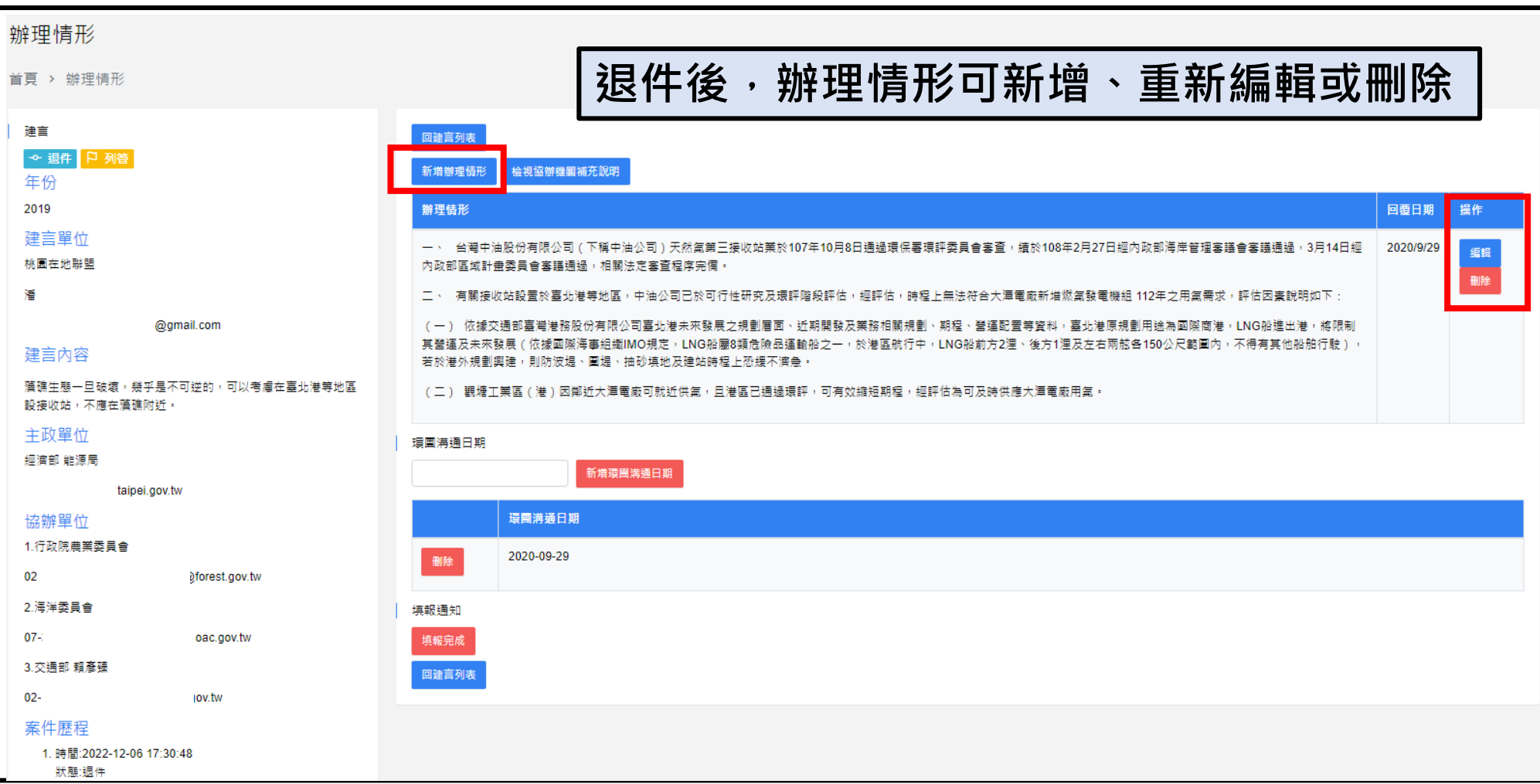

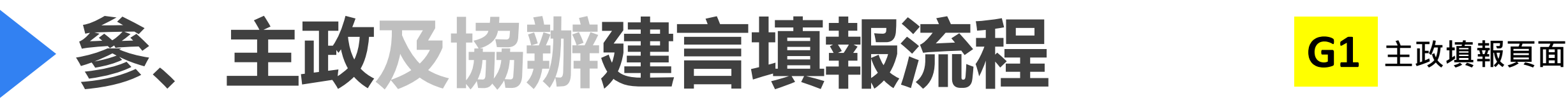

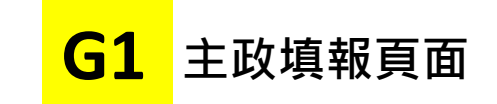

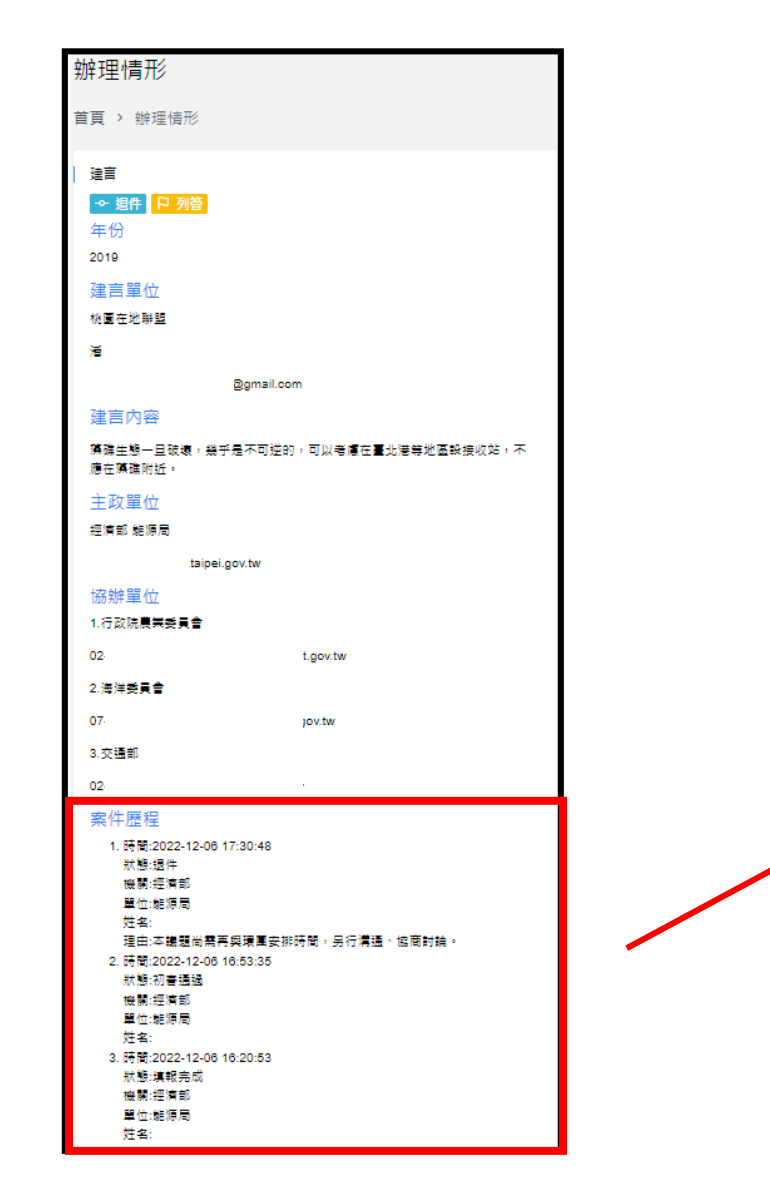

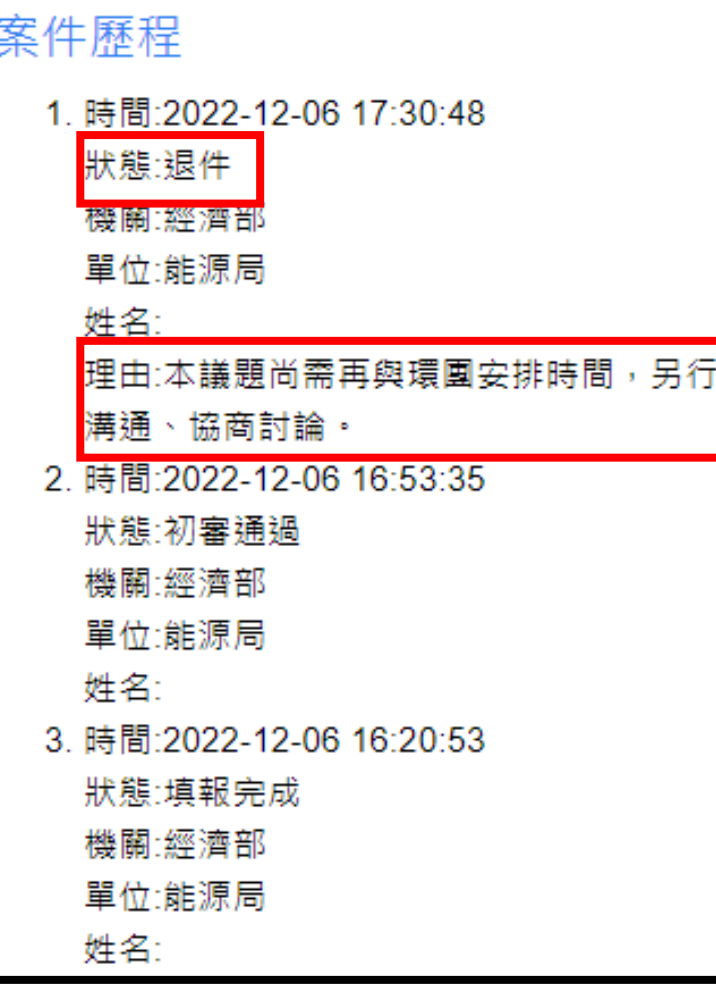

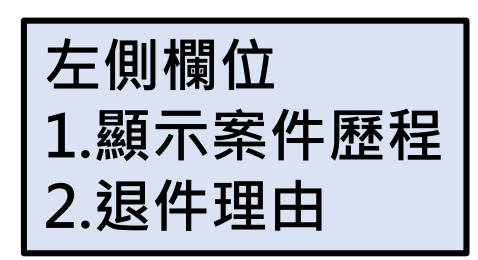

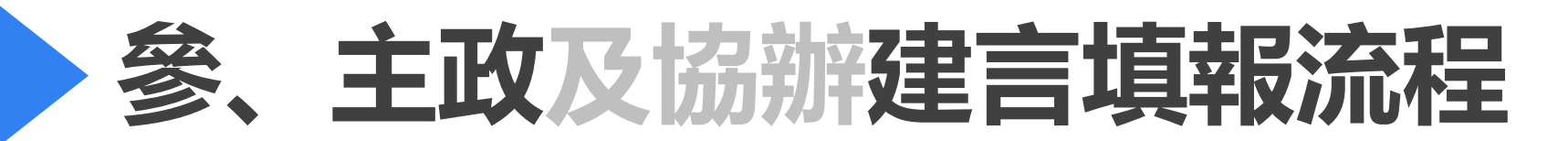

### **主政建言填報流程**

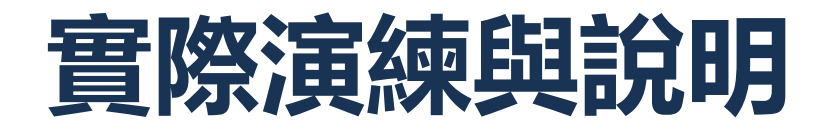

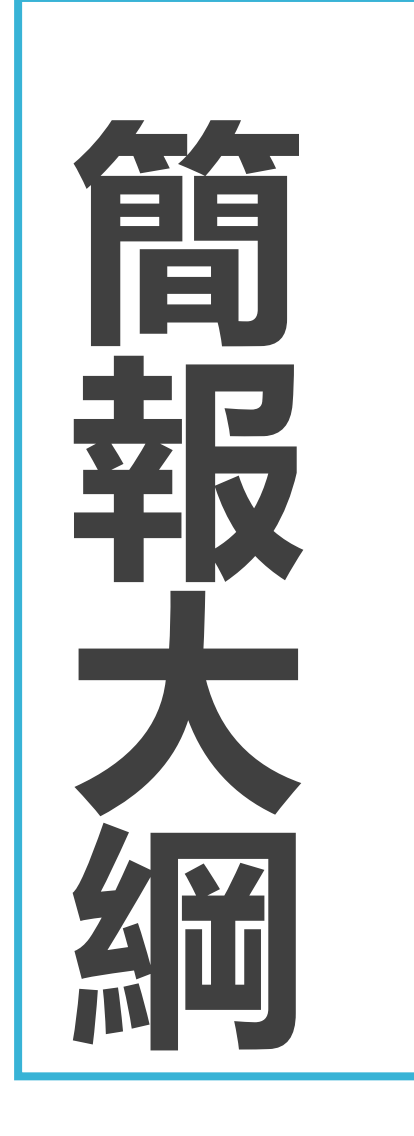

# **壹、系統與建言辦理作業期程**

## **貳、母子帳號角色及功能**

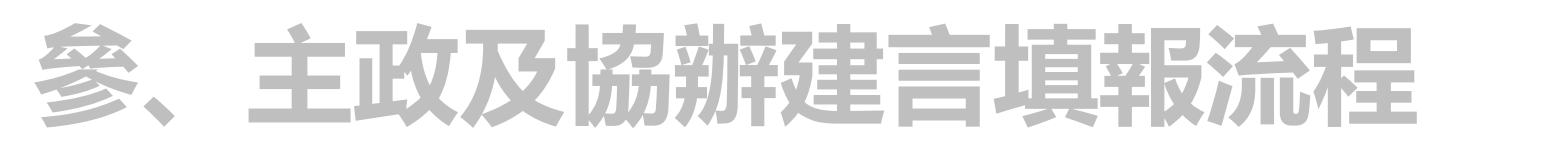

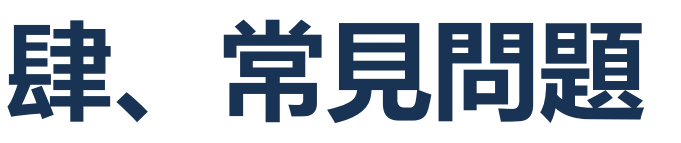

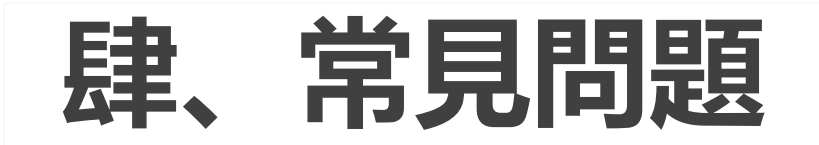

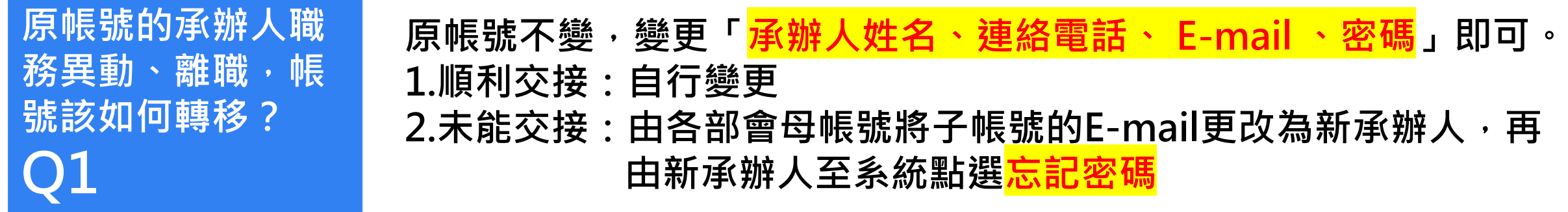

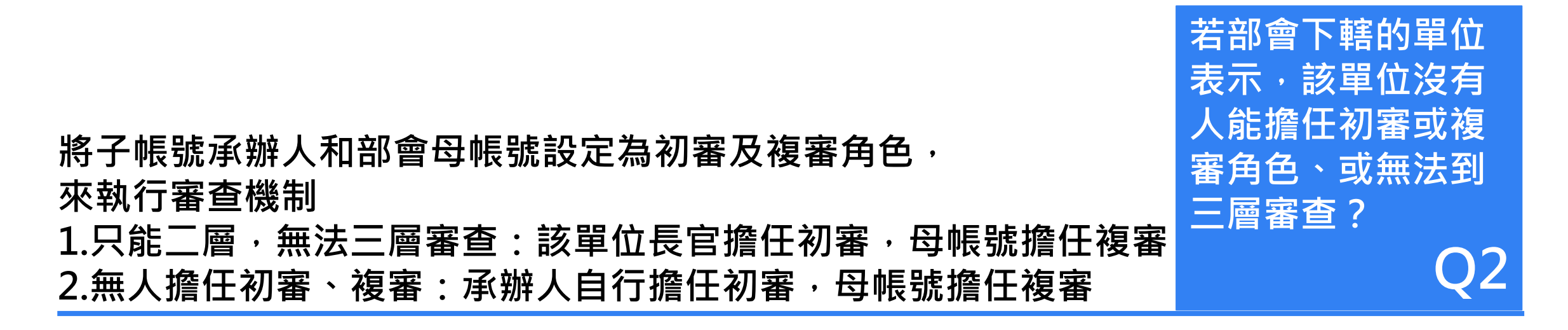

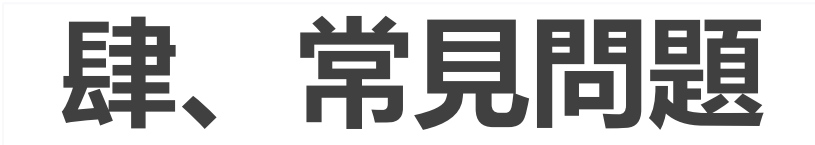

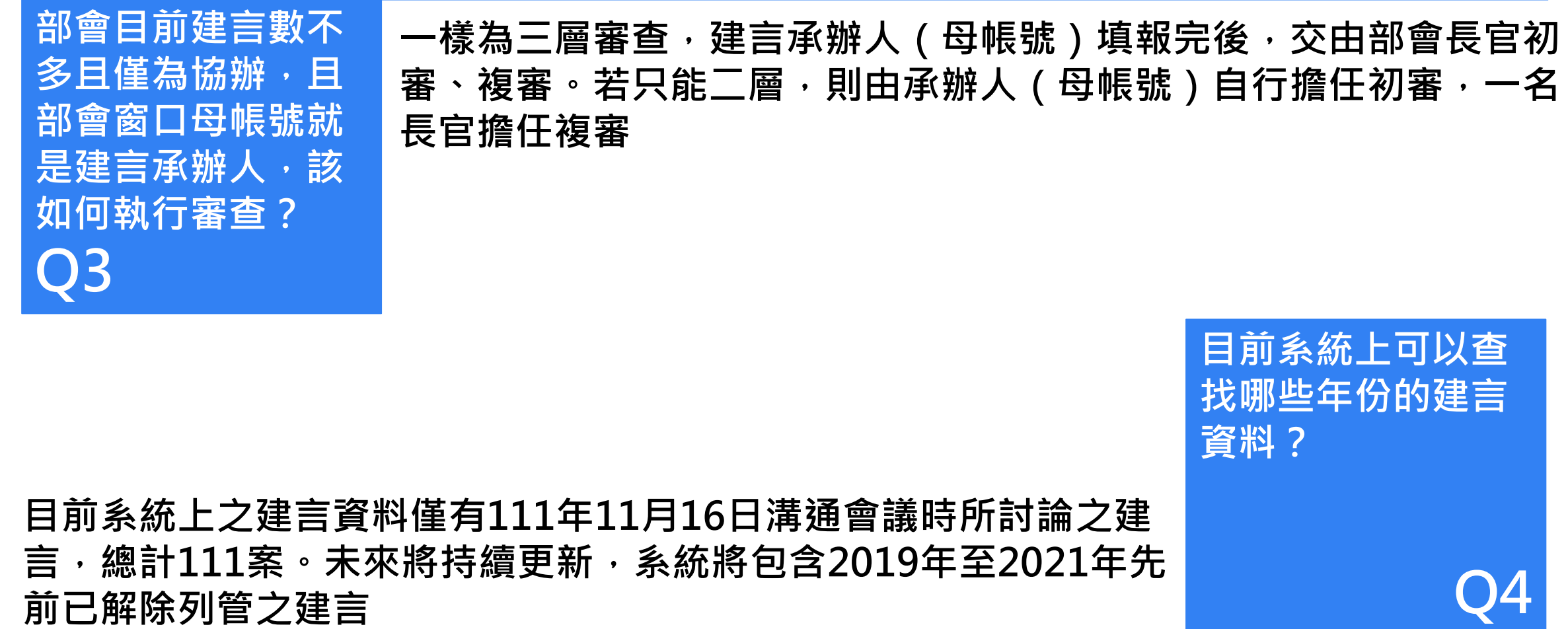
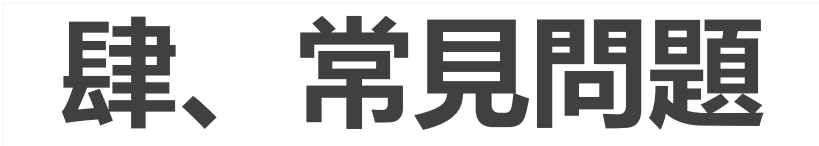

## **系統正式機何時可 以啟用?網址為何? Q5 會後將寄發正式機連結、母帳號帳號密碼給各部會窗口,由母帳號協 助建立子帳號及單位初、複審人員,並開始進行填報。 系統正式機網址請參考:[https://ngos.epa.gov.tw](https://ngos.epa.gov.tw/)**

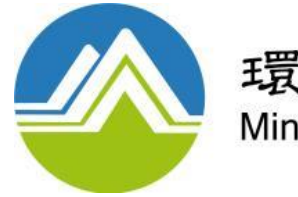

環境部 Ministry of Environment

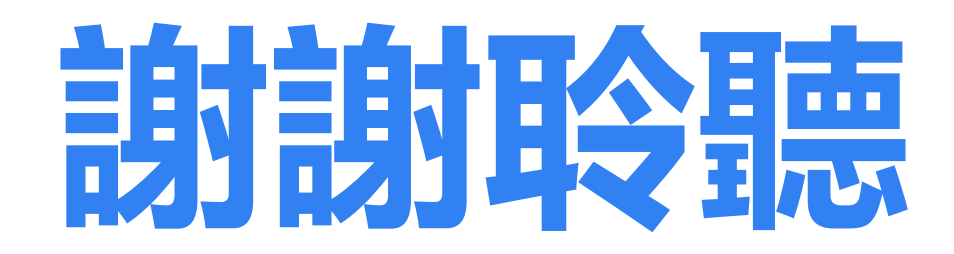

若有其他問題,歡迎來信或致電詢問 **聯絡窗口:彭先生、黃先生 E-mail:105153004@eri.com.tw、jmarea126@eri.com.tw 電話:(02)2388-0518 #112、#113**